# <span id="page-0-0"></span>**دليل خدمة الكمبيوتر 2305/2310 One ™Inspiron من TMDell**

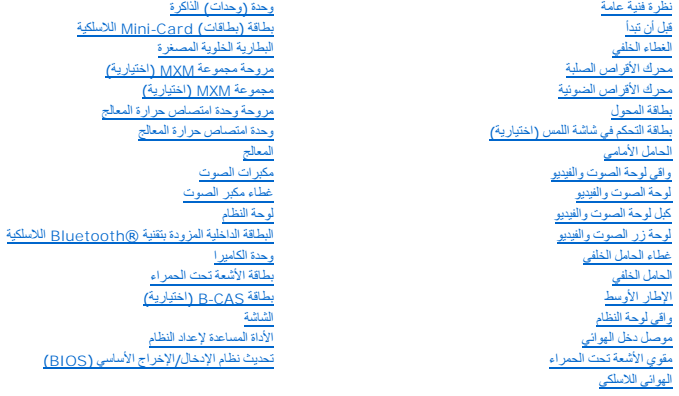

## **الملاحظات والتنبيهات والتحذيرات**

**ملاحظة :**تشير "الملاحظة" إلى معلومات مهمة تساعدك على تحقيق استفادة أفضل من الكمبيوتر .

**تنبيه :يشير "التنبيه" إلى احتمال تلف المكونات المادية أو فقدان البيانات ٬ويخبرك بكيفية تجنب المشكلة .**

**تحذير :يشير "التحذير" إلى احتمال حدوث ضرر بالممتلكات أو التعرض لإصابة شخصية أو الوفاة .**

## **المعلومات الواردة في هذا المستند عرضة للتغيير دون إشعار. .Inc Dell2010 © جميع الحقوق محفوظة.**

. يُمنع منعًا باتًا إجراء أي نسخ لهذه المواد بأي شكل من الأشكال دون الحصول على إذن كتابي من شركة. Inc Dell

 *ƷǛƗƽ ƉǛһƵǚ "┘ꜜ̳ " ﬞײַ ﬞǛƞƇǃ* ,*Windowsǃ Microsoft* ترخيص؛ بموجب Dell وتستخدمها .Bluetooth SIG, Inc *ǛǂƱƶƹҗ ҒljﬞǛүҗ ҒƹǡƝ Lj‖ Bluetooth* Dell Inc. لصالح تجارية علامات هي *Inspironǃ DELL ﬞǛƞƇǃ Dell* :النص هذا في المستخدمة التجارية العلامات .أخرى دول أو/و المتحدة الولايات في Microsoft Corporation *ҲƵǛƋƵ Ғƶүƃƹ ҒljﬞǛүҗ ғǛƹǡƝ ǃǐ ҒljﬞǛүҗ ғǛƹǡƝ Lj‖ Windows*

.<br>قدية في ها المنتد استخام علامات ماءه تجارية أهزي في الأشارة إلى مناسب المراس المراس المسابع المستغام المسابع المسابع المسابع المسابع المساسم المساسم المسابق والأساء التجارية بخلاف ما يغمها من أساء والمسلم التجارية بخلاف

أغسطس 2010 رقم المراجعة A00

الموديل التنظيمي: الفئة W01C002 W01C001 النوع التنظيمي: W01C002 W01C00

**لوحة الصوت والفيديو دليل خدمة الكمبيوتر 2305/2310 One ™Inspiron من TMDell**

[إزالة لوحة الصوت والفيديو](#page-1-1) (AV(

[إعادة تركيب لوحة الصوت والفيديو](#page-1-2) (AV(

<span id="page-1-0"></span>تطير : قبل انتبنا العلي بالذا الصيوتر، يرجى قراءة مطالعات الواردة مع الصيام العامل العامل العامل المطلاع علىRegulatory Compliance Homepage والصفحة الرئيسية للالتزام<br>باللوانح التنظيسة) على www.dell.com/regulatory\_complianc

**تنبيه :ينبغي أن يقتصر إجراء الإصلاحات في الكمبيوتر على فني معتمد للخدمة .فلا يغطي الضمان أي تلف ناتج عن إجراء أعمال خدمة غير معتمدة من قِبل TMDell.**

لتنبيه : لتجنب تفريغ الشحنات الإلكتروستاتيكية، قم بعزل نفسك أرضيًا باستخدام شريط معصل في معطم معدني غير مطلي من وقت لآخر **(مثل موصل موجود بالكمبيوتر لديك**) .

## **إزالة لوحة الصوت والفيديو (AV(**

- <span id="page-1-1"></span>1. اتبع الإرشادات الواردة في [قبل أن تبدأ](file:///C:/data/systems/InsOne2305/ar/sm/before.htm#wp1180557) .
- 2. قم بإزالة الغطاء الخلفي (انظر [إزالة الغطاء الخلفي](file:///C:/data/systems/InsOne2305/ar/sm/back_cvr.htm#wp1181511)) .
- .3 اتبع الإرشادات من [الخطوة](file:///C:/data/systems/InsOne2305/ar/sm/front_st.htm#wp1181650) 2 إلى الخطوة 5 في [إزالة الحامل الأمامي](file:///C:/data/systems/InsOne2305/ar/sm/front_st.htm#wp1181108).
- 4. قم بإزالة واقي لوحة AV )انظر [إزالة واقي لوحة الصوت والفيديو](file:///C:/data/systems/InsOne2305/ar/sm/av_board.htm#wp1195443) (AV(( .
	- 5. افصل كبلات لوحة AV عن الموصلات الموجودة في لوحة AV .
		- 6. قم بفك المسامير الخمسة التي تثبت لوحة AV بالهيكل .
			- 7. ارفع لوحة AV بعيدًا عن الهيكل .

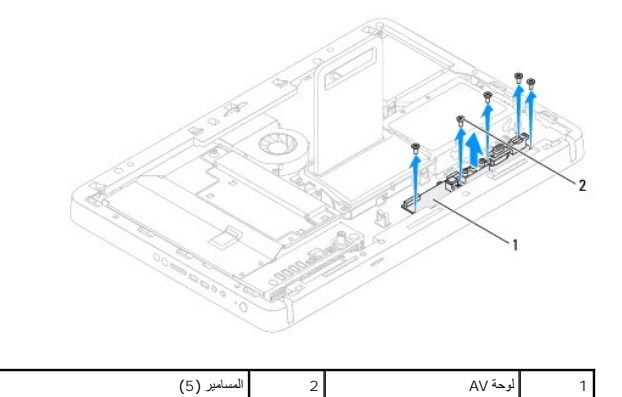

## **إعادة تركيب لوحة الصوت والفيديو (AV(**

- <span id="page-1-2"></span>1. اتبع الإرشادات الواردة في [قبل أن تبدأ](file:///C:/data/systems/InsOne2305/ar/sm/before.htm#wp1180557) .
- 2. قم بمحاذاة فتحات المسامير الموجودة في لوحة AV مع فتحات المسامير الموجودة في الهيكل .
	- 3. أعد تركيب المسامير الخمسة التي تثبت لوحة AV بالهيكل .
	- 4. قم بتوصيل كبلات لوحة AV بالموصلات الموجودة في لوحة AV .
	- 5. أعد تركيب واقي لوحة AV (انظر [إعادة تركيب واقي لوحة الصوت والفيديو](file:///C:/data/systems/InsOne2305/ar/sm/av_board.htm#wp1195372) (AV)).
		- .6 اتبع الإرشادات من <mark>[الخطوة](file:///C:/data/systems/InsOne2305/ar/sm/front_st.htm#wp1182295) 4</mark> إلى <u>الخطوة 5</u> في [إعادة تركيب الحامل الأمامي](file:///C:/data/systems/InsOne2305/ar/sm/front_st.htm#wp1181135).
			- 7. أعد تركيب الغطاء الخلفي (انظر إ[عادة تركيب الغطاء الخلفي](file:///C:/data/systems/InsOne2305/ar/sm/back_cvr.htm#wp1181645)) .

**تنبيه :قبل تشغيل الكمبيوتر ٬أعد تركيب كل المسامير وتأكد من عدم وجود مسامير مفكوكة داخل الكمبيوتر .قد يؤدي عدم القيام بذلك إلى إتلاف الكمبيوتر.**

8. قم بتوصيل الكمبيوتر وجميع الأجهزة المتصلة به بمآخذ تيار كهربائي ٬ثم قم بتشغيلها .

**واقي لوحة الصوت والفيديو دليل خدمة الكمبيوتر 2305/2310 One ™Inspiron من TMDell**

[إزالة واقي لوحة الصوت والفيديو](#page-3-1) (AV(

[إعادة تركيب واقي لوحة الصوت والفيديو](#page-3-2) (AV(

<span id="page-3-0"></span>تطير : قبل انتبنا العلي بالذا الصيوتر، يرجى قراءة مطالعات الواردة مع الصيام العامل العامل العامل المطلاع علىRegulatory Compliance Homepage والصفحة الرئيسية للالتزام<br>باللوانح التنظيسة) على www.dell.com/regulatory\_complianc

**تنبيه :ينبغي أن يقتصر إجراء الإصلاحات في الكمبيوتر على فني معتمد للخدمة .فلا يغطي الضمان أي تلف ناتج عن إجراء أعمال خدمة غير معتمدة من قِبل TMDell.**

هو تنبيه : لتجنب تفريغ الشحنات الإلكتروستاتيكية، قم بعزل نفسك أن شريط معصم نصح المعنى الموسم التحريض مع معلى من وقت لآخر **(مثل موصل موجود بالكمبيوتر لديك** ).

## **إزالة واقي لوحة الصوت والفيديو (AV(**

- <span id="page-3-1"></span>1. اتبع الإرشادات الواردة في [قبل أن تبدأ](file:///C:/data/systems/InsOne2305/ar/sm/before.htm#wp1180557) .
- 2. قم بإزالة الغطاء الخلفي (انظر [إزالة الغطاء الخلفي](file:///C:/data/systems/InsOne2305/ar/sm/back_cvr.htm#wp1181511)) .
- .3 اتبع الإرشادات من [الخطوة](file:///C:/data/systems/InsOne2305/ar/sm/front_st.htm#wp1181650) 2 إلى الخطوة 5 في [إزالة الحامل الأمامي](file:///C:/data/systems/InsOne2305/ar/sm/front_st.htm#wp1181108).
	- 4. قم بفك المسامير الثلاثة التي تثبت واقي لوحة AV بالهيكل .
		- 5. ارفع واقي لوحة AV بعيدًا عن الهيكل .

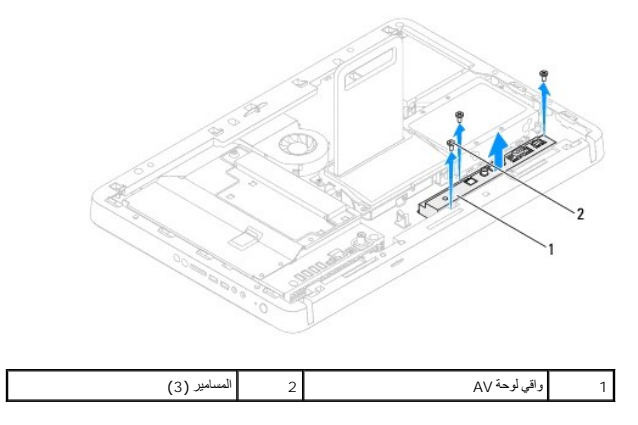

## **إعادة تركيب واقي لوحة الصوت والفيديو (AV(**

- <span id="page-3-2"></span>1. اتبع الإرشادات الواردة في [قبل أن تبدأ](file:///C:/data/systems/InsOne2305/ar/sm/before.htm#wp1180557) .
- 2. قم بمحاذاة فتحات المسامير الموجودة في واقي لوحة AV مع فتحات المسامير الموجودة في الهيكل .
	- 3. أعد تركيب المسامير الثلاثة التي تثبت واقي لوحة AV بالهيكل .
	- .4 اتبع الإرشادات من <u>[الخطوة](file:///C:/data/systems/InsOne2305/ar/sm/front_st.htm#wp1182295) 4</u> إلى <u>الخطوة 5</u> في [إعادة تركيب الحامل الأمامي](file:///C:/data/systems/InsOne2305/ar/sm/front_st.htm#wp1181135).
		- 5. أعد تركيب الغطاء الخلفي (انظر إ[عادة تركيب الغطاء الخلفي](file:///C:/data/systems/InsOne2305/ar/sm/back_cvr.htm#wp1181645)) .
- **تنبيه :قبل تشغيل الكمبيوتر ٬أعد تركيب كل المسامير وتأكد من عدم وجود مسامير مفكوكة داخل الكمبيوتر .قد يؤدي عدم القيام بذلك إلى إتلاف الكمبيوتر.**
	- 6. قم بتوصيل الكمبيوتر وجميع الأجهزة المتصلة به بمآخذ تيار كهربائي ٬ثم قم بتشغيلها .

**كبل لوحة الصوت والفيديو دليل خدمة الكمبيوتر 2305/2310 One ™Inspiron من TMDell**

[إزالة كبل لوحة الصوت والفيديو](#page-5-1) (AV(

[إعادة تركيب كبل لوحة الصوت والفيديو](#page-5-2) (AV(

<span id="page-5-0"></span>تطير : قبل انتبنا العلي بالذا الصيوتر، يرجى قراءة مطالعات الواردة مع الصيام العامل العامل العامل المطلاع علىRegulatory Compliance Homepage والصفحة الرئيسية للالتزام<br>باللوانح التنظيسة) على www.dell.com/regulatory\_complianc

**تنبيه :ينبغي أن يقتصر إجراء الإصلاحات في الكمبيوتر على فني معتمد للخدمة .فلا يغطي الضمان أي تلف ناتج عن إجراء أعمال خدمة غير معتمدة من قِبل TMDell.**

هو تنبيه : لتجنب تفريغ الشحنات الإلكتروستاتيكية، قم بعزل نفسك أرضين المرضات المسلم المسلم معني غير مطلي من وقت لآخر (مثل موصل موجود بالكمبيوتر لديك**).** 

## **إزالة كبل لوحة الصوت والفيديو (AV(**

- <span id="page-5-1"></span>1. اتبع الإرشادات الواردة في [قبل أن تبدأ](file:///C:/data/systems/InsOne2305/ar/sm/before.htm#wp1180557) .
- 2. قم بإزالة الغطاء الخلفي (انظر [إزالة الغطاء الخلفي](file:///C:/data/systems/InsOne2305/ar/sm/back_cvr.htm#wp1181511)) .
- 3. اتبع الإرشادات من [الخطوة](file:///C:/data/systems/InsOne2305/ar/sm/front_st.htm#wp1180202)2 إلى [الخطوة](file:///C:/data/systems/InsOne2305/ar/sm/front_st.htm#wp1181650)5 في [إزالة الحامل الأمامي](file:///C:/data/systems/InsOne2305/ar/sm/front_st.htm#wp1181108) .
- 4 قم بازالة واقي لوحة AV (انظر إ<u>زالة واقي لوحة الصوت والفيديو (AV)</u>).
	- 5. افصل كبل لوحة AV عن الموصل الموجود في لوحة AV .

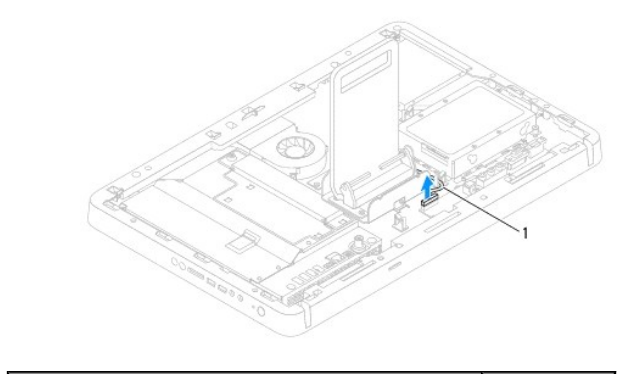

1 كبل لوحة AV

- 6. قم بإزالة لوحة AV )انظر [إزالة لوحة الصوت والفيديو](file:///C:/data/systems/InsOne2305/ar/sm/av_boarb.htm#wp1194281) (AV(( .
	- 7. قم بإزالة لوحة النظام (انظر [إزالة لوحة النظام](file:///C:/data/systems/InsOne2305/ar/sm/sysboard.htm#wp1037995)) .
	- 8. قم بإزالة لوحة الشاشة (انظر [إزالة لوحة الشاشة](file:///C:/data/systems/InsOne2305/ar/sm/display.htm#wp1203886)) .
	- 9. دوّن اتجاه كبل لوحة AV وحرر الكبل من أشرطة التثبيت .
		- 01. قم بإزالة كبل لوحة AV من دليل التوجيه .

### **إعادة تركيب كبل لوحة الصوت والفيديو (AV(**

- <span id="page-5-2"></span>1. اتبع الإرشادات الواردة في [قبل أن تبدأ](file:///C:/data/systems/InsOne2305/ar/sm/before.htm#wp1180557) .
- 2. قم بتوجيه كبل لوحة AV خلال دليل التوجيه وتثبيته بالأشرطة .
	- 3. أعد تركيب لوحة النظام (انظر [إعادة تركيب لوحة النظام](file:///C:/data/systems/InsOne2305/ar/sm/sysboard.htm#wp1037091)) .

- 4. أعد تركيب لوحة الشاشة (انظر إ[عادة تركيب لوحة الشاشة](file:///C:/data/systems/InsOne2305/ar/sm/display.htm#wp1202720)) .
- 5. أعد تركيب لوحة AV )انظر [إعادة تركيب لوحة الصوت والفيديو](file:///C:/data/systems/InsOne2305/ar/sm/av_boarb.htm#wp1195372) (AV(( .
	- 6. قم بتوصيل كبل لوحة AV بالموصل الموجود في لوحة AV .
- 7. أعد تركيب واقي لوحة AV )انظر [إعادة تركيب واقي لوحة الصوت والفيديو](file:///C:/data/systems/InsOne2305/ar/sm/av_board.htm#wp1195372) (AV(( .
	- .8 اتبع الإرشادات من <u>[الخطوة](file:///C:/data/systems/InsOne2305/ar/sm/front_st.htm#wp1182295) 4</u> إلى <u>الخطوة 5</u> في [إعادة تركيب الحامل الأمامي](file:///C:/data/systems/InsOne2305/ar/sm/front_st.htm#wp1181135).
		- 9. أعد تركيب الغطاء الخلفي (انظر إ[عادة تركيب الغطاء الخلفي](file:///C:/data/systems/InsOne2305/ar/sm/back_cvr.htm#wp1181645)) .

**تنبيه :قبل تشغيل الكمبيوتر ٬أعد تركيب كل المسامير وتأكد من عدم وجود مسامير مفكوكة داخل الكمبيوتر .قد يؤدي عدم القيام بذلك إلى إتلاف الكمبيوتر.**

01. قم بتوصيل الكمبيوتر وجميع الأجهزة المتصلة به بمآخذ تيار كهربائي ٬ثم قم بتشغيلها .

**لوحة زر الصوت والفيديو دليل خدمة الكمبيوتر 2305/2310 One ™Inspiron من TMDell**

[إزالة لوحة زر الصوت والفيديو](#page-7-1) (AV(

[إعادة تركيب لوحة زر الصوت والفيديو](#page-7-2) (AV(

<span id="page-7-0"></span>تطير : قبل انتبنا العلي بالذا الصيوتر، يرجى قراءة مطالعات الواردة مع الصيام العامل العامل العامل المطلاع علىRegulatory Compliance Homepage والصفحة الرئيسية للالتزام<br>باللوانح التنظيسة) على www.dell.com/regulatory\_complianc

**تنبيه :ينبغي أن يقتصر إجراء الإصلاحات في الكمبيوتر على فني معتمد للخدمة .فلا يغطي الضمان أي تلف ناتج عن إجراء أعمال خدمة غير معتمدة من قِبل TMDell.**

ل تنبيه : لتجنب تفريغ الشحنات الإلكتروستاتيكية، قم بعزل نفسك أرضيًا باستخدام شريط معصم خاص معصم خاص من في من ستقدم مع الأخر (مثل موصل موجود بالكمبيوتر لديك**)** .

# **إزالة لوحة زر الصوت والفيديو (AV(**

- <span id="page-7-1"></span>1. اتبع الإرشادات الواردة في [قبل أن تبدأ](file:///C:/data/systems/InsOne2305/ar/sm/before.htm#wp1180557) .
- 2. قم بإزالة الغطاء الخلفي (انظر [إزالة الغطاء الخلفي](file:///C:/data/systems/InsOne2305/ar/sm/back_cvr.htm#wp1181511)) .
- 3. اتبع الإرشادات من [الخطوة](file:///C:/data/systems/InsOne2305/ar/sm/front_st.htm#wp1180202)2 إلى [الخطوة](file:///C:/data/systems/InsOne2305/ar/sm/front_st.htm#wp1181650)5 في [إزالة الحامل الأمامي](file:///C:/data/systems/InsOne2305/ar/sm/front_st.htm#wp1181108) .
- 4. افصل كبل لوحة زر AV عن الموصل الموجود في لوحة زر AV .
	- 5. قم بفك المسمارين اللذين يثبتان لوحة زر AV بالهيكل .
	- 6. حرك لوحة زر AV وارفعها بعناية بعيدًا عن الكمبيوتر .

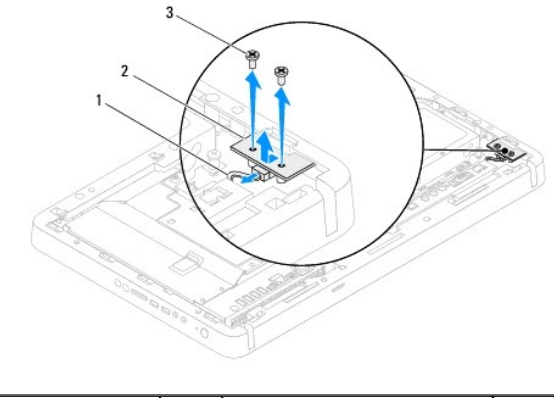

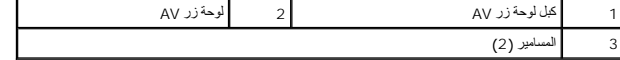

## **إعادة تركيب لوحة زر الصوت والفيديو (AV(**

- <span id="page-7-2"></span>1. اتبع الإرشادات الواردة في [قبل أن تبدأ](file:///C:/data/systems/InsOne2305/ar/sm/before.htm#wp1180557) .
- 2. حرك لوحة زر AV بعناية إلى داخل الفتحة الموجودة في الإطار الأوسط .
- 3. قم بمحاذاة فتحات المسامير الموجودة في لوحة زر AV مع فتحات المسامير الموجودة في الهيكل
	- 4. أعد تركيب المسمارين اللذين يثبتان لوحة زر AV بالهيكل .
	- 5. قم بتوصيل كبل لوحة زر AV بالموصل الموجود في لوحة زر AV .
	- .6 اتبع الإرشادات من <u>[الخطوة](file:///C:/data/systems/InsOne2305/ar/sm/front_st.htm#wp1182295) 4</u> إلى <u>الخطوة 5</u> في [إعادة تركيب الحامل الأمامي](file:///C:/data/systems/InsOne2305/ar/sm/front_st.htm#wp1181135).

7. أعد تركيب الغطاء الخلفي (انظر إ[عادة تركيب الغطاء الخلفي](file:///C:/data/systems/InsOne2305/ar/sm/back_cvr.htm#wp1181645)) .

**تنبيه :قبل تشغيل الكمبيوتر ٬أعد تركيب كل المسامير وتأكد من عدم وجود مسامير مفكوكة داخل الكمبيوتر .قد يؤدي عدم القيام بذلك إلى إتلاف الكمبيوتر.**

8. قم بتوصيل الكمبيوتر وجميع الأجهزة المتصلة به بمآخذ تيار كهربائي ٬ثم قم بتشغيلها .

**الغطاء الخلفي دليل خدمة الكمبيوتر 2305/2310 One ™Inspiron من TMDell**

[إزالة الغطاء الخلفي](#page-9-1) 

[إعادة تركيب الغطاء الخلفي](#page-9-2) 

<span id="page-9-0"></span>تطير : قبل انتبنا العلي بالذا الصيوتر، يرجى قراءة مطالعات الواردة مع الصيام العامل العامل العامل المطلاع علىRegulatory Compliance Homepage والصفحة الرئيسية للالتزام<br>باللوانح التنظيسة) على www.dell.com/regulatory\_complianc

**تنبيه :ينبغي أن يقتصر إجراء الإصلاحات في الكمبيوتر على فني معتمد للخدمة .فلا يغطي الضمان أي تلف ناتج عن إجراء أعمال خدمة غير معتمدة من قِبل TMDell.**

هو تنبيه : لتجنب تفريغ الشحنات الإلكتروستاتيكية، قم بعزل نفسك أن شريط معصم نصح المعنى الموسم التحريض مع معلى من وقت لآخر **(مثل موصل موجود بالكمبيوتر لديك** ).

**تنبيه :تأكد من توفر مساحة كافية لدعم الكمبيوتر أثناء إزالة الغطاء- 30 سم على الأقل (قدم واحدة) من المساحة العلوية للمكتب.**

#### <span id="page-9-1"></span>**إزالة الغطاء الخلفي**

1. اتبع الإرشادات الواردة في [قبل أن تبدأ](file:///C:/data/systems/InsOne2305/ar/sm/before.htm#wp1180557) .

**تنبيه :قبل فتح الكمبيوتر ٬تأكد من وضعه على قطعة قماش ناعمة أو سطح نظيف لتجنب أية خدوش قد تلحق بالشاشة.**

- 2. اقلب الكمبيوتر على سطح مستو . ٍ
- 3. قم بفك المسمارين اللذين يثبتان الغطاء الخلفي بالكمبيوتر .
	- 4. حرك الغطاء الخلفي وارفعه خارج الكمبيوتر .
		- 5. ضع الغطاء الخلفي في مكان آمن .

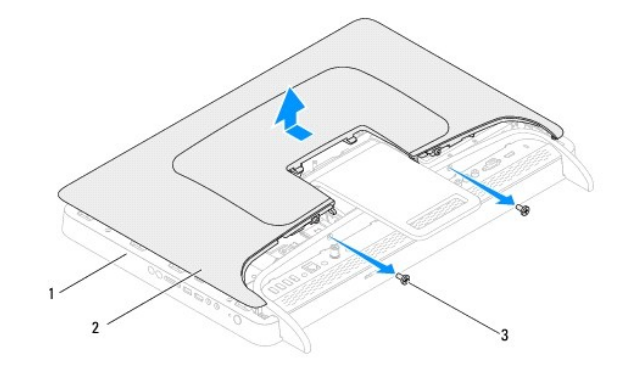

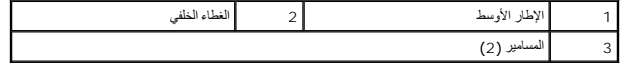

#### **إعادة تركيب الغطاء الخلفي**

- <span id="page-9-2"></span>1. اتبع الإرشادات الواردة في [قبل أن تبدأ](file:///C:/data/systems/InsOne2305/ar/sm/before.htm#wp1180557) .
- 2. قم بمحاذاة الألسنة الموجودة في الغطاء الخلفي مع الفتحات الموجودة في الإطار الأوسط ٬ثم حرك الغطاء الخلفي إلى مكانه .
	- 3. أعد تركيب المسمارين اللذين يثبتان الغطاء الخلفي بالكمبيوتر .
		- 4. ضع الكمبيوتر في وضع عمودي .

**تنبيه :قبل تشغيل الكمبيوتر ٬أعد تركيب كل المسامير وتأكد من عدم وجود مسامير مفكوكة داخل الكمبيوتر .قد يؤدي عدم القيام بذلك إلى إتلاف الكمبيوتر.**

5. قم بتوصيل الكمبيوتر وجميع الأجهزة المتصلة به بمآخذ تيار كهربائي ٬ثم قم بتشغيلها .

#### **بطاقة CAS-B )اختيارية) دليل خدمة الكمبيوتر 2305/2310 One ™Inspiron من TMDell**

[إزالة بطاقة](#page-11-1) CAS-B

[إعادة تركيب بطاقة](#page-11-2) CAS-B

<span id="page-11-0"></span>تطير : قبل انتبنا العلي بالذا الصيوتر، يرجى قراءة مطالعات الواردة مع الصيام العامل العامل العامل المطلاع علىRegulatory Compliance Homepage والصفحة الرئيسية للالتزام<br>باللوانح التنظيسة) على www.dell.com/regulatory\_complianc

**تنبيه :ينبغي أن يقتصر إجراء الإصلاحات في الكمبيوتر على فني معتمد للخدمة .فلا يغطي الضمان أي تلف ناتج عن إجراء أعمال خدمة غير معتمدة من قِبل TMDell.**

هو تنبيه : لتجنب تفريغ الشحنات الإلكتروستاتيكية، قم بعزل نفسك أن شريط معصم نصح المعنى الموسم التحريض مع معلى من وقت لآخر **(مثل موصل موجود بالكمبيوتر لديك** ).

### <span id="page-11-1"></span>**إزالة بطاقة CAS-B**

- 1. اتبع الإرشادات الواردة في [قبل أن تبدأ](file:///C:/data/systems/InsOne2305/ar/sm/before.htm#wp1180557) .
- 2. قم بإزالة الغطاء الخلفي (انظر [إزالة الغطاء الخلفي](file:///C:/data/systems/InsOne2305/ar/sm/back_cvr.htm#wp1181511)) .
- 3. اتبع الإرشادات من [الخطوة](file:///C:/data/systems/InsOne2305/ar/sm/front_st.htm#wp1180202)2 إلى [الخطوة](file:///C:/data/systems/InsOne2305/ar/sm/front_st.htm#wp1181650)5 في [إزالة الحامل الأمامي](file:///C:/data/systems/InsOne2305/ar/sm/front_st.htm#wp1181108) .
	- 4. قم بإزالة واقي لوحة النظام (انظر [إزالة واقي لوحة النظام](file:///C:/data/systems/InsOne2305/ar/sm/sb_shiel.htm#wp1182154)) .
	- 5. قم بفك المسمارين اللذين يثبتان بطاقة CAS-B بالهيكل .
- 6. حرك بطاقة CAS-B بعناية إلى خارج موضع بطاقة CAS-B .
- 7. افصل كبل بطاقة CAS-B عن الموصل الموجود في بطاقة موالف التلفاز .
	- 8. ارفع بطاقة CAS-B بعيدًا عن الكمبيوتر .

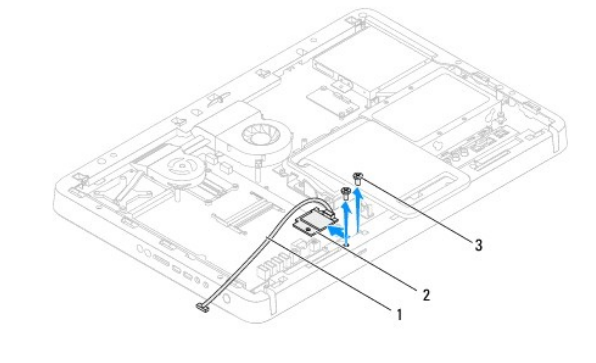

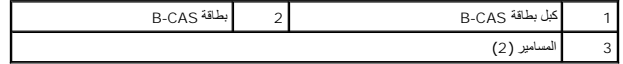

## **إعادة تركيب بطاقة CAS-B**

- <span id="page-11-2"></span>1. اتبع الإرشادات الواردة في [قبل أن تبدأ](file:///C:/data/systems/InsOne2305/ar/sm/before.htm#wp1180557) .
- 2. قم بتوصيل كبل بطاقة CAS-B بالموصل الموجود في بطاقة موالف التلفاز .
	- 3. حرك بطاقة CAS-B بعناية إلى داخل موضع بطاقة CAS-B .
- 4. قم بمحاذاة فتحات المسامير الموجودة في بطاقة CAS-B مع فتحات المسامير الموجودة في الهيكل .
	- 5. أعد تركيب المسمارين اللذين يثبتان بطاقة CAS-B بالهيكل .

- 6. أعد تركيب واقي لوحة النظام (انظر [إزالة واقي لوحة النظام](file:///C:/data/systems/InsOne2305/ar/sm/sb_shiel.htm#wp1182154)) .
- .7 اتبع الإرشادات من <u>[الخطوة](file:///C:/data/systems/InsOne2305/ar/sm/front_st.htm#wp1182295) 4</u> إلى <u>الخطوة 5</u> في [إعادة تركيب الحامل الأمامي](file:///C:/data/systems/InsOne2305/ar/sm/front_st.htm#wp1181135)
	- 8. أعد تركيب الغطاء الخلفي (انظر إ[عادة تركيب الغطاء الخلفي](file:///C:/data/systems/InsOne2305/ar/sm/back_cvr.htm#wp1181645)) .

**تنبيه :قبل تشغيل الكمبيوتر ٬أعد تركيب كل المسامير وتأكد من عدم وجود مسامير مفكوكة داخل الكمبيوتر .قد يؤدي عدم القيام بذلك إلى إتلاف الكمبيوتر.**

9. قم بتوصيل الكمبيوتر وجميع الأجهزة المتصلة به بمآخذ تيار كهربائي ٬ثم قم بتشغيلها .

**قبل أن تبدأ دليل خدمة الكمبيوتر 2305/2310 One ™Inspiron من TMDell**

- [الأدوات الموصى باستخدامها](#page-13-1) 
	- [إيقاف تشغيل الكمبيوتر](#page-13-2) 
		- [إرشادات الأمان](#page-13-3)

<span id="page-13-0"></span>يوفر هذا الدليل الإجراءات الخاصة بإزالة المكونات وتركيبها في الكمبيوتر لديك .وما لم يتم التصريح بغير ذلك ٬يفترض كل إجراء توافر الشروط التالية:

- <sup>l</sup> قيامك بتنفيذ الخطوات الواردة في [إيقاف تشغيل الكمبيوتر](#page-13-2) [وإرشادات الأمان](#page-13-3).
	- <sup>l</sup> قيامك بقراءة معلومات الأمان الواردة مع الكمبيوتر*.*
- <sup>l</sup> إمكانية إعادة تركيب أحد المكونات أو- في حالة شرائه بصورة منفصلة- تركيبه من خلال تنفيذ إجراءات الإزالة بترتيب عكسي.

#### **الأدوات الموصى باستخدامها**

قد تحتاج الإجراءات الواردة في هذا المستند إلى وجود الأدوات التالية:

- <span id="page-13-1"></span><sup>l</sup> مفك Phillips صغير
- l مفك صواميل سداسي الرأس
- <sup>l</sup> برنامج تحديث نظام الإدخال والإخراج الأساسي (BIOS( القابل للتنفيذ والمتوفر على موقع الويب **com.dell.support**

### <span id="page-13-2"></span>**إيقاف تشغيل الكمبيوتر**

- **تنبيه :لتفادي فقد البيانات ٬قم بحفظ وإغلاق جميع الملفات المفتوحة وإنهاء جميع البرامج المفتوحة قبل إيقاف تشغيل الكمبيوتر.**
	- 1. قم بحفظ وإغلاق جميع الملفات المفتوحة وإنهاء جميع البرامج المفتوحة .
	- 2. لإيقاف تشغيل نظام التشغيل ٬انقر فوق **Start )̳ (┘ꜜ**ثم انقر فوق **Down Shut )إيقاف تشغيل)** .
- 3. تأكد أن الكمبيوتر في وضع إيقاف التشغيل .إذا لم يتم إيقاف التشغيل الشمع بالتشغيل، فاضغط مع الاستمرار على زر الطاقة حتى يتم إيقاف تشغيل الكمبيوتر .

### <span id="page-13-3"></span>**إرشادات الأمان**

استعن بإرشادات الأمان التالية لمساعدتك على حماية الكمبيوتر من أي تلف محتمل ٬وللمساعدة كذلك على ضمان سلامتك الشخصية.

- تطير : قبل أن تبدأ العل الميروت يرجى قراءة معلمات الأمان الواردة مع الميوزتر , لمزيد مع المعار المعالم Regulatory Compliance Homepage والصفحة الرئيسية للالتزام<br>باللوانح التنظيسية) على www.dell.com/regulatory\_compliance.
	- A تحنير : افصل جميع مصادر الطاقة قبل فتح الحاوية لاستبدال الملحقاء والذكور الملتم التخارية وتركيب الحاوية وتركيب جميع أدوات التثبيت قبل التوصيل بمصدر الطاقة.
	- تنيه. لا يُسح بازالة غطاء الكبيوتر والوصول إلى أي من المكونات الفلقائلية المناسب المعالم المساحمة المساحل المساحل المسلمة والعل الماسل المساحة والعل الكبيوتر والحاية من تفريغ الشحنات<br>الإلكتروستتكية
		- هو تنبيه : لتجنب تفريغ الشحنات الإلكتروستاتيكية، قم بعزل نفسك أن شريط معصم خلص بالعزل الأرضي أو لمس سطح معني غير مطلي من وقت لآخر **(مثل موصل موجود بالكمبيوتر لديك**).
- تنيه؛ عنما تقو بفصل أهد الكلات، اسحبه من الموصل أو لسان الجنب، وليس من المرسم المسابق المستمر الحرك المسافح المسابق المسابق المسلم المسلم المسلم المسلم المسلم المسلم المسلم المسلم المسلم المسلم المسلم المسلم المسلم المسلم
	- **تنبيه :لتجنب إتلاف الكمبيوتر ٬قم بإجراء الخطوات التالية قبل العمل داخل الكمبيوتر.**
		- 1. تأكد من استواء سطح العمل ونظافته لتجنب تعرض شاشة الكمبيوتر للخدش .
	- 2. قم بإيقاف تشغيل الكمبيوتر (انظر إ[يقاف تشغيل الكمبيوتر](#page-13-2)) وجميع الأجهزة المتصلة به .
	- **تنبيه :لفصل كبل شبكة ٬افصل أولا ًالكبل عن الكمبيوتر ٬ثم افصله عن الجهاز المتصل بالشبكة .**
		- 3. افصل جميع كبلات الهاتف أو الشبكة عن الكمبيوتر .

4. افصل الكمبيوتر وجميع الأجهزة المتصلة به عن مآخذ التيار الكهربي .

5. افصل جميع الأجهزة المتصلة عن الكمبيوتر .

6. اضغط مع الاستمرار على زر الطاقة مع عدم توصيل الكمبيوتر بالأرض لتأريض لوحة النظام .

**تنبيه :قبل لمس أي شيء بداخل الكمبيوتر ٬قم بتأريض نفسك عن طريق لمس سطح معدني غير مطلي ٬مثل السطح المعدني الموجود في الجزء الخلفي من الكمبيوتر .أثناء العمل ٬قم بلمس سطح معدني غير مطلي من وقت لآخر لتبديد الكهرباء الإستاتيكية ٬ والتي قد تضر بالمكونات الداخلية للكمبيوتر.**

### **تحديث نظام الإدخال/الإخراج الأساسي (BIOS( دليل خدمة الكمبيوتر 2305/2310 One ™Inspiron من TMDell**

<span id="page-15-0"></span>قد يتطلب نظام الإدخال/الإخراج الأساسي (BIOS) تحديثًا في حالة توفر أي تحديث أو استبدال لوحة النظام التحديث نظام الإدخال/الإخراج الأساسي (BIOS):

1. ابدأ تشغيل الكمبيوتر .

- .**support.dell.com/support/downloads** العنوان إلى انتقل 2.
	- 3. حدد موقع ملف تحديث نظام الإدخال/الإخراج الأساسي (BIOS( للكمبيوتر :

**ملاحظة :**يوجد رمز خدمة الكمبيوتر خاصتك على ملصق بالجانب الخلفي من الكمبيوتر.

إذا كان لديك رمز الخدمة الخاص بالكمبيوتر:

.a انقر فوق **Tag Service a Enter )إدخال رمز خدمة)** .

.b أدخل رمز الخدمة الخاص بالكمبيوتر لديك في الحقل**: tag service a Enter )إدخال رمز خدمة:)** ٬وانقر فوق **Go )انتقال)** ٬وتابع إلى ال[خطوة](#page-15-1) .4

إذا لم يكن لديك رمز الخدمة الخاص بالكمبيوتر:

- .a انقر فوق **Model Select** )تحديد الموديل) .
- .b حدد نوع المنتج في لائحة **Family Product Your Select )تحديد فئة المنتج)** .
- .c حدد العلامة التجارية للمنتج في لائحة **Line Product Your Select )تحديد خط المنتج)** .
- .d حدد رقم موديل المنتج في لائحة **Model Product Your Select )تحديد موديل المنتج)** .

**ملاحظة :**إذا قمت بتحديد موديل مختلف وأردت البدء من جديد ٬فانقر فوق **Over Start )البدء مجددًا)** في الجانب العلوي الأيمن من القائمة.

- <span id="page-15-1"></span>.e انقر فوق **Confirm )تأكيد)** .
- 4. تظهر لائحة بالنتائج على الشاشة .انقر فوق **BIOS )نظام الإدخال/الإخراج الأساسي)** .
- 5. انقر فوق **Now Download )تنزيل الآن)** لتنزيل أحدث ملف لنظام الإدخال/الإخراج الأساسي (BIOS( . يظهر الإطار **Download File )تنزيل الملف)** .
	- 6. انقر فوق **Save** )حفظ) لحفظ الملف على سطح المكتب لديك .يتم تنزيل الملف على سطح المكتب لديك .
- 7\_ انقر فوق Close (!غلاقي) إذا ظهر الحار Download Complete (اقتصل التق**زيل).**<br>يظهر رمز الملف على سطح المكتب لديك ويحمل نفس عنوان ملف تحديث نظام الإنخال/الإخراج الأمسلمي (BIOS) الذي تم تنزيله.
	- . انقر نقرًا مزدوجًا فوق رمز الملف الموجود على سطح المكتب واتبع الإرشادات التي تظهر على الشاشة 8.

**البطاقة الداخلية المزودة بتقنية RBluetooth اللاسلكية دليل خدمة الكمبيوتر 2305/2310 One ™Inspiron من TMDell**

- إزالة بطاقة [Bluetooth](#page-16-1)
- [إعادة تركيب بطاقة](#page-16-2) Bluetooth

<span id="page-16-0"></span>تطير : قبل انتبنا العلي بالذا الصيوتر، يرجى قراءة مطالعات الواردة مع الصيام العامل العامل العامل المطلاع علىRegulatory Compliance Homepage والصفحة الرئيسية للالتزام<br>باللوانح التنظيسة) على www.dell.com/regulatory\_complianc

**تنبيه :ينبغي أن يقتصر إجراء الإصلاحات في الكمبيوتر على فني معتمد للخدمة .فلا يغطي الضمان أي تلف ناتج عن إجراء أعمال خدمة غير معتمدة من قِبل TMDell.**

لتجنبه : لتجنب تفريغ الشحنات الإلكتروستاتيكية، قم بعزل نفسك أرضيًا باستخدام شريط معصم خاص العرض معطم مستخدم مع الموصل مع والمستخدم ود بالكمبيوتر لديك<mark>.</mark>

إذا قمت بطلب بطاقة مزودة بتقنية Bluetooth اللاسلكية مع الكمبيوتر ٬فستكون البطاقة مُركّبة بالفعل في الكمبيوتر.

## **إزالة بطاقة Bluetooth**

- <span id="page-16-1"></span>1. اتبع الإرشادات الواردة في [قبل أن تبدأ](file:///C:/data/systems/InsOne2305/ar/sm/before.htm#wp1180557) .
- 2. قم بإزالة لوحة النظام (انظر [إزالة لوحة النظام](file:///C:/data/systems/InsOne2305/ar/sm/sysboard.htm#wp1037995)) .
- 3. اتبع الإرشادات من [الخطوة](file:///C:/data/systems/InsOne2305/ar/sm/display.htm#wp1203701)5 إلى [الخطوة](file:///C:/data/systems/InsOne2305/ar/sm/display.htm#wp1203708)11 في [إزالة إطار الشاشة](file:///C:/data/systems/InsOne2305/ar/sm/display.htm#wp1203675) .
	- 4. اقلب إطار الشاشة .
	- 5. قم بإزالة طبقة البوليستر من بطاقة Bluetooth .
- 6. قم بفك المسمارين اللذين يثبتان بطاقة Bluetooth بإطار الشاشة .
- 7. افصل كبل بطاقة Bluetooth عن الموصل الموجود في بطاقة Bluetooth .
	- . بعيدًا عن إطار الشاشة 8. ارفع بطاقة Bluetooth

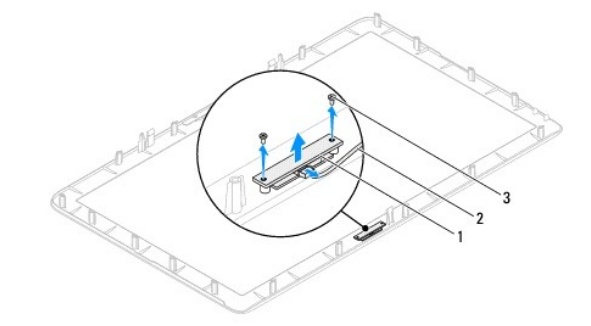

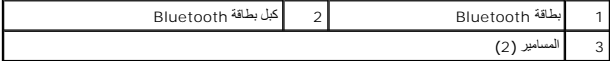

## **إعادة تركيب بطاقة Bluetooth**

- <span id="page-16-2"></span>1. اتبع الإرشادات الواردة في [قبل أن تبدأ](file:///C:/data/systems/InsOne2305/ar/sm/before.htm#wp1180557) .
- 2. قم بتوصيل كبل بطاقة Bluetooth بالموصل الموجود في بطاقة Bluetooth .
- 3. قم بمحاذاة فتحات المسامير الموجودة في بطاقة Bluetooth مع فتحات المسامير الموجودة في إطار الشاشة .
	- 4. أعد تركيب المسمارين اللذين يثبتان بطاقة Bluetooth بإطار الشاشة .

5. اقلب إطار الشاشة .

6. اتبع الإرشادات من [الخطوة](file:///C:/data/systems/InsOne2305/ar/sm/display.htm#wp1203801)2 إلى [الخطوة](file:///C:/data/systems/InsOne2305/ar/sm/display.htm#wp1203822)12 في [إعادة تركيب إطار الشاشة](file:///C:/data/systems/InsOne2305/ar/sm/display.htm#wp1199930) .

7. أعد تركيب لوحة النظام (انظر [إعادة تركيب لوحة النظام](file:///C:/data/systems/InsOne2305/ar/sm/sysboard.htm#wp1037091)) .

**تنبيه :قبل تشغيل الكمبيوتر ٬أعد تركيب كل المسامير وتأكد من عدم وجود مسامير مفكوكة داخل الكمبيوتر .قد يؤدي عدم القيام بذلك إلى إتلاف الكمبيوتر.**

8. قم بتوصيل الكمبيوتر وجميع الأجهزة المتصلة به بمآخذ تيار كهربائي ٬ثم قم بتشغيلها .

**وحدة الكاميرا دليل خدمة الكمبيوتر 2305/2310 One ™Inspiron من TMDell**

[إزالة وحدة الكاميرا](#page-18-1)

[إعادة تركيب وحدة الكاميرا](#page-18-2) 

<span id="page-18-0"></span>تطير : قبل انتبنا العلي بالذا الصيوتر، يرجى قراءة مطالعات الواردة مع الصيام العامل العامل العامل المطلاع علىRegulatory Compliance Homepage والصفحة الرئيسية للالتزام<br>باللوانح التنظيسة) على www.dell.com/regulatory\_complianc

**تنبيه :ينبغي أن يقتصر إجراء الإصلاحات في الكمبيوتر على فني معتمد للخدمة .فلا يغطي الضمان أي تلف ناتج عن إجراء أعمال خدمة غير معتمدة من قِبل TMDell.**

لتنبيه : لتجنب تفريغ الشحنات الإلكتروستاتيكية، قم بعزل نفسك أرضيًا باستخدام شريط معصل في معطم معدني غير مطلي من وقت لآخر **(مثل موصل موجود بالكمبيوتر لديك**) .

#### <span id="page-18-1"></span>**إزالة وحدة الكاميرا**

- 1. اتبع الإرشادات الواردة في [قبل أن تبدأ](file:///C:/data/systems/InsOne2305/ar/sm/before.htm#wp1180557) .
- 2. قم بإزالة لوحة النظام (انظر [إزالة لوحة النظام](file:///C:/data/systems/InsOne2305/ar/sm/sysboard.htm#wp1037995)) .
- 3. اتبع الإرشادات من [الخطوة](file:///C:/data/systems/InsOne2305/ar/sm/display.htm#wp1203701)5 إلى [الخطوة](file:///C:/data/systems/InsOne2305/ar/sm/display.htm#wp1203708)11 في [إزالة إطار الشاشة](file:///C:/data/systems/InsOne2305/ar/sm/display.htm#wp1203675) .
	- 4. اقلب إطار الشاشة .
	- 5. قم بإزالة طبقة البوليستر من بطاقة Bluetooth .
	- 6. قم بفك المسمارين اللذين يثبتان وحدة الكاميرا بإطار الشاشة .
	- 7. افصل كبل الكاميرا عن الموصل الموجود في وحدة الكاميرا .
		- 8. ارفع وحدة الكاميرا خارج إطار الشاشة .

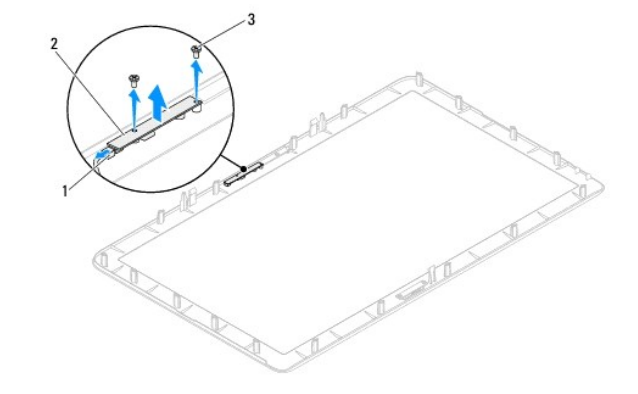

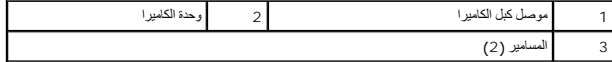

#### **إعادة تركيب وحدة الكاميرا**

- <span id="page-18-2"></span>1. اتبع الإرشادات الواردة في [قبل أن تبدأ](file:///C:/data/systems/InsOne2305/ar/sm/before.htm#wp1180557) .
- 2. قم بمحاذاة فتحات المسامير الموجودة في وحدة الكاميرا مع فتحات المسامير الموجودة في إطار الشاشة .
	- 3. أعد تركيب المسمارين اللذين يثبتان وحدة الكاميرا بإطار الشاشة .
		- 4. أعد تركيب طبقة البوليستر على بطاقة Bluetooth .

- 5. اقلب إطار الشاشة .
- 6. اتبع الإرشادات من [الخطوة](file:///C:/data/systems/InsOne2305/ar/sm/display.htm#wp1203801)2 إلى [الخطوة](file:///C:/data/systems/InsOne2305/ar/sm/display.htm#wp1203822)12 في [إعادة تركيب إطار الشاشة](file:///C:/data/systems/InsOne2305/ar/sm/display.htm#wp1199930) .
	- 7. أعد تركيب لوحة النظام (انظر [إعادة تركيب لوحة النظام](file:///C:/data/systems/InsOne2305/ar/sm/sysboard.htm#wp1037091)) .

# **تنبيه :قبل تشغيل الكمبيوتر ٬أعد تركيب كل المسامير وتأكد من عدم وجود مسامير مفكوكة داخل الكمبيوتر .قد يؤدي عدم القيام بذلك إلى إتلاف الكمبيوتر.**

8. قم بتوصيل الكمبيوتر وجميع الأجهزة المتصلة به بمآخذ تيار كهربائي ٬ثم قم بتشغيلها .

## **بطاقة (بطاقات) Card-Mini اللاسلكية دليل خدمة الكمبيوتر 2305/2310 One ™Inspiron من TMDell**

إزالة بطاقة (بطاقات) [Card-Mini](#page-20-1)

[إعادة تركيب بطاقة](#page-21-0) (بطاقات) Card-Mini

<span id="page-20-0"></span>تطير : قبل انتبنا العلي بالذا الصيوتر، يرجى قراءة مطالعات الواردة مع الصيام العامل العامل العامل المطلاع علىRegulatory Compliance Homepage والصفحة الرئيسية للالتزام<br>باللوانح التنظيسة) على www.dell.com/regulatory\_complianc

**تنبيه :ينبغي أن يقتصر إجراء الإصلاحات في الكمبيوتر على فني معتمد للخدمة .فلا يغطي الضمان أي تلف ناتج عن إجراء أعمال خدمة غير معتمدة من قِبل TMDell.**

هو تنبيه : لتجنب تفريغ الشحنات الإلكتروستاتيكية، قم بعزل نفسك أن شريط معصم نصح المعنى الموسم التحريض مع معلى من وقت لآخر **(مثل موصل موجود بالكمبيوتر لديك** ).

△ تنبيه. في هالة حم وجود بطاقة Mini-Card داخل الكمبيوتر، اهتظ بها داخل عبوة واقية مضادة للكنيكية وانظر "الحماية من تفريغ الشحنات الإلكتروستاتيكية" ضمن إرشادات الأمان الواردة مع الكمبيوتر).

**ملاحظة :**لا تضمن Dell توافق بطاقات Card-Mini ولا توفر لها الدعم إذا كانت من مصادر أخرى بخلاف Dell.

إذا كنت قد طلبت شراء بطاقة Card-Mini لاسلكية مع الكمبيوتر ٬فستكون هذه البطاقة مُركّبة بالفعل في الكمبيوتر.

يدعم الكمبيوتر فتحتي بطاقات Card-Mini نصفيتين للشبكة المحلية اللاسلكية (WLAN( ووحدة موالف التلفاز.

## **إزالة بطاقة (بطاقات) Card-Mini**

- <span id="page-20-1"></span>1. اتبع الإرشادات الواردة في [قبل أن تبدأ](file:///C:/data/systems/InsOne2305/ar/sm/before.htm#wp1180557) .
- 2. قم بإزالة الغطاء الخلفي (انظر [إزالة الغطاء الخلفي](file:///C:/data/systems/InsOne2305/ar/sm/back_cvr.htm#wp1181511)) .
- 3. اتبع الإرشادات من [الخطوة](file:///C:/data/systems/InsOne2305/ar/sm/front_st.htm#wp1180202)2 إلى [الخطوة](file:///C:/data/systems/InsOne2305/ar/sm/front_st.htm#wp1181650)5 في [إزالة الحامل الأمامي](file:///C:/data/systems/InsOne2305/ar/sm/front_st.htm#wp1181108) .
	- 4. قم بإزالة واقي لوحة النظام (انظر [إزالة واقي لوحة النظام](file:///C:/data/systems/InsOne2305/ar/sm/sb_shiel.htm#wp1182154)) .
	- 5. افصل كبل (كبلات) الهوائي عن بطاقة Card-Mini .

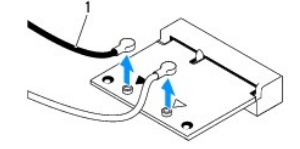

1 كبلات الهوائي (2)

6. قم بفك المسمارين اللذين يثبتان بطاقة Card-Mini بوصل لوحة النظام .

.7 ارفع بطاقة Mini-Card بعيدًا عن موصل لوحة النظام

△ تنبيه: في هالة عم وجود بطاقة Mini-Card داخل الكمبيوتر، اهتفظ بها داخل عوة واقية مضادة للايتنوكية (انظر "الحماية من تفريغ الشحنات الإكتروستاتيكية" ضمن إرشادات الأمان الواردة مع الكمبيوتر).

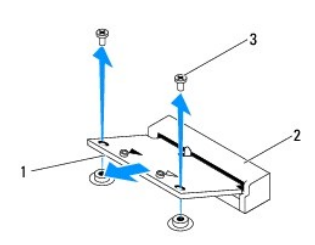

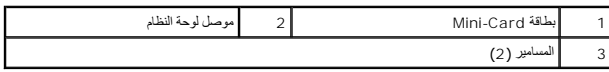

# <span id="page-21-0"></span>**إعادة تركيب بطاقة (بطاقات) Card-Mini**

- **تنبيه :يتم تمييز الموصلات لضمان التركيب الصحيح .قد يؤدي استخدام القوة المفرطة إلى إتلاف الموصلات.**
- **تنبيه :لتفادي تلف بطاقة Card-Mini ٬تأكد من عدم وجود كبلات أو كبلات هوائي أسفل بطاقة Card-Mini.**
	- 1. اتبع الإرشادات الواردة في [قبل أن تبدأ](file:///C:/data/systems/InsOne2305/ar/sm/before.htm#wp1180557) .
	- 2. قم بمحاذاة السن الموجود في بطاقة Card-Mini مع اللسان الموجود في موصل لوحة النظام .
		- 3. أدخل بطاقة Card-Mini بزاوية45 درجة في موصل لوحة النظام .
- 4. اضغط على الطرف الآخر من بطاقة Card-Mini لأسفل ٬ثم أعد تركيب المسمارين اللذين يثبتان بطاقة Card-Mini بموصل لوحة النظام .
- 5. قم بتوصيل كبل (كبلات) الهوائي المناسبة ببطاقة Mini-Card التي تقوم بتركيبها . يوضح الجدول التالي مخطط ألوان كبلات الهوائي لبطاقة (بطاقات) Mini-Card التي يدعمها الكمبيوتر .

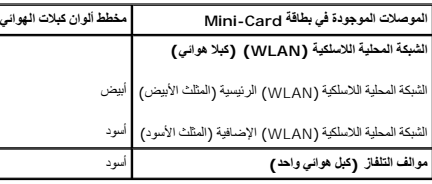

- 6. أعد تركيب واقي لوحة النظام (انظر [إعادة تركيب واقي لوحة النظام](file:///C:/data/systems/InsOne2305/ar/sm/sb_shiel.htm#wp1183683)) .
- 7. اتبع الإرشادات من [الخطوة](file:///C:/data/systems/InsOne2305/ar/sm/front_st.htm#wp1181649)4 إلى [الخطوة](file:///C:/data/systems/InsOne2305/ar/sm/front_st.htm#wp1182295)5 في [إعادة تركيب الحامل الأمامي](file:///C:/data/systems/InsOne2305/ar/sm/front_st.htm#wp1181135) .
	- 8. أعد تركيب الغطاء الخلفي (انظر إ[عادة تركيب الغطاء الخلفي](file:///C:/data/systems/InsOne2305/ar/sm/back_cvr.htm#wp1181645)) .

**تنبيه :قبل تشغيل الكمبيوتر ٬أعد تركيب كل المسامير وتأكد من عدم وجود مسامير مفكوكة داخل الكمبيوتر .قد يؤدي عدم القيام بذلك إلى إتلاف الكمبيوتر.**

9. قم بتوصيل الكمبيوتر وجميع الأجهزة المتصلة به بمآخذ تيار كهربائي ٬ثم قم بتشغيلها .

**البطارية الخلوية المصغرة دليل خدمة الكمبيوتر 2305/2310 One ™Inspiron من TMDell**

[إزالة البطارية الخلوية المصغرة](#page-22-1)

[إعادة تركيب البطارية الخلوية المصغرة](#page-22-2) 

<span id="page-22-0"></span>تطير : قبل انتبنا العلي بالذا الصيوتر، يرجى قراءة مطالعات الواردة مع الصيام العامل العامل العامل المطلاع علىRegulatory Compliance Homepage والصفحة الرئيسية للالتزام<br>باللوانح التنظيسة) على www.dell.com/regulatory\_complianc

A تطير : قد تفعر البطارية الجديدة إذا لم يتم تكويتها المستقل المستقل الشرع المسافر المستقل المستفر المستمع المستعملة وفقا لإرشادات جهة التصنيع , المستعملة وفقا لإرشادات جهة التصنيع ,

**تنبيه :ينبغي أن يقتصر إجراء الإصلاحات في الكمبيوتر على فني معتمد للخدمة .فلا يغطي الضمان أي تلف ناتج عن إجراء أعمال خدمة غير معتمدة من قِبل TMDell.**

ستجنب تقوية الشحنات الإلكتروستاتيكية، قم بعزل نفسك أرضيًا باستخدام شريط معصم بالعزل الأرضي أو لسم العزل مع المس مع العديد في الأخر **(مثل موصل موجود بالكمبيوتر لديك**م).

## <span id="page-22-3"></span><span id="page-22-1"></span>**إزالة البطارية الخلوية المصغرة**

- . 1 قم بتسجيل جميع الشاشات في الأ[داة المساعدة لإعداد النظام](file:///C:/data/systems/InsOne2305/ar/sm/sys_setu.htm#wp1005451) (انظر الأداة المساعدة لإعداد النظام) حتى تتمكن من استعادة الإعدادات الصحيحة في ا<u>لخطوة 7</u> [.](#page-23-0)
	- 2. اتبع الإرشادات الواردة في [قبل أن تبدأ](file:///C:/data/systems/InsOne2305/ar/sm/before.htm#wp1180557) .
	- 3. قم بإزالة الغطاء الخلفي (انظر [إزالة الغطاء الخلفي](file:///C:/data/systems/InsOne2305/ar/sm/back_cvr.htm#wp1181511)) .
	- 4. اتبع الإرشادات من [الخطوة](file:///C:/data/systems/InsOne2305/ar/sm/front_st.htm#wp1180202)2 إلى [الخطوة](file:///C:/data/systems/InsOne2305/ar/sm/front_st.htm#wp1181650)5 في [إزالة الحامل الأمامي](file:///C:/data/systems/InsOne2305/ar/sm/front_st.htm#wp1181108) .
		- 5. قم بإزالة واقي لوحة النظام (انظر [إزالة واقي لوحة النظام](file:///C:/data/systems/InsOne2305/ar/sm/sb_shiel.htm#wp1182154)) .
		- 6. حدد مكان مقبس البطارية (انظر [مكونات لوحة النظام](file:///C:/data/systems/InsOne2305/ar/sm/technica.htm#wp1192714)) .
- تنيه. إذا اذرجت البطرية من مقسها براسطة جسم غير حاد، فطيك ان تكتم من المحام المناسف المحارك المسارك المسارك المستقل المسارك وإلا فقد تلحق التلف بلوحة النظار ونك المسارية والا فقد تلحق التلف بلوحة النظار ونشام ونشاء المسام

7. اضعط على ذراع تحرير البطارية لإزالتها .

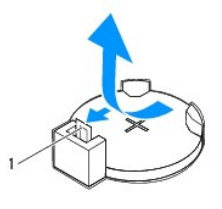

1 ذراع تحرير البطارية

#### **إعادة تركيب البطارية الخلوية المصغرة**

- <span id="page-22-2"></span>1. اتبع الإرشادات الواردة في [قبل أن تبدأ](file:///C:/data/systems/InsOne2305/ar/sm/before.htm#wp1180557) .
- 2. أدخل البطارية الجديدة (2032CR( في مقبسها مع توجيه الجانب الذي يحمل العلامة "+" لأعلى ٬واضغط على البطارية حتى تستقر في مكانها .

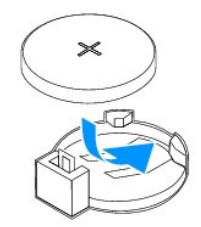

- 3. أعد تركيب واقي لوحة النظام (انظر [إعادة تركيب واقي لوحة النظام](file:///C:/data/systems/InsOne2305/ar/sm/sb_shiel.htm#wp1183683)) .
- 4. اتبع الإرشادات من <u>[الخطوة](file:///C:/data/systems/InsOne2305/ar/sm/front_st.htm#wp1182295) 4</u> إلى <u>الخطوة 5</u> في [إعادة تركيب الحامل الأمامي](file:///C:/data/systems/InsOne2305/ar/sm/front_st.htm#wp1181135).
	- 5. أعد تركيب الغطاء الخلفي (انظر إ[عادة تركيب الغطاء الخلفي](file:///C:/data/systems/InsOne2305/ar/sm/back_cvr.htm#wp1181645)) .

# <span id="page-23-1"></span>**تنبيه :قبل تشغيل الكمبيوتر ٬أعد تركيب كل المسامير وتأكد من عدم وجود مسامير مفكوكة داخل الكمبيوتر .قد يؤدي عدم القيام بذلك إلى إتلاف الكمبيوتر.**

- <span id="page-23-0"></span>6. قم بتوصيل الكمبيوتر والأجهزة بالمآخذ الكهربية ٬ثم قم بتشغيلها .
- 7. ادخل إلى الأداة المساعدة لإعداد النظام (انظر ا[لأداة المساعدة لإعداد النظام](file:///C:/data/systems/InsOne2305/ar/sm/sys_setu.htm#wp1005451)) وقم باستعادة الإعدادات التي قمت بتسجيلها في الخ[طوة](#page-22-3) .1

# **الشاشة**

**دليل خدمة الكمبيوتر 2305/2310 One ™Inspiron من TMDell**

#### [إطار الشاشة](#page-24-1)

- [لوحة الشاشة](#page-25-1)
- [كبل الشاشة](#page-26-1)
- <span id="page-24-0"></span>تطير : قبل انتبنا العلي بالذا الصيوتر، يرجى قراءة مطالعات الواردة مع الصيام العامل العامل العامل المطلاع علىRegulatory Compliance Homepage والصفحة الرئيسية للالتزام<br>باللوانح التنظيسة) على www.dell.com/regulatory\_complianc
	- **تنبيه :ينبغي أن يقتصر إجراء الإصلاحات في الكمبيوتر على فني معتمد للخدمة .فلا يغطي الضمان أي تلف ناتج عن إجراء أعمال خدمة غير معتمدة من قِبل TMDell.**
	- **تنبيه :لتجنب تفريغ الشحنات الإلكتروستاتيكية ٬قم بعزل نفسك أرضيًا باستخدام شريط معصم خاص بالعزل الأرضي أو لمس سطح معدني غير مطلي من وقت لآخر (مثل موصل موجود بالكمبيوتر لديك).**

#### <span id="page-24-2"></span><span id="page-24-1"></span>**إطار الشاشة**

#### **إزالة إطار الشاشة**

- <span id="page-24-4"></span>1. اتبع الإرشادات الواردة في [قبل أن تبدأ](file:///C:/data/systems/InsOne2305/ar/sm/before.htm#wp1180557) .
- 2. قم بإزالة لوحة AV )انظر [إزالة لوحة الصوت والفيديو](file:///C:/data/systems/InsOne2305/ar/sm/av_boarb.htm#wp1194281) (AV(( .
	- 3. قم بإزالة الإطار الأوسط (انظر [إزالة الإطار الأوسط](file:///C:/data/systems/InsOne2305/ar/sm/middle_c.htm#wp1181825)) .
		- 4. قم بإزالة لوحة النظام (انظر [إزالة لوحة النظام](file:///C:/data/systems/InsOne2305/ar/sm/sysboard.htm#wp1037995)) .
- 5. قم بفك المسامير الثمانية عشر التي تثبت إطار الشاشة بالهيكل .
- <span id="page-24-3"></span>6. قم بإزالة الطبقة الفضية التي تلصق وحدة الكاميرا بالهيكل بعناية .
- 7. دوّن اتجاه كبل الكاميرا وكبل بطاقة الأشعة تحت الحمراء وكبل بطاقة RBluetooth ٬ثم حرر الكبلات من خلال الفتحات الموجودة في الهيكل .
	- 8. حرر الألسنة الثلاثة التي تثبت إطار الشاشة بالهيكل .
		- 9. اقلب الكمبيوتر .
	- 01. باستخدام أطراف أصابعك ٬ارفع الحافة الداخلية لإطار الشاشة بعناية .
		- 11. ارفع إطار الشاشة بعيدًا عن الكمبيوتر .
		- 21. قم بإزالة وحدة الكاميرا (انظر [إزالة وحدة الكامير](file:///C:/data/systems/InsOne2305/ar/sm/camera.htm#wp1199930)ا) .
	- 31. قم بإزالة بطاقة الأشعة تحت الحمراء (انظر [إزالة بطاقة الأشعة تحت الحمراء](file:///C:/data/systems/InsOne2305/ar/sm/ir_card.htm#wp1181768)) .
		- .41 قم بازالة بطاقة [Bluetooth](file:///C:/data/systems/InsOne2305/ar/sm/btooth.htm#wp1183032) (انظر إ<u>زالة بطاقة Bluetooth)</u>.

<span id="page-25-0"></span>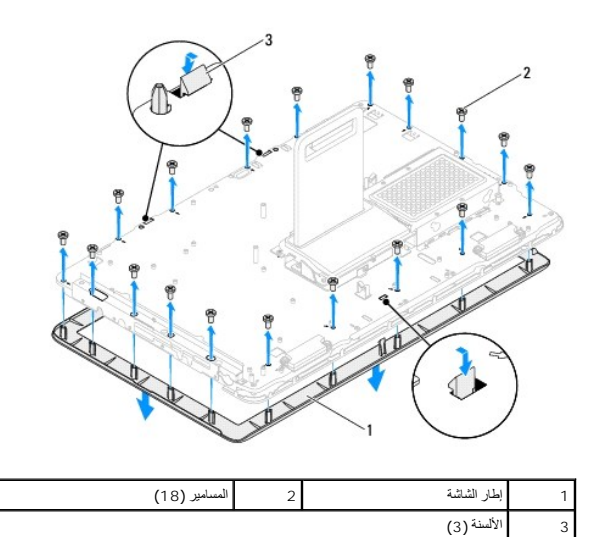

# <span id="page-25-2"></span>**إعادة تركيب إطار الشاشة**

- <span id="page-25-4"></span>1. اتبع الإرشادات الواردة في [قبل أن تبدأ](file:///C:/data/systems/InsOne2305/ar/sm/before.htm#wp1180557) .
- 2. أعد تركيب بطاقة Bluetooth )انظر [إعادة تركيب بطاقة](file:///C:/data/systems/InsOne2305/ar/sm/btooth.htm#wp1190972) Bluetooth( .
- 3. أعد تركيب بطاقة الأشعة تحت الحمراء (انظر [إعادة تركيب بطاقة الأشعة تحت الحمراء](file:///C:/data/systems/InsOne2305/ar/sm/ir_card.htm#wp1182293)) .
	- 4. أعد وضع وحدة الكاميرا (انظر [إعادة تركيب وحدة الكاميرا](file:///C:/data/systems/InsOne2305/ar/sm/camera.htm#wp1201416)) .
- 5. مرر كبل الكاميرا وكبل الأشعة تحت الحمراء وكبل Bluetooth خلال الفتحات الموجودة في الهيكل .
	- 6. قم بمحاذاة إطار الشاشة فوق الشاشة وثبته برفق حتى يستقر في مكانه .
		- 7. اقلب الكمبيوتر .
	- 8. تأكد من تثبيت الألسنة الثلاثة الموجودة في إطار الشاشة بالفتحات الموجودة في الهيكل .
	- 9. قم بتوجيه كبل الكاميرا وكبل الأشعة تحت الحمراء وكبل Bluetooth خلال أدلة التوجيه .
		- 01. الصق الطبقة الفضية التي تثبت وحدة الكاميرا بالهيكل .
		- 11. أعد تركيب المسامير الثمانية عشر التي تثبت إطار الشاشة بالهيكل .
		- 21. أعد تركيب الإطار الأوسط (انظر [إعادة تركيب الإطار الأوسط](file:///C:/data/systems/InsOne2305/ar/sm/middle_c.htm#wp1182477)) .
			- 31. أعد تركيب لوحة النظام (انظر [إعادة تركيب لوحة النظام](file:///C:/data/systems/InsOne2305/ar/sm/sysboard.htm#wp1037091)) .
		- .41 أعد تركيب لوحة AV (انظر [إعادة تركيب لوحة الصوت والفيديو](file:///C:/data/systems/InsOne2305/ar/sm/av_boarb.htm#wp1195372) (AV)).
- **تنبيه :قبل تشغيل الكمبيوتر ٬أعد تركيب كل المسامير وتأكد من عدم وجود مسامير مفكوكة داخل الكمبيوتر .قد يؤدي عدم القيام بذلك إلى إتلاف الكمبيوتر.**

51. قم بتوصيل الكمبيوتر وجميع الأجهزة المتصلة به بمآخذ تيار كهربائي ٬ثم قم بتشغيلها .

# <span id="page-25-5"></span><span id="page-25-3"></span><span id="page-25-1"></span>**لوحة الشاشة**

**إزالة لوحة الشاشة**

- 1. اتبع الإرشادات الواردة في [قبل أن تبدأ](file:///C:/data/systems/InsOne2305/ar/sm/before.htm#wp1180557) .
- 2. اتبع الإرشادات من [الخطوة](#page-24-4)4 إلى [الخطوة](#page-24-3)11 في [إزالة إطار الشاشة](#page-24-2) .
	- 3. قم بفك المسامير الأربعة التي تثبت لوحة الشاشة بالهيكل .
	- **ملاحظة :**قد يختلف عدد المسامير التي تثبت لوحة الشاشة بالهيكل.
- 4. قم بإزالة كبلات الشاشة وكبلات شاشة اللمس وكبل طاقة لوحة الشاشة من أدلة التوجيه الموجودة في الهيكل .
	- 5. ارفع لوحة الشاشة بعيدًا عن الهيكل .

<span id="page-26-0"></span>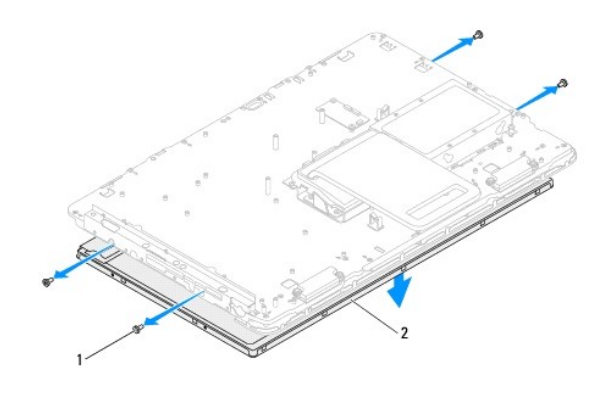

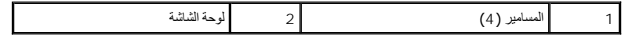

## <span id="page-26-2"></span>**إعادة تركيب لوحة الشاشة**

- 1. اتبع الإرشادات الواردة في [قبل أن تبدأ](file:///C:/data/systems/InsOne2305/ar/sm/before.htm#wp1180557) .
- 2. قم بتوجيه كبلات الشاشة وكبلات شاشة اللمس وكبل طاقة لوحة الشاشة خلال أدلة التوجيه الموجودة في الهيكل .
- 3. قم بمحاذاة فتحات المسامير الموجودة في لوحة الشاشة مع فتحات المسامير الموجودة في الهيكل ٬ثم أعد تركيب المسامير الأربعة .
	- 4. اتبع الإرشادات من [الخطوة](#page-25-4)2 إلى [الخطوة](#page-25-3)13 في [إعادة تركيب إطار الشاشة](#page-25-2) .
- **تنبيه :قبل تشغيل الكمبيوتر ٬أعد تركيب كل المسامير وتأكد من عدم وجود مسامير مفكوكة داخل الكمبيوتر .قد يؤدي عدم القيام بذلك إلى إتلاف الكمبيوتر.**
	- 5. قم بتوصيل الكمبيوتر وجميع الأجهزة المتصلة به بمآخذ تيار كهربائي ٬ثم قم بتشغيلها .

## <span id="page-26-1"></span>**كبل الشاشة**

### **إزالة كبل الشاشة**

- 1. اتبع الإرشادات الواردة في [قبل أن تبدأ](file:///C:/data/systems/InsOne2305/ar/sm/before.htm#wp1180557) .
- 2. قم بإزالة لوحة الشاشة (انظر [إزالة لوحة الشاشة](#page-25-5)) .
	- 3. اقلب لوحة الشاشة .
- 4. باستخدام لسان السحب الموجود بكبل الشاشة ٬افصل كبل الشاشة عن الموصل الموجود في لوحة الشاشة .

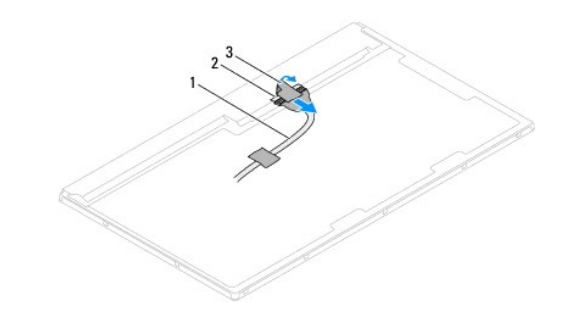

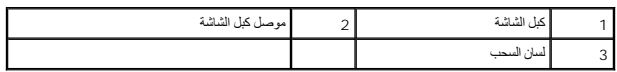

# **إعادة تركيب كبل الشاشة**

- 1. اتبع الإرشادات الواردة في [قبل أن تبدأ](file:///C:/data/systems/InsOne2305/ar/sm/before.htm#wp1180557) .
- 2. قم بتوصيل كبل الشاشة بالموصل الموجود في لوحة الشاشة .
	- 3. اقلب لوحة الشاشة .
- 4. أعد تركيب لوحة الشاشة (انظر إ[عادة تركيب لوحة الشاشة](#page-26-2)) .

**تنبيه :قبل تشغيل الكمبيوتر ٬أعد تركيب كل المسامير وتأكد من عدم وجود مسامير مفكوكة داخل الكمبيوتر .قد يؤدي عدم القيام بذلك إلى إتلاف الكمبيوتر.**

5. قم بتوصيل الكمبيوتر وجميع الأجهزة المتصلة به بمآخذ تيار كهربائي ٬ثم قم بتشغيلها .

# **بطاقة التحكم في شاشة اللمس (اختيارية) دليل خدمة الكمبيوتر 2305/2310 One ™Inspiron من TMDell**

- [إزالة بطاقة التحكم في شاشة اللمس](#page-28-1)
- [إعادة تركيب بطاقة التحكم في شاشة اللمس](#page-28-2)

<span id="page-28-0"></span>تطير : قبل انتبنا العلي بالذا الصيوتر، يرجى قراءة مطالعات الواردة مع الصيام العامل العامل العامل المطلاع علىRegulatory Compliance Homepage والصفحة الرئيسية للالتزام<br>باللوانح التنظيسة) على www.dell.com/regulatory\_complianc

**تنبيه :ينبغي أن يقتصر إجراء الإصلاحات في الكمبيوتر على فني معتمد للخدمة .فلا يغطي الضمان أي تلف ناتج عن إجراء أعمال خدمة غير معتمدة من قِبل TMDell.**

هو تنبيه : لتجنب تفريغ الشحنات الإلكتروستاتيكية، قم بعزل نفسك أن شريط معصم نصح المعنى الموسم التحريض مع معلى من وقت لآخر **(مثل موصل موجود بالكمبيوتر لديك** ).

#### **إزالة بطاقة التحكم في شاشة اللمس**

- <span id="page-28-1"></span>1. اتبع الإرشادات الواردة في [قبل أن تبدأ](file:///C:/data/systems/InsOne2305/ar/sm/before.htm#wp1180557) .
- 2. قم بإزالة الغطاء الخلفي (انظر [إزالة الغطاء الخلفي](file:///C:/data/systems/InsOne2305/ar/sm/back_cvr.htm#wp1181511)) .
- 3. قم بفك المسمارين اللذين يثبتان بطاقة التحكم في شاشة اللمس بالهيكل .
- 4. افصل الكبلات عن الموصلات الموجودة في بطاقة التحكم في شاشة اللمس .
	- 5. ارفع بطاقة التحكم في شاشة اللمس بعيدًا عن الهيكل .

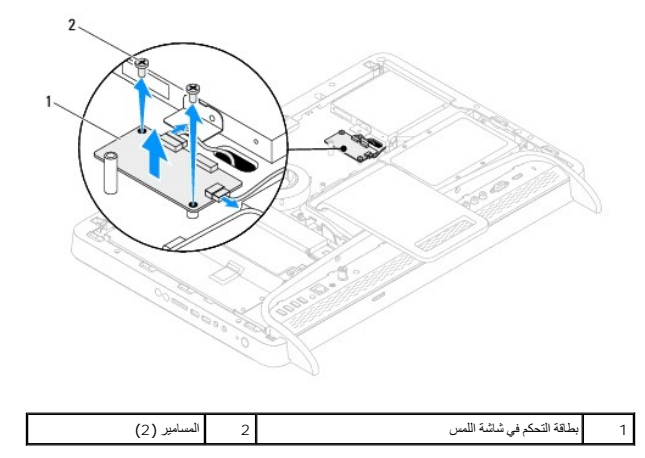

# **إعادة تركيب بطاقة التحكم في شاشة اللمس**

- <span id="page-28-2"></span>1. اتبع الإرشادات الواردة في [قبل أن تبدأ](file:///C:/data/systems/InsOne2305/ar/sm/before.htm#wp1180557) .
- 2. قم بمحاذاة فتحات المسامير الموجودة في بطاقة التحكم في شاشة اللمس مع فتحات المسامير الموجودة في الهيكل .
	- 3. أعد تركيب المسمارين اللذين يثبتان بطاقة التحكم في شاشة اللمس بالهيكل .
	- 4. قم بتوصيل الكبلات بالموصلات الموجودة في بطاقة التحكم في شاشة اللمس .
		- 5. أعد تركيب الغطاء الخلفي (انظر إ[عادة تركيب الغطاء الخلفي](file:///C:/data/systems/InsOne2305/ar/sm/back_cvr.htm#wp1181645)) .

**تنبيه :قبل تشغيل الكمبيوتر ٬أعد تركيب كل المسامير وتأكد من عدم وجود مسامير مفكوكة داخل الكمبيوتر .قد يؤدي عدم القيام بذلك إلى إتلاف الكمبيوتر.**

6. قم بتوصيل الكمبيوتر وجميع الأجهزة المتصلة به بمآخذ تيار كهربائي ٬ثم قم بتشغيلها .

**الحامل الأمامي دليل خدمة الكمبيوتر 2305/2310 One ™Inspiron من TMDell**

[إزالة الحامل الأمامي](#page-30-1) 

[إعادة تركيب الحامل الأمامي](#page-31-1) 

<span id="page-30-0"></span>تطير : قبل انتبنا العلي بالذا الصيوتر، يرجى قراءة مطالعات الواردة مع الصيام العامل العامل العامل المطلاع علىRegulatory Compliance Homepage والصفحة الرئيسية للالتزام<br>باللوانح التنظيسة) على www.dell.com/regulatory\_complianc

**تنبيه :ينبغي أن يقتصر إجراء الإصلاحات في الكمبيوتر على فني معتمد للخدمة .فلا يغطي الضمان أي تلف ناتج عن إجراء أعمال خدمة غير معتمدة من قِبل TMDell.**

هيبه : لتجنب تفريغ الشحنات الإلكتروستاتيكية، قم بعزل نفسك أرضيًا باستخدام شريط معصم خاص معصم خاص من معصل من وقت لآخر **(مثل موصل موجود بالكمبيوتر لدي**ك<sub>ا</sub>.

# <span id="page-30-1"></span>**إزالة الحامل الأمامي**

- 1. اتبع الإرشادات الواردة في [قبل أن تبدأ](file:///C:/data/systems/InsOne2305/ar/sm/before.htm#wp1180557) .
- 2. قم بإزالة الغطاء الخلفي (انظر [إزالة الغطاء الخلفي](file:///C:/data/systems/InsOne2305/ar/sm/back_cvr.htm#wp1181511)) .
- 3. قم بفك المسامير الأربعة التي تثبت مجموعة الحامل الأمامي بالكمبيوتر .
	- 4. ارفع الحامل الخلفي بحيث يمكن الوصول إلى الحامل الأمامي .
		- 5. ارفع مجموعة الحامل الأمامي بعيدًا عن الكمبيوتر .

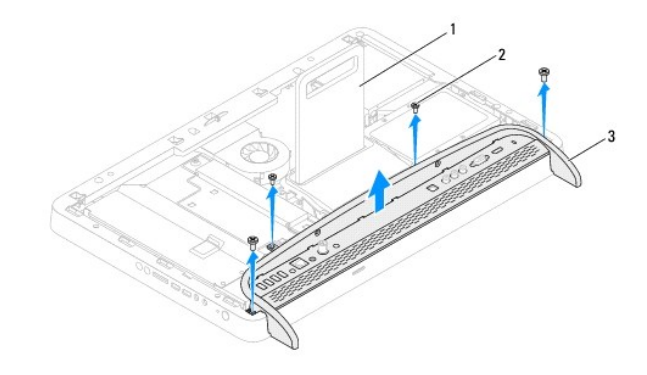

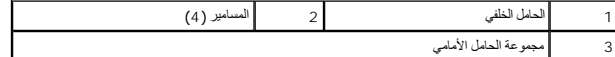

6. قم بفك المسمارين اللذين يثبتان دعامة الإدخال والإخراج (O/I( بالحامل الأمامي .

7. حرر الألسنة الخمسة التي تثبت دعامة الإدخال والإخراج (O/I( بالحامل الأمامي .

8. قم بإزالة دعامة الإدخال والإخراج (O/I( من الحامل الأمامي .

<span id="page-31-0"></span>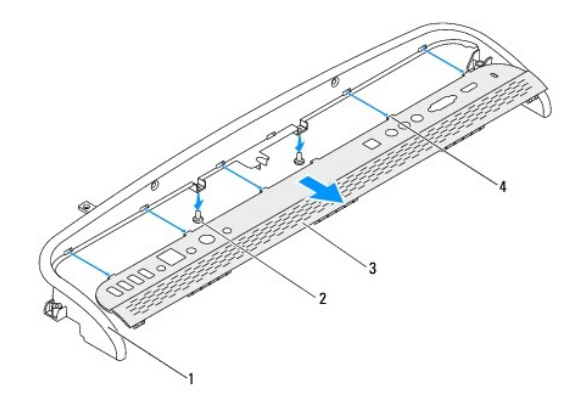

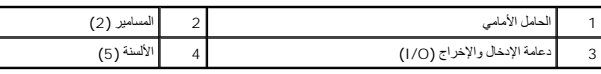

# **إعادة تركيب الحامل الأمامي**

- <span id="page-31-1"></span>1. اتبع الإرشادات الواردة في [قبل أن تبدأ](file:///C:/data/systems/InsOne2305/ar/sm/before.htm#wp1180557) .
- 2. حرك الألسنة الخمسة الموجودة في دعامة الإدخال والإخراج (O/I( إلى داخل الفتحات الموجودة في الحامل الأمامي .
	- 3. أعد تركيب المسمارين اللذين يثبتان دعامة الإدخال والإخراج (O/I( بالحامل الأمامي .
	- 4. قم بمحاذاة فتحات المسامير الموجودة في مجموعة الحامل الأمامي مع فتحات المسامير الموجودة في الكمبيوتر .
		- 5. أعد تركيب المسامير الأربعة التي تثبت مجموعة الحامل الأمامي بالكمبيوتر .
			- 6. أعد تركيب الغطاء الخلفي (انظر إ[عادة تركيب الغطاء الخلفي](file:///C:/data/systems/InsOne2305/ar/sm/back_cvr.htm#wp1181645)) .

**تنبيه :قبل تشغيل الكمبيوتر ٬أعد تركيب كل المسامير وتأكد من عدم وجود مسامير مفكوكة داخل الكمبيوتر .قد يؤدي عدم القيام بذلك إلى إتلاف الكمبيوتر.**

7. قم بتوصيل الكمبيوتر وجميع الأجهزة المتصلة به بمآخذ تيار كهربائي ٬ثم قم بتشغيلها .

**محرك الأقراص الصلبة دليل خدمة الكمبيوتر 2305/2310 One ™Inspiron من TMDell**

[إزالة محرك الأقراص الصلبة](#page-32-1)

[إعادة تركيب محرك الأقراص الصلبة](#page-33-0) 

<span id="page-32-0"></span>تطير : قبل انتبنا العلي بالذا الصيوتر، يرجى قراءة مطالعات الواردة مع الصيام العامل العامل العامل المطلاع علىRegulatory Compliance Homepage والصفحة الرئيسية للالتزام<br>باللوانح التنظيسة) على www.dell.com/regulatory\_complianc

**تحذير :إذا قمت بإزالة محرك الأقراص الصلبة من الكمبيوتر والمحرك ساخن ٬فلا تلمس الحاوية المعدنية لمحرك الأقراص الصلبة .**

**تنبيه :ينبغي أن يقتصر إجراء الإصلاحات في الكمبيوتر على فني معتمد للخدمة .فلا يغطي الضمان أي تلف ناتج عن إجراء أعمال خدمة غير معتمدة من قِبل TMDell.**

ستبيه : لتجنب تفريغ الشحنات الإلكتروستاتيكية، قم بعزل نفسك أرضيًا باستخدام شريط معصم بعض خبر مطلي من وقت لآخر **(**مثل موصل موجود بالكمبيوتر لديك**)**.

**تنبيه :لتفادي فقدان البيانات ٬أوقف تشغيل الكمبيوتر (انظر إي[قاف تشغيل الكمبيوتر](file:///C:/data/systems/InsOne2305/ar/sm/before.htm#wp1181618)) قبل إزالة محرك الأقراص الصلبة .لا تقم بإزالة محرك الأقراص الصلبة عندما يكون الكمبيوتر "قيد التشغيل" أو في حالة "السكون".**

**تنبيه :تتسم محركات الأقراص الصلبة بأنها قابلة للكسر بدرجة كبيرة .لذا ٬توخ الحذر عند التعامل مع محرك الأقراص الصلبة.**

**ملاحظة :**لا تضمن Dell توافق محركات الأقراص الصلبة ولا توفر لها الدعم إذا تم شراؤها من مصادر أخرى بخلاف Dell.

**ملاحظة :**إذا كنت تقوم بتركيب محرك أقراص صلبة وارد من مصدر آخر بخلاف Dell ٬فستحتاج إلى تثبيت نظام التشغيل وبرامج التشغيل والأدوات المساعدة على محرك الأقراص الصلبة الجديد.

### **إزالة محرك الأقراص الصلبة**

<span id="page-32-1"></span>1. اتبع الإرشادات الواردة في [قبل أن تبدأ](file:///C:/data/systems/InsOne2305/ar/sm/before.htm#wp1180557) .

2. قم بإزالة الغطاء الخلفي (انظر [إزالة الغطاء الخلفي](file:///C:/data/systems/InsOne2305/ar/sm/back_cvr.htm#wp1181511)) .

3. قم بفك المسمارين المقيدين اللذين يثبتان مجموعة محرك الأقراص الصلبة بالهيكل .

4. حرك مجموعة محرك الأقراص الصلبة وارفعها ٬ثم افصل كبلي الطاقة والبيانات عن الموصلات الموجودة في محرك الأقراص الصلبة .

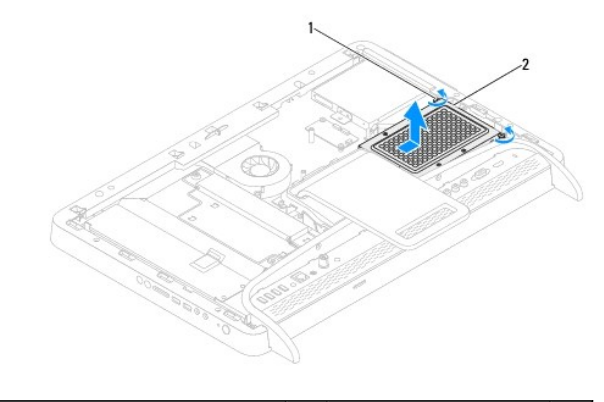

1 المسماران المقيدان (2) 2 مجموعة محرك الأقراص الصلبة

5. قم بفك المسامير الأربعة التي تثبت فتحة محرك الأقراص الصلبة بمحرك الأقراص الصلبة .

. ارفع فتحة محرك الأقراص الصلبة بعيدًا عن محرك الأقراص الصلبة 6.

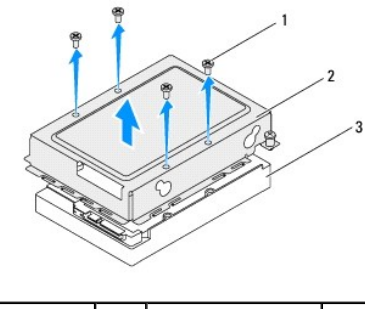

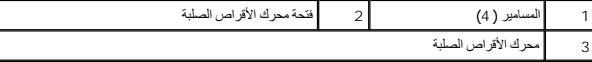

## **إعادة تركيب محرك الأقراص الصلبة**

- <span id="page-33-0"></span>1. اتبع الإرشادات الواردة في [قبل أن تبدأ](file:///C:/data/systems/InsOne2305/ar/sm/before.htm#wp1180557) .
- 2. ضع فتحة محرك الأقراص الصلبة على محرك الأقراص الصلبة ٬وقم بمحاذاة فتحات المسامير الموجودة في فتحة محرك الأقراص الصلبة مع فتحات المسامير الموجودة في محرك الأقراص الصلبة .

 $\mathsf{L}% _{0}\left( \mathcal{A}_{0}\right) ^{2}\left( \mathcal{A}_{0}\right) ^{2}$ 

- 3. أعد تركيب المسامير الأربعة التي تثبت فتحة محرك الأقراص الصلبة بمحرك الأقراص الصلبة .
	- 4. قم بتوصيل كبلي الطاقة والبيانات بالموصلات الموجودة في محرك الأقراص الصلبة .
- 5. ضع مجموعة محرك الأقراص الصلبة على الهيكل ٬وحرك مجموعة محرك الأقراص الصلبة إلى مكانها .
	- 6. اربط المسمارين المقيدين اللذين يثبتان مجموعة محرك الأقراص الصلبة بالهيكل .
		- 7. أعد تركيب الغطاء الخلفي (انظر إ[عادة تركيب الغطاء الخلفي](file:///C:/data/systems/InsOne2305/ar/sm/back_cvr.htm#wp1181645)) .
- **تنبيه :قبل تشغيل الكمبيوتر ٬أعد تركيب كل المسامير وتأكد من عدم وجود مسامير مفكوكة داخل الكمبيوتر .قد يؤدي عدم القيام بذلك إلى إتلاف الكمبيوتر.**
	- 8. قم بتوصيل الكمبيوتر وجميع الأجهزة المتصلة به بمآخذ تيار كهربائي ٬ثم قم بتشغيلها .

**وحدة امتصاص حرارة المعالج دليل خدمة الكمبيوتر 2305/2310 One ™Inspiron من TMDell**

- [إزالة وحدة امتصاص حرارة المعالج](#page-34-1)
- [إعادة تركيب وحدة امتصاص حرارة المعالج](#page-34-2)

<span id="page-34-0"></span>تطير : قبل انتبنا العلي بالذا الصيوتر، يرجى قراءة مطالعات الواردة مع الصيام العامل العامل العامل المطلاع علىRegulatory Compliance Homepage والصفحة الرئيسية للالتزام<br>باللوانح التنظيسة) على www.dell.com/regulatory\_complianc

**تحذير :قد تكون وحدة امتصاص الحرارة ساخنة للغاية أثناء التشغيل العادي .تأكد من تركها لمدة كافية حتى تبرد قبل أن تلمسها .**

**تنبيه :ينبغي أن يقتصر إجراء الإصلاحات في الكمبيوتر على فني معتمد للخدمة .فلا يغطي الضمان أي تلف ناتج عن إجراء أعمال خدمة غير معتمدة من قِبل TMDell.**

لتنبيه : لتجنب تفريغ الشحنات الإلكتروستاتيكية، قم بعزل نفسك أرضيًا باستخدام شريط معصل في معطم معدني غير مطلي من وقت لآخر **(مثل موصل موجود بالكمبيوتر لديك**) .

#### **إزالة وحدة امتصاص حرارة المعالج**

**تنبيه :لضمان أفضل تبريد للمعالج ٬لا تلمس المناطق الناقلة للحرارة الموجودة على وحدة امتصاص حرارة المعالج .قد تتسبب الزيوت الموجودة ببشرتك في تقليل قدرة الشحوم الحرارية على نقل الحرارة.**

- <span id="page-34-1"></span>1. اتبع الإرشادات الواردة في [قبل أن تبدأ](file:///C:/data/systems/InsOne2305/ar/sm/before.htm#wp1180557) .
- 2. قم بإزالة الغطاء الخلفي (انظر [إزالة الغطاء الخلفي](file:///C:/data/systems/InsOne2305/ar/sm/back_cvr.htm#wp1181511)) .
- .3 اتبع الإرشادات من <mark>[الخطوة](file:///C:/data/systems/InsOne2305/ar/sm/front_st.htm#wp1181650) 2 إلى الخطوة 5 في [إزالة الحامل الأمامي](file:///C:/data/systems/InsOne2305/ar/sm/front_st.htm#wp1181108).</mark>
	- 4. قم بإزالة واقي لوحة النظام (انظر [إزالة واقي لوحة النظام](file:///C:/data/systems/InsOne2305/ar/sm/sb_shiel.htm#wp1182154)) .
- 5. قم بإزالة مروحة مجموعة MXM )انظر [إزالة مروحة مجموعة](file:///C:/data/systems/InsOne2305/ar/sm/mxm_fan.htm#wp1194281) MXM( .
	- 6. قم بإزالة مجموعة MXM )انظر [إزالة مجموعة](file:///C:/data/systems/InsOne2305/ar/sm/mxm_heat.htm#wp1194281) MXM( .
- 7. قم بإزالة مروحة وحدة امتصاص حرارة المعالج (انظ[ر إزالة مروحة وحدة امتصاص حرارة المعا](file:///C:/data/systems/InsOne2305/ar/sm/hs_fan.htm#wp1194608)لج) .
	- 8. قم بفك المسمارين اللذين يثبتان وحدة امتصاص حرارة المعالج بالهيكل .
- 9. باتباع الترتيب التسلسلي (الموضح على وحدة امتصاص حرارة المعالج) ٬قم بفك المسامير المقيدة الأربعة التي تثبت وحدة امتصاص حرارة المعالج بلوحة النظام .

01. ارفع وحدة امتصاص حرارة المعالج بعناية بعيدًا عن الكمبيوتر .

**ملاحظة :**قد يختلف شكل وحدة امتصاص حرارة المعالج حسب موديل الكمبيوتر.

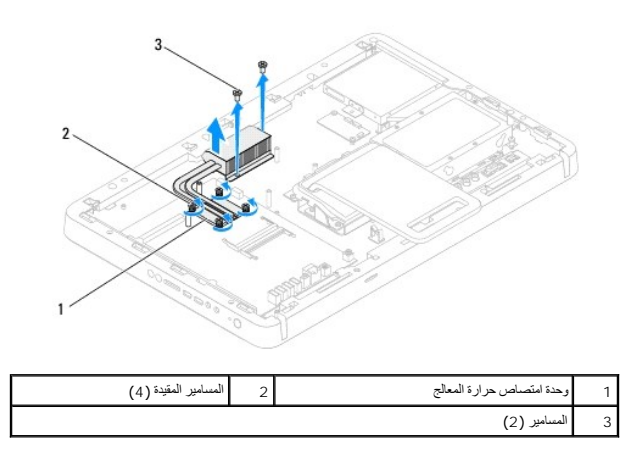

#### <span id="page-34-2"></span>**إعادة تركيب وحدة امتصاص حرارة المعالج**

#### **تنبيه :قد تتسبب محاذاة وحدة امتصاص حرارة المعالج غير الصحيحة في إتلاف لوحة النظام والمعالج.**

ملاحقة، يمكن إعادة استخدام الشروم الحرارية الأصلية في حالة اكثريت المواسطة المواسم المعام أو المسلم المراري المستر المستخدم الشعرم المرارية التي يتم توفيرها في عبوة المنتخم الشعرم المرارية التي يتم توفيرها في عبوة المنتخم

1. اتبع الإرشادات الواردة في [قبل أن تبدأ](file:///C:/data/systems/InsOne2305/ar/sm/before.htm#wp1180557) .

- 2. قم بتنظيف الشحوم الحرارية من الجزء السفلي لوحدة امتصاص حرارة المعالج ثم أعد وضعها .
- 3. قم بمحاذاة المسامير المؤدة الأربعة للوجودة في وحدة امتصاص حرارة المعاصل الموجودة في لوحة المعامير بشراع المسامي (كما هو موضح على وحدة امتصاص حرارة المعالج).
	- 4. أعد تركيب المسمارين اللذين يثبتان وحدة امتصاص حرارة المعالج بالهيكل .
	- 5. أعد تركيب مروحة وحدة امتصاص حرارة المعالج (انظ[ر إعادة تركيب مروحة وحدة امتصاص حرارة المعال](file:///C:/data/systems/InsOne2305/ar/sm/hs_fan.htm#wp1195097)ج) .
		- 6. أعد تركيب مجموعة MXM )انظر [إعادة تركيب مجموعة](file:///C:/data/systems/InsOne2305/ar/sm/mxm_heat.htm#wp1194147) MXM( .
		- 7. أعد تركيب مروحة مجموعة MXM )انظر [إعادة تركيب مروحة مجموعة](file:///C:/data/systems/InsOne2305/ar/sm/mxm_fan.htm#wp1194147) MXM( .
			- 8. أعد تركيب واقي لوحة النظام (انظر [إعادة تركيب واقي لوحة النظام](file:///C:/data/systems/InsOne2305/ar/sm/sb_shiel.htm#wp1183683)) .
			- 9. اتبع الإرشادات من [الخطوة](file:///C:/data/systems/InsOne2305/ar/sm/front_st.htm#wp1181649)4 إلى [الخطوة](file:///C:/data/systems/InsOne2305/ar/sm/front_st.htm#wp1182295)5 في [إعادة تركيب الحامل الأمامي](file:///C:/data/systems/InsOne2305/ar/sm/front_st.htm#wp1181135) .
				- 01. أعد تركيب الغطاء الخلفي (انظر إ[عادة تركيب الغطاء الخلفي](file:///C:/data/systems/InsOne2305/ar/sm/back_cvr.htm#wp1181645)) .

**تنبيه :قبل تشغيل الكمبيوتر ٬أعد تركيب كل المسامير وتأكد من عدم وجود مسامير مفكوكة داخل الكمبيوتر .قد يؤدي عدم القيام بذلك إلى إتلاف الكمبيوتر.**

11. قم بتوصيل الكمبيوتر وجميع الأجهزة المتصلة به بمآخذ تيار كهربائي ٬ثم قم بتشغيلها .
**مروحة وحدة امتصاص حرارة المعالج دليل خدمة الكمبيوتر 2305/2310 One ™Inspiron من TMDell**

- [إزالة مروحة وحدة امتصاص حرارة المعالج](#page-36-0)
- [إعادة تركيب مروحة وحدة امتصاص حرارة المعالج](#page-36-1)

<span id="page-36-2"></span>تطير : قبل انتبنا العلي بالذا الصيوتر، يرجى قراءة مطالعات الواردة مع الصيام العامل العامل العامل المطلاع علىRegulatory Compliance Homepage والصفحة الرئيسية للالتزام<br>باللوانح التنظيسة) على www.dell.com/regulatory\_complianc

**تحذير :قد تكون وحدة امتصاص الحرارة ساخنة للغاية أثناء التشغيل العادي .تأكد من تركها لمدة كافية حتى تبرد قبل أن تلمسها .**

**تنبيه :ينبغي أن يقتصر إجراء الإصلاحات في الكمبيوتر على فني معتمد للخدمة .فلا يغطي الضمان أي تلف ناتج عن إجراء أعمال خدمة غير معتمدة من قِبل TMDell.**

لتنبيه : لتجنب تفريغ الشحنات الإلكتروستاتيكية، قم بعزل نفسك أرضيًا باستخدام شريط معصل في معطم معدني غير مطلي من وقت لآخر **(مثل موصل موجود بالكمبيوتر لديك**) .

# **إزالة مروحة وحدة امتصاص حرارة المعالج**

- <span id="page-36-0"></span>1. اتبع الإرشادات الواردة في [قبل أن تبدأ](file:///C:/data/systems/InsOne2305/ar/sm/before.htm#wp1180557) .
- 2. قم بإزالة الغطاء الخلفي (انظر [إزالة الغطاء الخلفي](file:///C:/data/systems/InsOne2305/ar/sm/back_cvr.htm#wp1181511)) .
- .3 اتبع الإرشادات من <u>[الخطوة](file:///C:/data/systems/InsOne2305/ar/sm/front_st.htm#wp1181650) 2</u> إلى <u>الخطوة 5</u> في [إزالة الحامل الأمامي](file:///C:/data/systems/InsOne2305/ar/sm/front_st.htm#wp1181108).
	- 4. قم بإزالة واقي لوحة النظام (انظر [إزالة واقي لوحة النظام](file:///C:/data/systems/InsOne2305/ar/sm/sb_shiel.htm#wp1182154)) .
- 5. افصل كبل مروحة وحدة امتصاص حرارة المعالج عن الموصل (FAN CPU( الموجود في لوحة النظام .
	- 6. قم بفك المسمارين اللذين يثبتان مروحة وحدة امتصاص حرارة المعالج بالهيكل .
		- 7. قم بإزالة الطبقة الفضية بعناية من وحدة امتصاص حرارة المعالج .
	- 8. ارفع مروحة وحدة امتصاص حرارة المعالج مع الكبل الخاص بها بعيدًا عن الهيكل .
		- **ملاحظة :**قد يختلف شكل لوحة النظام حسب موديل الكمبيوتر.

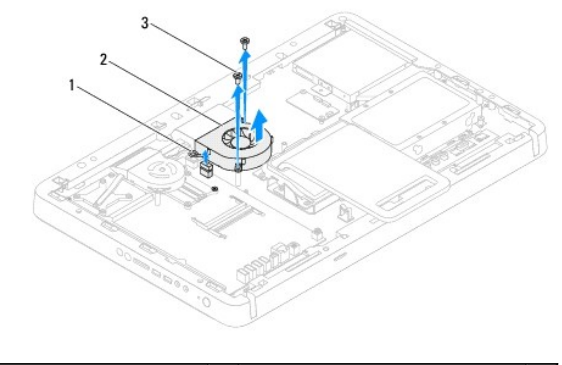

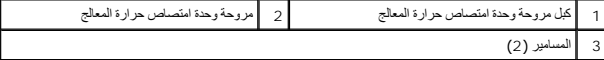

### **إعادة تركيب مروحة وحدة امتصاص حرارة المعالج**

- <span id="page-36-1"></span>1. اتبع الإرشادات الواردة في [قبل أن تبدأ](file:///C:/data/systems/InsOne2305/ar/sm/before.htm#wp1180557) .
- 2. قم بمحاذاة فتحات المسامير الموجودة في مروحة وحدة امتصاص حرارة المعالج مع فتحات المسامير سداسية الرأس .
	- 3. أعد تركيب المسمارين اللذين يثبتان مروحة وحدة امتصاص حرارة المعالج بالهيكل .

- 4. الصق الطبقة الفضية على وحدة امتصاص حرارة المعالج .
- 5. قم بتوصيل كبل مروحة وحدة امتصاص حرارة المعالج بالموصل (FAN CPU( الموجود في لوحة النظام .
	- 6. أعد تركيب واقي لوحة النظام (انظر [إعادة تركيب واقي لوحة النظام](file:///C:/data/systems/InsOne2305/ar/sm/sb_shiel.htm#wp1183683)) .
	- 7. اتبع الإرشادات من [الخطوة](file:///C:/data/systems/InsOne2305/ar/sm/front_st.htm#wp1181649)4 إلى [الخطوة](file:///C:/data/systems/InsOne2305/ar/sm/front_st.htm#wp1182295)5 في [إعادة تركيب الحامل الأمامي](file:///C:/data/systems/InsOne2305/ar/sm/front_st.htm#wp1181135) .
		- 8. أعد تركيب الغطاء الخلفي (انظر إ[عادة تركيب الغطاء الخلفي](file:///C:/data/systems/InsOne2305/ar/sm/back_cvr.htm#wp1181645)) .

9. قم بتوصيل الكمبيوتر وجميع الأجهزة المتصلة به بمآخذ تيار كهربائي ٬ثم قم بتشغيلها .

**بطاقة المحول دليل خدمة الكمبيوتر 2305/2310 One ™Inspiron من TMDell**

## [إزالة بطاقة المحول](#page-38-0)

[إعادة تركيب بطاقة المحول](#page-38-1) 

تطير : قبل انتبنا العلي بالذا الصيوتر، يرجى قراءة مطالعات الواردة مع الصيام العامل العامل العامل المطلاع علىRegulatory Compliance Homepage والصفحة الرئيسية للالتزام<br>باللوانح التنظيسة) على www.dell.com/regulatory\_complianc

**تنبيه :ينبغي أن يقتصر إجراء الإصلاحات في الكمبيوتر على فني معتمد للخدمة .فلا يغطي الضمان أي تلف ناتج عن إجراء أعمال خدمة غير معتمدة من قِبل TMDell.**

هيبه : لتجنب تفريغ الشحنات الإلكتروستاتيكية، قم بعزل نفسك أرضيًا باستخدام شريط معصم خاص معصم خاص من معصل من وقت لآخر **(مثل موصل موجود بالكمبيوتر لدي**ك<sub>ا</sub>.

#### <span id="page-38-0"></span>**إزالة بطاقة المحول**

- 1. اتبع الإرشادات الواردة في [قبل أن تبدأ](file:///C:/data/systems/InsOne2305/ar/sm/before.htm#wp1180557) .
- 2. قم بإزالة الغطاء الخلفي (انظر [إزالة الغطاء الخلفي](file:///C:/data/systems/InsOne2305/ar/sm/back_cvr.htm#wp1181511)) .
- 3. قم بفك المسمارين اللذين يثبتان بطاقة المحول بالهيكل
- 4. افصل الكبلات عن الموصلات الموجودة في بطاقة المحول .
	- 5. ارفع بطاقة المحول بعيدًا عن الهيكل .

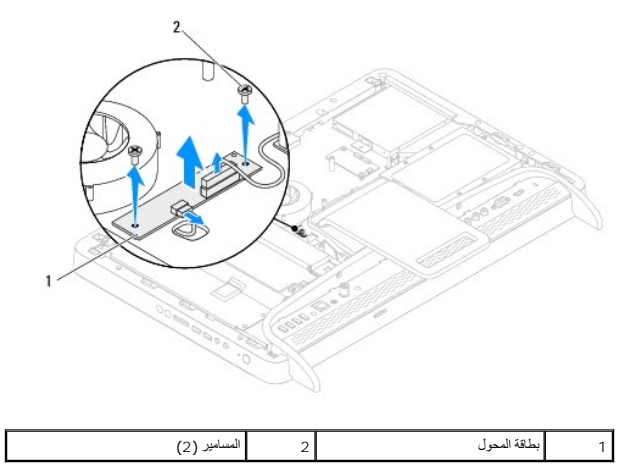

# **إعادة تركيب بطاقة المحول**

- <span id="page-38-1"></span>1. اتبع الإرشادات الواردة في [قبل أن تبدأ](file:///C:/data/systems/InsOne2305/ar/sm/before.htm#wp1180557) .
- 2. قم بمحاذاة فتحات المسامير الموجودة في بطاقة المحول مع فتحات المسامير الموجودة في الهيكل .
	- 3. قم بتوصيل الكبلات بالموصلات الموجودة في بطاقة المحول .
	- 4. أعد تركيب المسمارين اللذين يثبتان بطاقة المحول بالهيكل .
	- 5. أعد تركيب الغطاء الخلفي (انظر إ[عادة تركيب الغطاء الخلفي](file:///C:/data/systems/InsOne2305/ar/sm/back_cvr.htm#wp1181645)) .

**تنبيه :قبل تشغيل الكمبيوتر ٬أعد تركيب كل المسامير وتأكد من عدم وجود مسامير مفكوكة داخل الكمبيوتر .قد يؤدي عدم القيام بذلك إلى إتلاف الكمبيوتر.**

6. قم بتوصيل الكمبيوتر وجميع الأجهزة المتصلة به بمآخذ تيار كهربائي ٬ثم قم بتشغيلها .

**مقوي الأشعة تحت الحمراء دليل خدمة الكمبيوتر 2305/2310 One ™Inspiron من TMDell**

[إزالة مقوي الأشعة تحت الحمراء](#page-40-0) (IR(

[إعادة تركيب مقوي الأشعة تحت الحمراء](#page-40-1) (IR(

<span id="page-40-2"></span>تطير : قبل انتبنا العلي بالذا الصيوتر، يرجى قراءة مطالعات الواردة مع الصيام العامل العامل العامل المطلاع علىRegulatory Compliance Homepage والصفحة الرئيسية للالتزام<br>باللوانح التنظيسة) على www.dell.com/regulatory\_complianc

**تنبيه :ينبغي أن يقتصر إجراء الإصلاحات في الكمبيوتر على فني معتمد للخدمة .فلا يغطي الضمان أي تلف ناتج عن إجراء أعمال خدمة غير معتمدة من قِبل TMDell.**

هو تنبيه : لتجنب تفريغ الشحنات الإلكتروستاتيكية، قم بعزل نفسك أن شريط معصم نصح المعنى الموسم التحريض مع معلى من وقت لآخر **(مثل موصل موجود بالكمبيوتر لديك** ).

## **إزالة مقوي الأشعة تحت الحمراء (IR(**

- <span id="page-40-0"></span>1. اتبع الإرشادات الواردة في [قبل أن تبدأ](file:///C:/data/systems/InsOne2305/ar/sm/before.htm#wp1180557) .
- 2. قم بإزالة الغطاء الخلفي (انظر [إزالة الغطاء الخلفي](file:///C:/data/systems/InsOne2305/ar/sm/back_cvr.htm#wp1181511)) .
- .3 اتبع الإرشادات من [الخطوة](file:///C:/data/systems/InsOne2305/ar/sm/front_st.htm#wp1181650) 2 إلى الخطوة 5 في [إزالة الحامل الأمامي](file:///C:/data/systems/InsOne2305/ar/sm/front_st.htm#wp1181108).
- 4. اتبع الإرشادات من <u>[الخطوة](file:///C:/data/systems/InsOne2305/ar/sm/sb_shiel.htm#wp1183626) 4</u> إلى <u>الخطوة 8</u> في إ<u>زالة واقي لوحة النظام .</u>
- 5. قم بفك الصمولة التي تثبت مقوي الأشعة تحت الحمراء (IR( بواقي لوحة النظام .
- 6. حرر موصل مقوي الأشعة تحت الحمراء من الفتحة الموجودة في واقي لوحة النظام .
- . ارفع موصل مقوي الأشعة تحت الحمراء مع الكبل الخاص به بعيدًا عن واقي لوحة النظام 7.

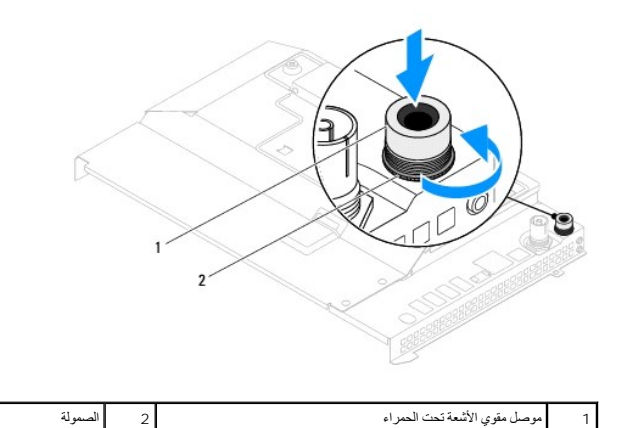

# **إعادة تركيب مقوي الأشعة تحت الحمراء (IR(**

- <span id="page-40-1"></span>1. اتبع الإرشادات الواردة في [قبل أن تبدأ](file:///C:/data/systems/InsOne2305/ar/sm/before.htm#wp1180557) .
- 2. حرك موصل مقوي الأشعة تحت الحمراء إلى داخل الفتحة الموجودة في واقي لوحة النظام .
- 3. أعد تركيب الصمولة التي تثبت موصل مقوي الأشعة تحت الحمراء بواقي لوحة النظام .
	- 4. اتبع الإرشادات من [الخطوة](file:///C:/data/systems/InsOne2305/ar/sm/sb_shiel.htm#wp1183756)4 إلى [الخطوة](file:///C:/data/systems/InsOne2305/ar/sm/sb_shiel.htm#wp1182397)8 في [إعادة تركيب واقي لوحة النظام](file:///C:/data/systems/InsOne2305/ar/sm/sb_shiel.htm#wp1183683) .
	- .5 اتبع الإرشادات من <u>[الخطوة](file:///C:/data/systems/InsOne2305/ar/sm/front_st.htm#wp1182295) 4</u> إلى <u>الخطوة 5</u> في [إعادة تركيب الحامل الأمامي](file:///C:/data/systems/InsOne2305/ar/sm/front_st.htm#wp1181135).
		- 6. أعد تركيب الغطاء الخلفي (انظر إ[عادة تركيب الغطاء الخلفي](file:///C:/data/systems/InsOne2305/ar/sm/back_cvr.htm#wp1181645)) .

7. قم بتوصيل الكمبيوتر وجميع الأجهزة المتصلة به بمآخذ تيار كهربائي ٬ثم قم بتشغيلها .

**بطاقة الأشعة تحت الحمراء دليل خدمة الكمبيوتر 2305/2310 One ™Inspiron من TMDell**

[إزالة بطاقة الأشعة تحت الحمراء](#page-42-0) 

[إعادة تركيب بطاقة الأشعة تحت الحمراء](#page-42-1) 

تطير : قبل انتبنا العلي بالذا الصيوتر، يرجى قراءة مطالعات الواردة مع الصيام العامل العامل العامل المطلاع علىRegulatory Compliance Homepage والصفحة الرئيسية للالتزام<br>باللوانح التنظيسة) على www.dell.com/regulatory\_complianc

**تنبيه :ينبغي أن يقتصر إجراء الإصلاحات في الكمبيوتر على فني معتمد للخدمة .فلا يغطي الضمان أي تلف ناتج عن إجراء أعمال خدمة غير معتمدة من قِبل TMDell.**

ل تنبيه : لتجنب تفريغ الشحنات الإلكتروستاتيكية، قم بعزل نفسك أرضيًا باستخدام شريط معصم خاص معصم خاص من في من ستقدم مع الأخر (مثل موصل موجود بالكمبيوتر لديك**)** .

### **إزالة بطاقة الأشعة تحت الحمراء**

- <span id="page-42-0"></span>1. اتبع الإجراءات الواردة ف[ي قبل أن تبدأ](file:///C:/data/systems/InsOne2305/ar/sm/before.htm#wp1180557) .
- 2. قم بإزالة لوحة النظام (انظر [إزالة لوحة النظام](file:///C:/data/systems/InsOne2305/ar/sm/sysboard.htm#wp1037995)) .
- .3 اتبع الإرشادات من <u>[الخطوة](file:///C:/data/systems/InsOne2305/ar/sm/display.htm#wp1203708) 5</u> إلى <u>الخطوة 11</u> في إ<u>زالة إطار الشاشة</u>
	- 4. اقلب إطار الشاشة .
- 5. قم بفك المسمار الذي يثبت بطاقة الأشعة تحت الحمراء بإطار الشاشة .
- 6. افصل كبل بطاقة الأشعة تحت الحمراء عن الموصل الموجود في بطاقة الأشعة تحت الحمراء .
	- . ارفع بطاقة الأشعة تحت الحمراء بعيدًا عن إطار الشاشة 7.

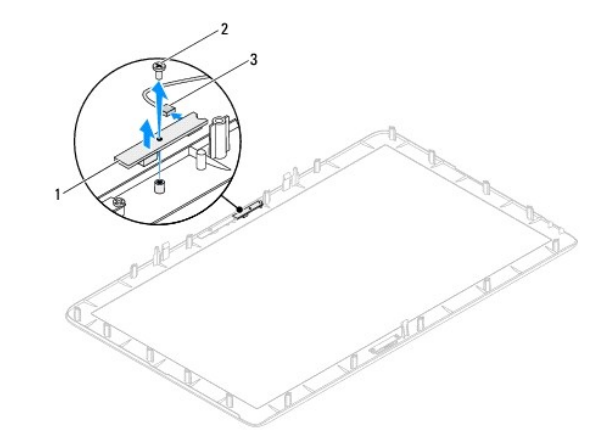

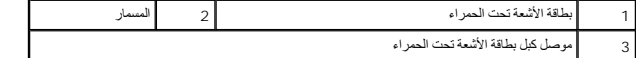

## **إعادة تركيب بطاقة الأشعة تحت الحمراء**

- <span id="page-42-1"></span>1. اتبع الإرشادات الواردة في [قبل أن تبدأ](file:///C:/data/systems/InsOne2305/ar/sm/before.htm#wp1180557) .
- 2. قم بتوصيل كبل بطاقة الأشعة تحت الحمراء بالموصل الموجود في بطاقة الأشعة تحت الحمراء .
- 3. قم بمحاذاة فتحات المسامير الموجودة في بطاقة الأشعة تحت الحمراء مع فتحات المسامير الموجودة في إطار الشاشة .
	- 4. أعد تركيب المسمار الذي يثبت بطاقة الأشعة تحت الحمراء بإطار الشاشة .

- 5. اقلب إطار الشاشة .
- 6. اتبع الإرشادات من [الخطوة](file:///C:/data/systems/InsOne2305/ar/sm/display.htm#wp1203801)2 إلى [الخطوة](file:///C:/data/systems/InsOne2305/ar/sm/display.htm#wp1203822)12 في [إعادة تركيب إطار الشاشة](file:///C:/data/systems/InsOne2305/ar/sm/display.htm#wp1199930) .
	- 7. أعد تركيب لوحة النظام (انظر [إعادة تركيب لوحة النظام](file:///C:/data/systems/InsOne2305/ar/sm/sysboard.htm#wp1037091)) .

8. قم بتوصيل الكمبيوتر وجميع الأجهزة المتصلة به بمآخذ تيار كهربائي ٬ثم قم بتشغيلها .

**وحدة (وحدات) الذاكرة دليل خدمة الكمبيوتر 2305/2310 One ™Inspiron من TMDell**

[إزالة وحدة](#page-44-0) (وحدات) الذاكرة

[إعادة تركيب وحدة](#page-45-0) (وحدات) الذاكرة

<span id="page-44-1"></span>تطير : قبل انتبنا العلي بالذا الصيوتر، يرجى قراءة مطالعات الواردة مع الصيام العامل العامل العامل المطلاع علىRegulatory Compliance Homepage والصفحة الرئيسية للالتزام<br>باللوانح التنظيسة) على www.dell.com/regulatory\_complianc

**تنبيه :ينبغي أن يقتصر إجراء الإصلاحات في الكمبيوتر على فني معتمد للخدمة .فلا يغطي الضمان أي تلف ناتج عن إجراء أعمال خدمة غير معتمدة من قِبل TMDell.**

هيك تتجنب تفريغ الشحنات الإلكتروستاتيكية، قم بعزل نفسك أرضيًا باستخدام شريط مصالح أستخدم معلم المستخدم الشريط معصل معجود بالكمبيوتر لديكم

# <span id="page-44-0"></span>**إزالة وحدة (وحدات) الذاكرة**

## **Inspiron One 2305**

- 1. اتبع الإرشادات الواردة في [قبل أن تبدأ](file:///C:/data/systems/InsOne2305/ar/sm/before.htm#wp1180557) .
- 2. قم بإزالة الغطاء الخلفي (انظر [إزالة الغطاء الخلفي](file:///C:/data/systems/InsOne2305/ar/sm/back_cvr.htm#wp1181511)) .
- 3. اتبع الإرشادات من [الخطوة](file:///C:/data/systems/InsOne2305/ar/sm/front_st.htm#wp1180202)2 إلى [الخطوة](file:///C:/data/systems/InsOne2305/ar/sm/front_st.htm#wp1181650)5 في [إزالة الحامل الأمامي](file:///C:/data/systems/InsOne2305/ar/sm/front_st.htm#wp1181108) .
	- 4. قم بفك المسمار الذي يثبت غطاء وحدة الذاكرة بواقي لوحة النظام .
- 5. حرك غطاء وحدة الذاكرة لتحرير الألسنة الموجودة في غطاء وحدة الذاكرة من الفتحات الموجودة في واقي لوحة النظام .
	- . ارفع غطاء وحدة الذاكرة بعيدًا عن واقي لوحة النظام 6.

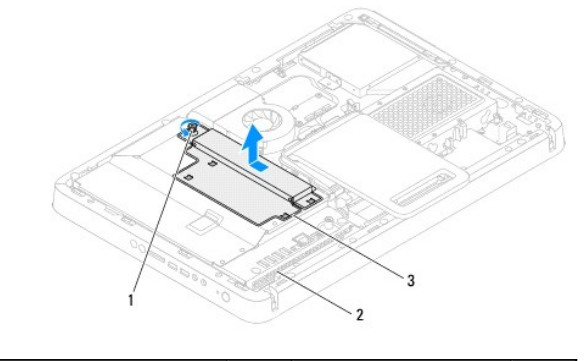

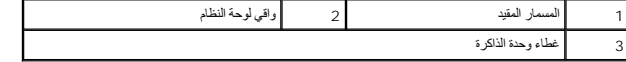

7. اضغط على مشبك التثبيت عند كل من طرفي موصل وحدة الذاكرة .

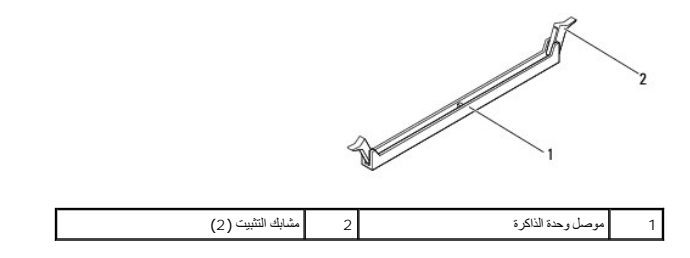

8. قم بإزالة وحدة الذاكرة من موصل وحدة الذاكرة .

<span id="page-45-1"></span>إذا كان من الصعب إزالة وحدة الذاكرة ٬فقم بتحريكها برفق إلى الخلف والأمام لإخراجها من موصل وحدة الذاكرة.

# **Inspiron One 2310**

- 1. اتبع الإرشادات الواردة في [قبل أن تبدأ](file:///C:/data/systems/InsOne2305/ar/sm/before.htm#wp1180557) .
- 2. قم بإزالة الغطاء الخلفي (انظر [إزالة الغطاء الخلفي](file:///C:/data/systems/InsOne2305/ar/sm/back_cvr.htm#wp1181511)) .
- 3. اتبع الإرشادات من [الخطوة](file:///C:/data/systems/InsOne2305/ar/sm/front_st.htm#wp1180202)2 إلى [الخطوة](file:///C:/data/systems/InsOne2305/ar/sm/front_st.htm#wp1181650)5 في [إزالة الحامل الأمامي](file:///C:/data/systems/InsOne2305/ar/sm/front_st.htm#wp1181108) .
	- 4. قم بفك المسمار الذي يثبت غطاء وحدة الذاكرة بواقي لوحة النظام .
- 5. حرك غطاء وحدة الذاكرة لتحرير الألسنة الموجودة في غطاء وحدة الذاكرة من الفتحات الموجودة في واقي لوحة النظام .
	- . ارفع غطاء وحدة الذاكرة بعيدًا عن واقي لوحة النظام 6.

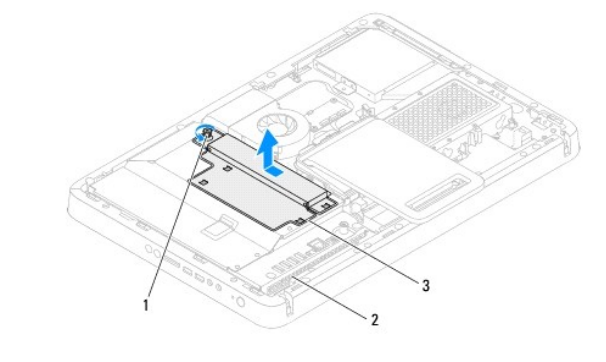

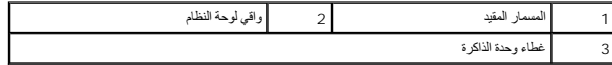

- 7. استخدم أطراف أصابعك لفصل مشابك التثبيت الموجودة على طرفي موصل وحدة الذاكرة بعناية حتى تبرز وحدة الذاكرة للخارج .
	- 8. قم بإزالة وحدة الذاكرة من موصل وحدة الذاكرة .

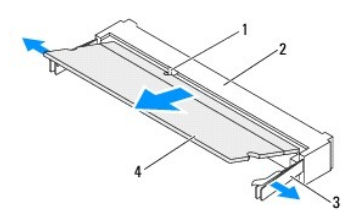

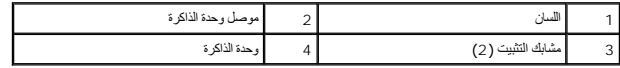

# **إعادة تركيب وحدة (وحدات) الذاكرة**

# <span id="page-45-0"></span>**Inspiron One 2305**

**تنبيه :إذا لم يتم تركيب وحدة الذاكرة بشكل سليم ٬فقد لا يبدأ الكمبيوتر في التمهيد.**

- 1. اتبع الإرشادات الواردة في [قبل أن تبدأ](file:///C:/data/systems/InsOne2305/ar/sm/before.htm#wp1180557) .
- 2. اضغط على مشبك التثبيت عند كل من طرفي موصل وحدة الذاكرة .

3. قم بمحاذاة السن الموجود في وحدة الذاكرة مع اللسان الموجود في موصل وحدة الذاكرة .

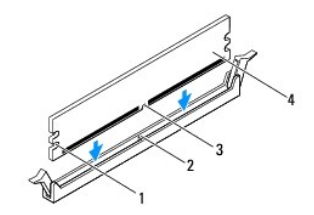

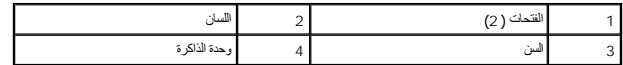

- **تنبيه :لتجنب إتلاف وحدة الذاكرة ٬اضغط عليها بشكل مستقيم إلى داخل الموصل مستخدمًا نفس القوة على كل طرف من طرفي وحدة الذاكرة.**
	- 4 ٪ فضل وحدة الذاكرة في موصل وحدة الذاكرة حتى تصدر صوتًا يدل على استقرار ها في مكانها .<br>إذا أدخلت وحدة الذاكرة بطريقة صحيحة، فستستقر مشابك التثبيت في الفتحتين الموجودتين عند طرفي وحدة الذاكرة وتصدر صوتًا

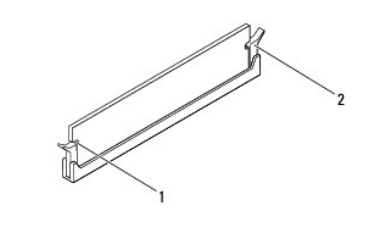

1 الفتحات (2) 2 مشبك التثبيت (مستقر في موضعه)

- 5. ضع غطاء وحدة الذاكرة على واقي لوحة النظام وحرك غطاء وحدة الذاكرة إلى مكانه .
	- 6. اربط المسمار الذي يثبت غطاء وحدة الذاكرة بواقي لوحة النظام .
	- .7 اتبع الإرشادات من <u>[الخطوة](file:///C:/data/systems/InsOne2305/ar/sm/front_st.htm#wp1182295) 4</u> إلى <u>الخطوة 5</u> في [إعادة تركيب الحامل الأمامي](file:///C:/data/systems/InsOne2305/ar/sm/front_st.htm#wp1181135).
		- 8. أعد تركيب الغطاء الخلفي (انظر إ[عادة تركيب الغطاء الخلفي](file:///C:/data/systems/InsOne2305/ar/sm/back_cvr.htm#wp1181645)) .

**تنبيه :قبل تشغيل الكمبيوتر ٬أعد تركيب كل المسامير وتأكد من عدم وجود مسامير مفكوكة داخل الكمبيوتر .قد يؤدي عدم القيام بذلك إلى إتلاف الكمبيوتر.**

- 9. قم بتوصيل الكمبيوتر وجميع الأجهزة المتصلة به بمآخذ تيار كهربائي ٬ثم قم بتشغيلها .
- 01. عندما تظهر رسالة تنص على أن سعة الذاكرة قد تغيرت ٬اضغط على <1F< للمتابعة .
	- 11. قم بتسجيل الدخول إلى الكمبيوتر .

للتأكد من تركيب الذاكرة بشكل صحيح، انقر فوق Control Panel (و ألاحة التحكم) ب System and Security (النظام والأمان) ب System (النظام). تحقق من سعة الذاكرة (ذاكرة الوصول العشوائي (RAM(( المذكورة.

# **Inspiron One 2310**

- **تنبيه :إذا لم يتم تركيب وحدة الذاكرة بشكل سليم ٬فقد لا يبدأ الكمبيوتر في التمهيد.**
	- 1. اتبع الإرشادات الواردة في [قبل أن تبدأ](file:///C:/data/systems/InsOne2305/ar/sm/before.htm#wp1180557) .
- 2. قم بمحاذاة السن الموجودة في وحدة الذاكرة مع اللسان الموجود في موصل وحدة الذاكرة .
- . 3. حرك وحدة الذاكرة بإحاد موصل وحدة الذاكرة بزاوية 45 درجة ، ثم نسفل على استقرارها على استقرارها في موضعها بالم تسمع صوت استقرار وحدة الذاكرة في موضعها، فقع بإزالتها وإعادة تركيبها .

- 4. ضع غطاء وحدة الذاكرة على واقي لوحة النظام وحرك غطاء وحدة الذاكرة إلى مكانه .
	- 5. اربط المسمار الذي يثبت غطاء وحدة الذاكرة بواقي لوحة النظام .
	- 6. أعد تركيب الغطاء الخلفي (انظر إ[عادة تركيب الغطاء الخلفي](file:///C:/data/systems/InsOne2305/ar/sm/back_cvr.htm#wp1181645)) .
	- 7. اتبع الإرشادات من [الخطوة](file:///C:/data/systems/InsOne2305/ar/sm/front_st.htm#wp1181649)4 إلى [الخطوة](file:///C:/data/systems/InsOne2305/ar/sm/front_st.htm#wp1182295)5 في [إعادة تركيب الحامل الأمامي](file:///C:/data/systems/InsOne2305/ar/sm/front_st.htm#wp1181135) .

- 8. قم بتوصيل الكمبيوتر وجميع الأجهزة المتصلة به بمآخذ تيار كهربائي ٬ثم قم بتشغيلها .
- 9. عندما تظهر رسالة تنص على أن سعة الذاكرة قد تغيرت ٬اضغط على <1F< للمتابعة .
	- 01. قم بتسجيل الدخول إلى الكمبيوتر .

للتأكد من تركيب الذاكرة بشكل صحيح، انقر فوق Start (1-<mark>1) هـ</mark> Control Panel (لوحة التحكم)ـ، System and Security (النظام والأمان) بـ System (النظام والأمان)

تحقق من سعة الذاكرة (ذاكرة الوصول العشواني (RAM)) المذكورة.

**الإطار الأوسط دليل خدمة الكمبيوتر 2305/2310 One ™Inspiron من TMDell**

[إزالة الإطار الأوسط](#page-48-0) 

[إعادة تركيب الإطار الأوسط](#page-48-1) 

<span id="page-48-2"></span>تطير : قبل انتبنا العلي بالذا الصيوتر، يرجى قراءة مطالعات الواردة مع الصيام العامل العامل العامل المطلاع علىRegulatory Compliance Homepage والصفحة الرئيسية للالتزام<br>باللوانح التنظيسة) على www.dell.com/regulatory\_complianc

**تنبيه :ينبغي أن يقتصر إجراء الإصلاحات في الكمبيوتر على فني معتمد للخدمة .فلا يغطي الضمان أي تلف ناتج عن إجراء أعمال خدمة غير معتمدة من قِبل TMDell.**

هيبه : لتجنب تفريغ الشحنات الإلكتروستاتيكية، قم بعزل نفسك أرضيًا باستخدام شريط معصم خاص بالعزل العن مطلي من ستخدم ومثل موصل موجود بالكمبيوتر لديك**)**.

# <span id="page-48-0"></span>**إزالة الإطار الأوسط**

- 1. اتبع الإرشادات الواردة في [قبل أن تبدأ](file:///C:/data/systems/InsOne2305/ar/sm/before.htm#wp1180557) .
- 2. قم بإزالة الغطاء الخلفي (انظر [إزالة الغطاء الخلفي](file:///C:/data/systems/InsOne2305/ar/sm/back_cvr.htm#wp1181511)) .
- 3. اتبع الإرشادات من [الخطوة](file:///C:/data/systems/InsOne2305/ar/sm/odd.htm#wp1183737)3 إلى [الخطوة](file:///C:/data/systems/InsOne2305/ar/sm/odd.htm#wp1183643)5 في [إزالة محرك الأقراص الضوئي](file:///C:/data/systems/InsOne2305/ar/sm/odd.htm#wp1182994)ة .
	- 4. اتبع الإرشادات من [الخطوة](file:///C:/data/systems/InsOne2305/ar/sm/front_st.htm#wp1180202)2 إلى [الخطوة](file:///C:/data/systems/InsOne2305/ar/sm/front_st.htm#wp1181650)5 في [إزالة الحامل الأمامي](file:///C:/data/systems/InsOne2305/ar/sm/front_st.htm#wp1181108) .
		- 5. قم بفك المسامير الاثني عشر التي تثبت الإطار الأوسط بالهيكل .
			- 6. ارفع الإطار الأوسط بعيدًا عن الكمبيوتر .

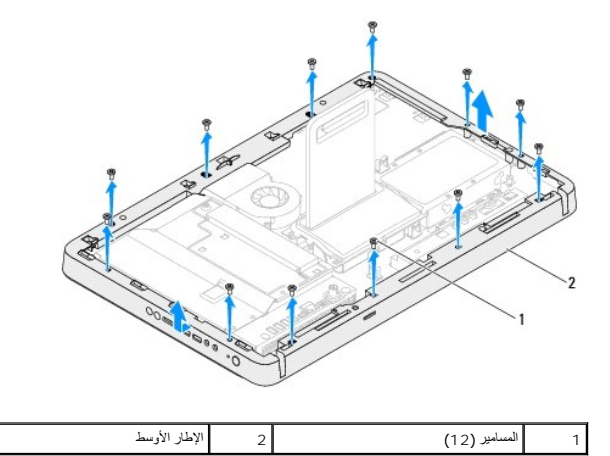

# **إعادة تركيب الإطار الأوسط**

- <span id="page-48-1"></span>1. اتبع الإرشادات الواردة في [قبل أن تبدأ](file:///C:/data/systems/InsOne2305/ar/sm/before.htm#wp1180557) .
- 2. قم بمحاذاة فتحات المسامير الموجودة في الإطار الأوسط مع فتحات المسامير الموجودة في الهيكل .
	- 3. أعد تركيب المسامير الاثني عشر التي تثبت الإطار الأوسط بالهيكل .
	- .4 اتبع الإرشادات من <mark>[الخطوة](file:///C:/data/systems/InsOne2305/ar/sm/front_st.htm#wp1182295) 4 إلى الخطوة 5</mark> في [إعادة تركيب الحامل الأمامي](file:///C:/data/systems/InsOne2305/ar/sm/front_st.htm#wp1181135).
	- 5. اتبع الإرشادات من [الخطوة](file:///C:/data/systems/InsOne2305/ar/sm/odd.htm#wp1181157)5 إلى [الخطوة](file:///C:/data/systems/InsOne2305/ar/sm/odd.htm#wp1183741)7 في [إعادة تركيب محرك الأقراص الضوئية](file:///C:/data/systems/InsOne2305/ar/sm/odd.htm#wp1184362) .
		- 6. أعد تركيب الغطاء الخلفي (انظر إ[عادة تركيب الغطاء الخلفي](file:///C:/data/systems/InsOne2305/ar/sm/back_cvr.htm#wp1181645)) .

7. قم بتوصيل الكمبيوتر وجميع الأجهزة المتصلة به بمآخذ تيار كهربائي ٬ثم قم بتشغيلها .

# **مروحة مجموعة MXM )اختيارية) دليل خدمة الكمبيوتر 2305/2310 One ™Inspiron من TMDell**

[إزالة مروحة مجموعة](#page-50-0) MXM

[إعادة تركيب مروحة مجموعة](#page-50-1) MXM

<span id="page-50-2"></span>تطير : قبل انتبنا العلي بالذا الصيوتر، يرجى قراءة مطالعات الواردة مع الصيام العامل العامل العامل المطلاع علىRegulatory Compliance Homepage والصفحة الرئيسية للالتزام<br>باللوانح التنظيسة) على www.dell.com/regulatory\_complianc

**تنبيه :ينبغي أن يقتصر إجراء الإصلاحات في الكمبيوتر على فني معتمد للخدمة .فلا يغطي الضمان أي تلف ناتج عن إجراء أعمال خدمة غير معتمدة من قِبل TMDell.**

هو تنبيه : لتجنب تفريغ الشحنات الإلكتروستاتيكية، قم بعزل نفسك أن شريط معصم نصح المعنى الموسم التحريض مع معلى من وقت لآخر **(مثل موصل موجود بالكمبيوتر لديك** ).

# **إزالة مروحة مجموعة MXM**

- <span id="page-50-0"></span>1. اتبع الإرشادات الواردة في [قبل أن تبدأ](file:///C:/data/systems/InsOne2305/ar/sm/before.htm#wp1180557) .
- 2. قم بإزالة الغطاء الخلفي (انظر [إزالة الغطاء الخلفي](file:///C:/data/systems/InsOne2305/ar/sm/back_cvr.htm#wp1181511)) .
- .3 اتبع الإرشادات من [الخطوة](file:///C:/data/systems/InsOne2305/ar/sm/front_st.htm#wp1181650) 2 إلى الخطوة 5 في [إزالة الحامل الأمامي](file:///C:/data/systems/InsOne2305/ar/sm/front_st.htm#wp1181108).
	- 4. قم بإزالة واقي لوحة النظام (انظر [إزالة واقي لوحة النظام](file:///C:/data/systems/InsOne2305/ar/sm/sb_shiel.htm#wp1182154)) .
- 5. افصل كبل مروحة مجموعة MXM عن الموصل (FAN MXM( الموجود في لوحة النظام .
	- 6. قم بفك المسمارين اللذين يثبتان مروحة مجموعة MXM بالمسامير سداسية الرأس .
		- 7. قم بإزالة الطبقة الفضية بعناية من وحدة امتصاص حرارة مجموعة MXM .
		- .8 ارفع مروحة مجموعة MXM مع الكبل الخاص بها بعيدًا عن لوحة النظام

**ملاحظة :**قد يختلف شكل لوحة النظام حسب موديل الكمبيوتر.

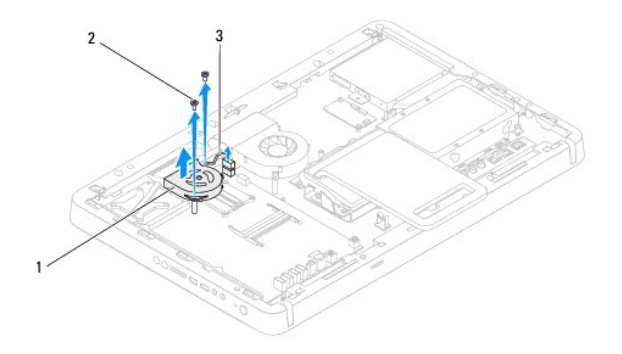

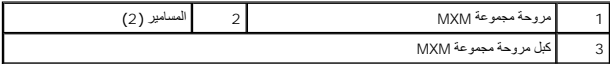

# **إعادة تركيب مروحة مجموعة MXM**

- <span id="page-50-1"></span>1. اتبع الإرشادات الواردة في [قبل أن تبدأ](file:///C:/data/systems/InsOne2305/ar/sm/before.htm#wp1180557) .
- 2. قم بمحاذاة فتحات المسامير الموجودة في مروحة مجموعة MXM مع فتحات المسامير سداسية الرأس .
	- 3. الصق الطبقة الفضية بوحدة امتصاص حرارة مجموعة MXM .
	- 4. أعد تركيب المسمارين اللذين يثبتان مروحة مجموعة MXM بلوحة النظام .
- 5. قم بتوصيل كبل مروحة مجموعة MXM بالموصل (FAN MXM( الموجود في لوحة النظام .
	- 6. أعد تركيب واقي لوحة النظام (انظر [إعادة تركيب واقي لوحة النظام](file:///C:/data/systems/InsOne2305/ar/sm/sb_shiel.htm#wp1183683)) .
	- 7. اتبع الإرشادات من [الخطوة](file:///C:/data/systems/InsOne2305/ar/sm/front_st.htm#wp1181649)4 إلى [الخطوة](file:///C:/data/systems/InsOne2305/ar/sm/front_st.htm#wp1182295)5 في [إعادة تركيب الحامل الأمامي](file:///C:/data/systems/InsOne2305/ar/sm/front_st.htm#wp1181135) .
		- 8. أعد تركيب الغطاء الخلفي (انظر إ[عادة تركيب الغطاء الخلفي](file:///C:/data/systems/InsOne2305/ar/sm/back_cvr.htm#wp1181645)) .
- **تنبيه :قبل تشغيل الكمبيوتر ٬أعد تركيب كل المسامير وتأكد من عدم وجود مسامير مفكوكة داخل الكمبيوتر .قد يؤدي عدم القيام بذلك إلى إتلاف الكمبيوتر.**

9. قم بتوصيل الكمبيوتر وجميع الأجهزة المتصلة به بمآخذ تيار كهربائي ٬ثم قم بتشغيلها .

**مجموعة MXM )اختيارية) دليل خدمة الكمبيوتر 2305/2310 One ™Inspiron من TMDell**

[إزالة مجموعة](#page-52-0) MXM

[إعادة تركيب مجموعة](#page-52-1) MXM

<span id="page-52-2"></span>تطير : قبل انتبنا العلي بالذا الصيوتر، يرجى قراءة مطالعات الواردة مع الصيام العامل العامل العامل المطلاع علىRegulatory Compliance Homepage والصفحة الرئيسية للالتزام<br>باللوانح التنظيسة) على www.dell.com/regulatory\_complianc

**تحذير :قد تكون مجموعة MXM ساخنة للغاية أثناء التشغيل العادي .تأكد من تركها لمدة كافية حتى تبرد قبل أن تلمسها .**

**تنبيه :ينبغي أن يقتصر إجراء الإصلاحات في الكمبيوتر على فني معتمد للخدمة .فلا يغطي الضمان أي تلف ناتج عن إجراء أعمال خدمة غير معتمدة من قِبل TMDell.**

لتنبيه : لتجنب تفريغ الشحنات الإلكتروستاتيكية، قم بعزل نفسك أرضيًا باستخدام شريط معصل في معطم معدني غير مطلي من وقت لآخر **(مثل موصل موجود بالكمبيوتر لديك**) .

# <span id="page-52-0"></span>**إزالة مجموعة MXM**

- 1. اتبع الإرشادات الواردة في [قبل أن تبدأ](file:///C:/data/systems/InsOne2305/ar/sm/before.htm#wp1180557) .
- 2. قم بإزالة الغطاء الخلفي (انظر [إزالة الغطاء الخلفي](file:///C:/data/systems/InsOne2305/ar/sm/back_cvr.htm#wp1181511)) .
- .3 اتبع الإرشادات من <u>[الخطوة](file:///C:/data/systems/InsOne2305/ar/sm/front_st.htm#wp1181650) 2</u> إلى <u>الخطوة 5</u> في [إزالة الحامل الأمامي](file:///C:/data/systems/InsOne2305/ar/sm/front_st.htm#wp1181108).
	- 4. قم بإزالة واقي لوحة النظام (انظر [إزالة واقي لوحة النظام](file:///C:/data/systems/InsOne2305/ar/sm/sb_shiel.htm#wp1182154)) .
- 5. قم بإزالة مروحة مجموعة MXM )انظر [إزالة مروحة مجموعة](file:///C:/data/systems/InsOne2305/ar/sm/mxm_fan.htm#wp1194281) MXM( .
	- 6. قم بفك المسامير الثلاثة التي تثبت مجموعة MXM بالهيكل .
	- 7. قم بإزالة مجموعة MXM من موصل مجموعة MXM .
	- **ملاحظة :**قد يختلف شكل لوحة النظام حسب موديل الكمبيوتر.

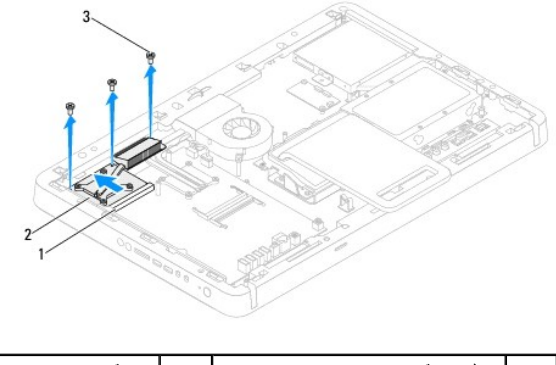

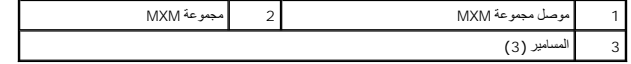

### **إعادة تركيب مجموعة MXM**

- <span id="page-52-1"></span>1. اتبع الإرشادات الواردة في [قبل أن تبدأ](file:///C:/data/systems/InsOne2305/ar/sm/before.htm#wp1180557) .
- 2. قم بمحاذاة السن الموجود في مجموعة MXM مع اللسان الموجود في موصل مجموعة MXM .
	- 3. أدخل مجموعة MXM بزاوية45 درجة في موصل مجموعة MXM .
		- 4. أعد تركيب المسامير الثلاثة التي تثبت مجموعة MXM بالهيكل .

- 5. أعد تركيب مروحة مجموعة MXM )انظر [إعادة تركيب مروحة مجموعة](file:///C:/data/systems/InsOne2305/ar/sm/mxm_fan.htm#wp1194147) MXM( .
	- 6. أعد تركيب واقي لوحة النظام (انظر [إعادة تركيب واقي لوحة النظام](file:///C:/data/systems/InsOne2305/ar/sm/sb_shiel.htm#wp1183683)) .
	- .7 اتبع الإرشادات من <u>[الخطوة](file:///C:/data/systems/InsOne2305/ar/sm/front_st.htm#wp1182295) 4</u> إلى <u>الخطوة 5</u> في [إعادة تركيب الحامل الأمامي](file:///C:/data/systems/InsOne2305/ar/sm/front_st.htm#wp1181135).
		- 8. أعد تركيب الغطاء الخلفي (انظر إ[عادة تركيب الغطاء الخلفي](file:///C:/data/systems/InsOne2305/ar/sm/back_cvr.htm#wp1181645)) .

9. قم بتوصيل الكمبيوتر وجميع الأجهزة المتصلة به بمآخذ تيار كهربائي ٬ثم قم بتشغيلها .

**محرك الأقراص الضوئية دليل خدمة الكمبيوتر 2305/2310 One ™Inspiron من TMDell**

[إزالة محرك الأقراص الضوئية](#page-54-1)

[إعادة تركيب محرك الأقراص الضوئية](#page-55-1)

<span id="page-54-0"></span>تطير : قبل انتبنا العلي بالذا الصيوتر، يرجى قراءة مطالعات الواردة مع الصيام العامل العامل العامل المطلاع علىRegulatory Compliance Homepage والصفحة الرئيسية للالتزام<br>باللوانح التنظيسة) على www.dell.com/regulatory\_complianc

**تنبيه :ينبغي أن يقتصر إجراء الإصلاحات في الكمبيوتر على فني معتمد للخدمة .فلا يغطي الضمان أي تلف ناتج عن إجراء أعمال خدمة غير معتمدة من قِبل TMDell.**

هيبه : لتجنب تفريغ الشحنات الإلكتروستاتيكية، قم بعزل نفسك أرضيًا باستخدام شريط معصم خاص معصم خاص من معصل من وقت لآخر **(مثل موصل موجود بالكمبيوتر لدي**ك<sub>ا</sub>.

# **إزالة محرك الأقراص الضوئية**

- <span id="page-54-1"></span>1. اتبع الإرشادات الواردة في [قبل أن تبدأ](file:///C:/data/systems/InsOne2305/ar/sm/before.htm#wp1180557) .
- 2. قم بإزالة الغطاء الخلفي (انظر [إزالة الغطاء الخلفي](file:///C:/data/systems/InsOne2305/ar/sm/back_cvr.htm#wp1181511)) .
- 3. افصل كبلي الطاقة والبيانات عن الموصلات الموجودة في محرك الأقراص الضوئية .
	- 4. قم بفك المسمار الذي يثبت محرك الأقراص الضوئية بالهيكل .
	- 5. حرك محرك الأقراص الضوئية إلى خارج فتحة محرك الأقراص الضوئية .

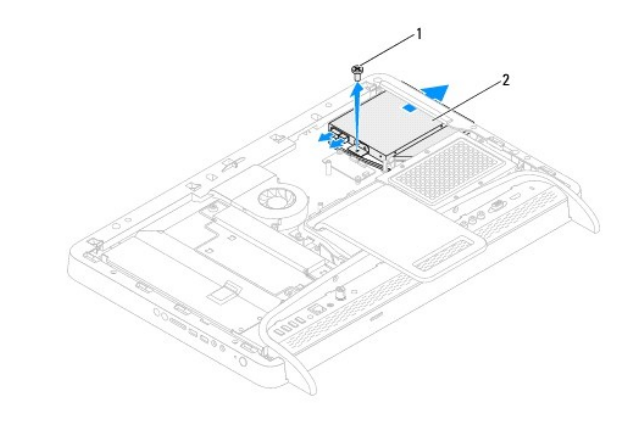

#### 1 المسمار 2 محرك الأقراص الضوئية

- 6. قم بفك المسمارين اللذين يثبتان دعامة محرك الأقراص الضوئية بمحرك الأقراص الضوئية .
	- 7. قم بإزالة دعامة محرك الأقراص الضوئية من محرك الأقراص الضوئية .
	- 8. اسحب إطار محرك الأقراص الضوئية لفصله عن محرك الأقراص الضوئية .

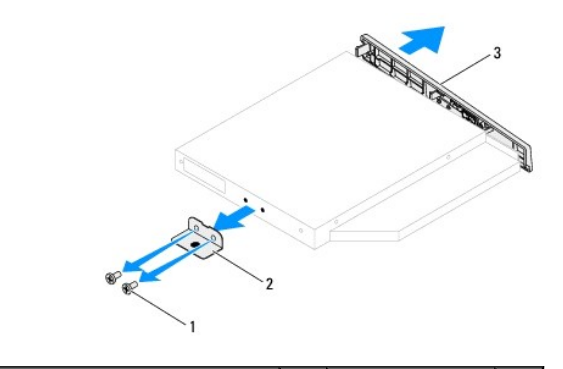

1 المسامير (2) 2 دعامة محرك الأقراص الضوئية .<br>طار محرك الأقراص الضوئية

# **إعادة تركيب محرك الأقراص الضوئية**

- <span id="page-55-1"></span>1. اتبع الإرشادات الواردة في [قبل أن تبدأ](file:///C:/data/systems/InsOne2305/ar/sm/before.htm#wp1180557) .
- <span id="page-55-0"></span>2. قم بمحاذاة الألسنة الموجودة في إطار محرك الأقراص الضوئية مع الفتحات الموجودة في محرك الأقراص الضوئية وتثبيت الإطار في مكانه .
	- 3. قم بمحاذاة فتحات المسامير الموجودة في دعامة محرك الأقراص الضوئية مع فتحات المسامير الموجودة في محرك الأقراص الضوئية .
		- 4. قم بفك المسمارين اللذين يثبتان دعامة محرك الأقراص الضوئية بمحرك الأقراص الضوئية .
			- 5. حرك محرك الأقراص الضوئية إلى داخل فتحة محرك الأقراص الضوئية .
				- 6. أعد تركيب المسمار الذي يثبت محرك الأقراص الضوئية بالهيكل .
			- 7. قم بتوصيل كبلي الطاقة والبيانات بالموصلات الموجودة في محرك الأقراص الضوئية .
				- 8. أعد تركيب الغطاء الخلفي (انظر إ[عادة تركيب الغطاء الخلفي](file:///C:/data/systems/InsOne2305/ar/sm/back_cvr.htm#wp1181645)) .
- **تنبيه :قبل تشغيل الكمبيوتر ٬أعد تركيب كل المسامير وتأكد من عدم وجود مسامير مفكوكة داخل الكمبيوتر .قد يؤدي عدم القيام بذلك إلى إتلاف الكمبيوتر.**

9. قم بتوصيل الكمبيوتر وجميع الأجهزة المتصلة به بمآخذ تيار كهربائي ٬ثم قم بتشغيلها .

**المعالج دليل خدمة الكمبيوتر 2305/2310 One ™Inspiron من TMDell**

> [إزالة المعالج](#page-56-0)  [إعادة تركيب المعالج](#page-57-0)

<span id="page-56-1"></span>تطير : قبل انتبنا العلي بالذا الصيوتر، يرجى قراءة مطالعات الواردة مع الصيام العامل العامل العامل المطلاع علىRegulatory Compliance Homepage والصفحة الرئيسية للالتزام<br>باللوانح التنظيسة) على www.dell.com/regulatory\_complianc

**تنبيه :ينبغي أن يقتصر إجراء الإصلاحات في الكمبيوتر على فني معتمد للخدمة .فلا يغطي الضمان أي تلف ناتج عن إجراء أعمال خدمة غير معتمدة من قِبل TMDell.**

هيبه : لتجنب تفريغ الشحنات الإلكتروستاتيكية، قم بعزل نفسك أرضيًا باستخدام شريط معصم خاص بالعزل العن مطلي من ستخدم ومثل موصل موجود بالكمبيوتر لديك**)**.

#### <span id="page-56-0"></span>**إزالة المعالج**

- 1. اتبع الإرشادات الواردة في [قبل أن تبدأ](file:///C:/data/systems/InsOne2305/ar/sm/before.htm#wp1180557) .
- 2. قم بإزالة الغطاء الخلفي (انظر [إزالة الغطاء الخلفي](file:///C:/data/systems/InsOne2305/ar/sm/back_cvr.htm#wp1181511)) .
- 3. اتبع الإرشادات من [الخطوة](file:///C:/data/systems/InsOne2305/ar/sm/front_st.htm#wp1180202)2 إلى [الخطوة](file:///C:/data/systems/InsOne2305/ar/sm/front_st.htm#wp1181650)5 في [إزالة الحامل الأمامي](file:///C:/data/systems/InsOne2305/ar/sm/front_st.htm#wp1181108) .
	- 4. قم بإزالة واقي لوحة النظام (انظر [إزالة واقي لوحة النظام](file:///C:/data/systems/InsOne2305/ar/sm/sb_shiel.htm#wp1182154)) .
- 5. قم بإزالة مروحة مجموعة MXM )انظر [إزالة مروحة مجموعة](file:///C:/data/systems/InsOne2305/ar/sm/mxm_fan.htm#wp1194281) MXM( .
	- 6. قم بإزالة مجموعة MXM )انظر [إزالة مجموعة](file:///C:/data/systems/InsOne2305/ar/sm/mxm_heat.htm#wp1194281) MXM( .
- 7. قم بإزالة مروحة وحدة امتصاص حرارة المعالج (انظ[ر إزالة مروحة وحدة امتصاص حرارة المعا](file:///C:/data/systems/InsOne2305/ar/sm/hs_fan.htm#wp1194608)لج) .
	- 8. قم بإزالة وحدة امتصاص حرارة المعالج (انظ[ر إزالة وحدة امتصاص حرارة المعا](file:///C:/data/systems/InsOne2305/ar/sm/heat_sin.htm#wp1195343)لج) .
		- 9. قم بإزالة المعالج :

**تنبيه :عند إزالة المعالج أو إعادة تركيبه ٬لا تلمس أيًا من السنون الموجودة داخل مقبس المعالج أو تسمح بسقوط أية أجسام على هذه السنون.**

#### **Inspiron One 2305**

- .a اضغط على ذراع التحرير وادفعه لأسفل وللخارج لتحريره من اللسان المثبت له .
	- .b ارفع المعالج لإزالته من فتحة المعالج ٬وضعه جانبًا في مكان آمن .

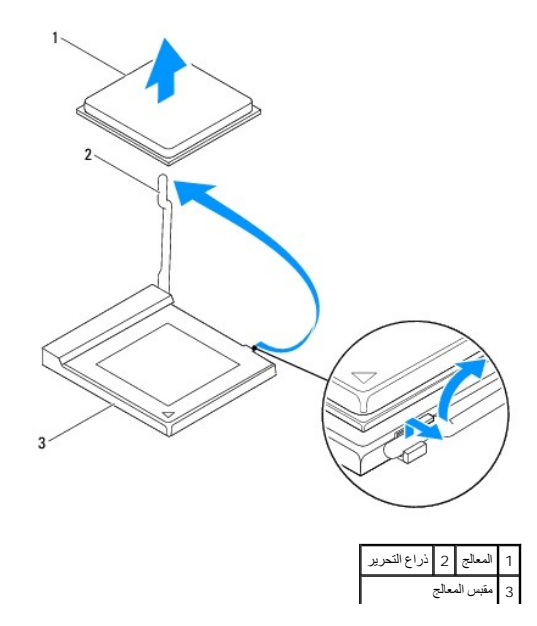

#### **Inspiron One 2310**

- <span id="page-57-1"></span> . ٬استخدم مفكًا صغيرًا مستوي الرأس وأدر مسمار الكامة لمقبس ZIF عكس اتجاه عقارب الساعة حتى تتوقف الكامة عن الحركة .a لفك مقبس ZIF
	- .b ارفع المعالج من مقبس ZIF؛ وضعه جانبًا في مكان آمن . .

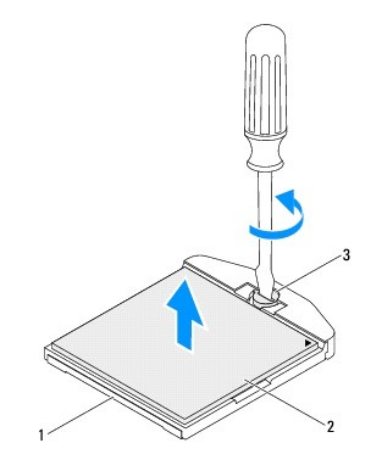

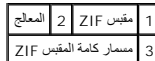

# <span id="page-57-0"></span>**إعادة تركيب المعالج**

- 1. اتبع الإرشادات الواردة في [قبل أن تبدأ](file:///C:/data/systems/InsOne2305/ar/sm/before.htm#wp1180557) .
	- 2. فك تغليف معالج جديد وتركيبه :

**تنبيه :قم بعزل نفسك أرضيًا عن طريق لمس سطح معدني غير مطلي أو لمس حامل الكمبيوتر.**

#### **Inspiron One 2305**

. ارفع ذراع التحرير إلى وضع التحرير بحيث يكون مقبس المعالج جاهزًا لوضع المعالج الجديد .a

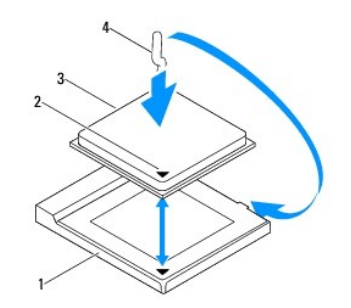

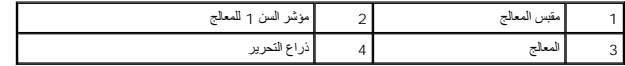

.b تأكد أن ذراع التحرير الموجود في فتحة المعالج ممتد بالكامل .

△ تنبيه: اعلم أن سنون المقبس ضعيفة. ولتجنب تلفها، تلك من مصداة المعلج ولم سلم المعالم المعالم المعلم المعلم المسلم المسلم المسلم المستغون الموجودة في لوحة المعلم لمن المنون الموجودة في لوحة النظاء أو شها.

# **تنبيه :يجب وضع المعالج في مقبس المعالج بطريقة صحيحة لتجنب تعرضه لتلف دائم.**

- .c قم بمحاذاة أركان السن1 بالمعالج ومقبس المعالج .
- .d أدخل المعالج برفق في مقبس المعالج وتأكد من وضعه في المكان الصحيح .
- .e أدر ذراع تحرير مقبس المعالج محوريًا للخلف باتجاه مقبس المعالج ٬وأدخله في موضعه لإحكام تثبيت المعالج .
	- .f قم بتنظيف الشحوم الحرارية من أسفل وحدة امتصاص الحرارة .
- لا تنبيه<sub>ة</sub> تأكد من وضع شحوم حرارية جديدة <sub>.</sub> يعتبر وضع شحوم حرارية جديدة أمرًا ضروريًا للغلية لضم الضمان الغاية لضمان الغايث لضغيل المعالج على النحو الأمثل.
	- .g ضع الشحوم الحرارية الجديدة على الجزء العلوي من المعالج .
		- **Inspiron One 2310**
- △ تنبيه: اعم أن سنون المقبس ضوفة. ولتجنب تلفها، تلك من مخاذة معاشرة المنظم المعامل المعالم الغوام الفرقة عدد تركيب المعلج ادرص على عدامس السنون الموجودة في لومة لتفام الشون الموجودة في لومة لتظام المستون الموجودة في لومة
	- **تنبيه :يجب وضع المعالج في مقبس المعالج بطريقة صحيحة لتجنب تعرضه لتلف دائم.**
		- .a قم بمحاذاة ركن السن1 بالمعالج مع ركن السن1 بمقبس ZIF .
	- **ملاحظة :**يحتوي ركن السن1 بالمعالج على مثلث يتحاذى مع المثلث الموجود بركن السن1 في مقبس ZIF.
		- .b ضع المعالج برفق في المقبس المخصص له وتأكد من وضعه بشكل سليم .

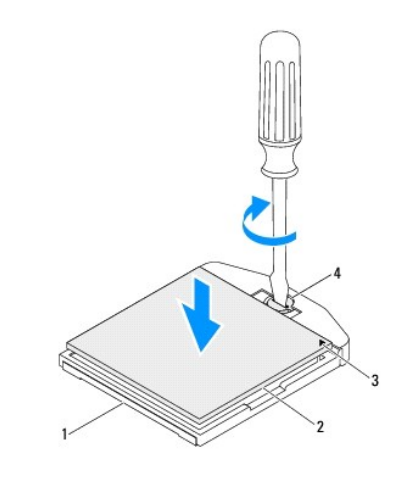

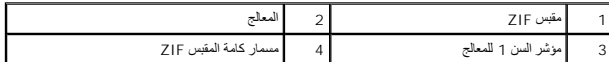

- .c اربط مقبس ZIF بتدوير مسمار الكامة في اتجاه عقارب الساعة لتثبيت المعالج بلوحة النظام .
	- .d قم بتنظيف الشحوم الحرارية من أسفل وحدة امتصاص الحرارة .
- ل تنبيه<sub>ة</sub> تأكد من وضع شحوم حرارية جديدة <sub>.</sub> يعتبر وضع شحوم حرارية جديدة أمرًا ضروريًا للغلية لضمان ترفر ارتباط حراري كاف، وهو ما يمثل أحد متطلبات تشغيل المعالج على النحو الأمثل.
	- .e ضع الشحوم الحرارية الجديدة على الجزء العلوي من المعالج .
	- **تنبيه :تأكد من تثبيت وحدة امتصاص حرارة المعالج في مكانها الصحيح واستقرارها جيدًا.**
	- 3. أعد تركيب وحدة امتصاص حرارة المعالج (انظر [إعادة تركيب وحدة امتصاص حرارة المعالج](file:///C:/data/systems/InsOne2305/ar/sm/heat_sin.htm#wp1194285)) .
	- 4. أعد تركيب مروحة وحدة امتصاص حرارة المعالج (انظ[ر إعادة تركيب مروحة وحدة امتصاص حرارة المعال](file:///C:/data/systems/InsOne2305/ar/sm/hs_fan.htm#wp1195097)ج) .
		- 5. أعد تركيب مجموعة MXM )انظر [إعادة تركيب مجموعة](file:///C:/data/systems/InsOne2305/ar/sm/mxm_heat.htm#wp1194147) MXM( .
		- 6. أعد تركيب مروحة مجموعة MXM )انظر [إعادة تركيب مروحة مجموعة](file:///C:/data/systems/InsOne2305/ar/sm/mxm_fan.htm#wp1194147) MXM( .
			- 7. أعد تركيب واقي لوحة النظام (انظر [إعادة تركيب واقي لوحة النظام](file:///C:/data/systems/InsOne2305/ar/sm/sb_shiel.htm#wp1183683)) .
			- .8 اتبع الإرشادات من <u>[الخطوة](file:///C:/data/systems/InsOne2305/ar/sm/front_st.htm#wp1182295) 4</u> إلى <u>الخطوة 5</u> في [إعادة تركيب الحامل الأمامي](file:///C:/data/systems/InsOne2305/ar/sm/front_st.htm#wp1181135)
				- 9. أعد تركيب الغطاء الخلفي (انظر إ[عادة تركيب الغطاء الخلفي](file:///C:/data/systems/InsOne2305/ar/sm/back_cvr.htm#wp1181645)) .

01. قم بتوصيل الكمبيوتر وجميع الأجهزة المتصلة به بمآخذ تيار كهربائي ٬ثم قم بتشغيلها .

**واقي لوحة النظام دليل خدمة الكمبيوتر 2305/2310 One ™Inspiron من TMDell**

[إزالة واقي لوحة النظام](#page-60-1) 

[إعادة تركيب واقي لوحة النظام](#page-60-2) 

<span id="page-60-0"></span>تطير : قبل انتبنا العلي بالذا الصيوتر، يرجى قراءة مطالعات الواردة مع الصيام العامل العامل العامل المطلاع علىRegulatory Compliance Homepage والصفحة الرئيسية للالتزام<br>باللوانح التنظيسة) على www.dell.com/regulatory\_complianc

**تنبيه :ينبغي أن يقتصر إجراء الإصلاحات في الكمبيوتر على فني معتمد للخدمة .فلا يغطي الضمان أي تلف ناتج عن إجراء أعمال خدمة غير معتمدة من قِبل TMDell.**

هو تنبيه : لتجنب تفريغ الشحنات الإلكتروستاتيكية، قم بعزل نفسك أن شريط معصم نصح المعنى الموسم التحريض مع معلى من وقت لآخر **(مثل موصل موجود بالكمبيوتر لديك** ).

### <span id="page-60-1"></span>**إزالة واقي لوحة النظام**

- 1. اتبع الإرشادات الواردة في [قبل أن تبدأ](file:///C:/data/systems/InsOne2305/ar/sm/before.htm#wp1180557) .
- 2. قم بإزالة الغطاء الخلفي (انظر [إزالة الغطاء الخلفي](file:///C:/data/systems/InsOne2305/ar/sm/back_cvr.htm#wp1181511)) .
- .3 اتبع الإرشادات من [الخطوة](file:///C:/data/systems/InsOne2305/ar/sm/front_st.htm#wp1181650) 2 إلى الخطوة 5 في [إزالة الحامل الأمامي](file:///C:/data/systems/InsOne2305/ar/sm/front_st.htm#wp1181108).
	- 4. قم بفك المسامير الأربعة التي تثبت واقي لوحة النظام بالهيكل .
		- 5. ارفع واقي لوحة النظام بعناية واقلبه على يسار الكمبيوتر .

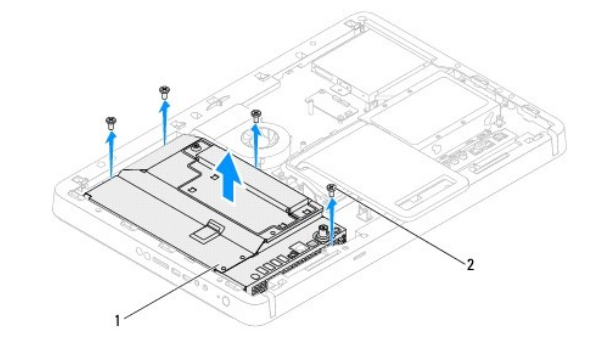

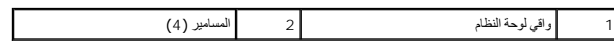

6. افصل كبل موصل دخل الهوائي عن الموصل الموجود في بطاقة موالف التلفاز .

- 7. افصل كبل موصل مقوي الأشعة تحت الحمراء (IR( عن الموصل (Emitter CIR( الموجود في لوحة النظام .
	- 8. حرر كبل موصل دخل الهوائي وكبل موصل مقوي الأشعة تحت الحمراء من أدلة التوجيه بواقي لوحة النظام .
		- 9. اتبع الإرشادات من [الخطوة](file:///C:/data/systems/InsOne2305/ar/sm/tvin.htm#wp1183681)5 إلى [الخطوة](file:///C:/data/systems/InsOne2305/ar/sm/tvin.htm#wp1183685)7 في [إزالة موصل دخل الهوائي](file:///C:/data/systems/InsOne2305/ar/sm/tvin.htm#wp1182154) .
		- 01. اتبع الإرشادات من [الخطوة](file:///C:/data/systems/InsOne2305/ar/sm/ir.htm#wp1183681)5 إلى [الخطوة](file:///C:/data/systems/InsOne2305/ar/sm/ir.htm#wp1183685)7 في [إزالة مقوي الأشعة تحت الحمراء](file:///C:/data/systems/InsOne2305/ar/sm/ir.htm#wp1182154) (IR( .

# **إعادة تركيب واقي لوحة النظام**

- <span id="page-60-2"></span>1. اتبع الإرشادات الواردة في [قبل أن تبدأ](file:///C:/data/systems/InsOne2305/ar/sm/before.htm#wp1180557) .
- 2. اتبع الإرشادات من [الخطوة](file:///C:/data/systems/InsOne2305/ar/sm/ir.htm#wp1184203)2 إلى [الخطوة](file:///C:/data/systems/InsOne2305/ar/sm/ir.htm#wp1183681)5 في [إعادة تركيب مقوي الأشعة تحت الحمراء](file:///C:/data/systems/InsOne2305/ar/sm/ir.htm#wp1180303) (IR( .
	- 3. اتبع الإرشادات من [الخطوة](file:///C:/data/systems/InsOne2305/ar/sm/tvin.htm#wp1183625)2 إلى [الخطوة](file:///C:/data/systems/InsOne2305/ar/sm/tvin.htm#wp1184047)3 في [إعادة تركيب موصل دخل الهوائي](file:///C:/data/systems/InsOne2305/ar/sm/tvin.htm#wp1180303) .
- 4. قم بتوجيه كبل موصل دخل الهوائي وكبل موصل مقوي الأشعة تحت الحمراء (IR( عبر أدلة التوجيه بواقي لوحة النظام .
	- 5. قم بتوصيل كبل موصل مقوي الأشعة تحت الحمراء بالموصل (Emitter CIR( الموجود في لوحة النظام .
		- 6. قم بتوصيل كبل موصل دخل الهوائي بالموصل الموجود في بطاقة موالف التلفاز .
- <span id="page-61-0"></span>7. اقلب واقي لوحة النظام بعناية وقم بمحاذاة فتحات المسامير الموجودة في واقي لوحة النظام مع فتحات المسامير الموجودة في الهيكل .
	- 8. أعد تركيب المسامير الأربعة التي تثبت واقي لوحة النظام بالهيكل .
	- 9. اتبع الإرشادات من [الخطوة](file:///C:/data/systems/InsOne2305/ar/sm/front_st.htm#wp1181649)4 إلى [الخطوة](file:///C:/data/systems/InsOne2305/ar/sm/front_st.htm#wp1182295)5 في [إعادة تركيب الحامل الأمامي](file:///C:/data/systems/InsOne2305/ar/sm/front_st.htm#wp1181135) .
		- 01. أعد تركيب الغطاء الخلفي (انظر إ[عادة تركيب الغطاء الخلفي](file:///C:/data/systems/InsOne2305/ar/sm/back_cvr.htm#wp1181645)) .

11. قم بتوصيل الكمبيوتر وجميع الأجهزة المتصلة به بمآخذ تيار كهربائي ٬ثم قم بتشغيلها .

**مكبرات الصوت دليل خدمة الكمبيوتر 2305/2310 One ™Inspiron من TMDell**

[إزالة مكبرات الصوت](#page-62-0)

[إعادة تركيب مكبرات الصوت](#page-62-1) 

<span id="page-62-2"></span>تطير : قبل انتبنا العلي بالذا الصيوتر، يرجى قراءة مطالعات الواردة مع الصيام العامل العامل العامل المطلاع علىRegulatory Compliance Homepage والصفحة الرئيسية للالتزام<br>باللوانح التنظيسة) على www.dell.com/regulatory\_complianc

**تنبيه :ينبغي أن يقتصر إجراء الإصلاحات في الكمبيوتر على فني معتمد للخدمة .فلا يغطي الضمان أي تلف ناتج عن إجراء أعمال خدمة غير معتمدة من قِبل TMDell.**

هو تنبيه : لتجنب تفريغ الشحنات الإلكتروستاتيكية، قم بعزل نفسك أن شريط معصم نصح المعنى الموسم التحريض مع معلى من وقت لآخر **(مثل موصل موجود بالكمبيوتر لديك** ).

# <span id="page-62-0"></span>**إزالة مكبرات الصوت**

- 1. اتبع الإرشادات الواردة في [قبل أن تبدأ](file:///C:/data/systems/InsOne2305/ar/sm/before.htm#wp1180557) .
- 2. قم بإزالة الغطاء الخلفي (انظر [إزالة الغطاء الخلفي](file:///C:/data/systems/InsOne2305/ar/sm/back_cvr.htm#wp1181511)) .
- .3 اتبع الإرشادات من [الخطوة](file:///C:/data/systems/InsOne2305/ar/sm/front_st.htm#wp1181650) 2 إلى الخطوة 5 في [إزالة الحامل الأمامي](file:///C:/data/systems/InsOne2305/ar/sm/front_st.htm#wp1181108).
- 4. اتبع الإرشادات من [الخطوة](file:///C:/data/systems/InsOne2305/ar/sm/odd.htm#wp1183737)3 إلى [الخطوة](file:///C:/data/systems/InsOne2305/ar/sm/odd.htm#wp1183643)5 في [إزالة محرك الأقراص الضوئي](file:///C:/data/systems/InsOne2305/ar/sm/odd.htm#wp1182994)ة .
	- 5. قم بإزالة الإطار الأوسط (انظر [إزالة الإطار الأوسط](file:///C:/data/systems/InsOne2305/ar/sm/middle_c.htm#wp1181825)) .
	- 6. قم بإزالة واقي لوحة النظام (انظر [إزالة واقي لوحة النظام](file:///C:/data/systems/InsOne2305/ar/sm/sb_shiel.htm#wp1182154)) .
	- 7. افصل كبل مكبرات الصوت عن الموصل الموجود في لوحة النظام .
	- 8. دوّن اتجاه كبل مكبرات الصوت وحرر الكبل من أشرطة التثبيت .
- 9. قم بفك المسامير الأربعة (مسماران بكل مكبر صوت) التي تثبت مكبرات الصوت بالهيكل .
	- 01. ارفع مكبرات الصوت مع الكبل الخاص بها إلى خارج الهيكل .

**ملاحظة :**قد يختلف شكل لوحة النظام حسب موديل الكمبيوتر

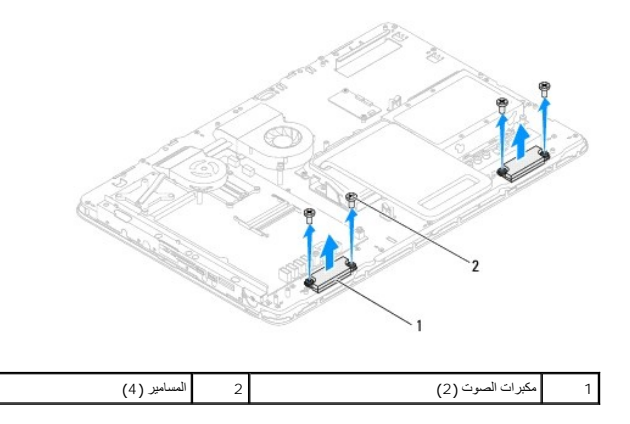

#### **إعادة تركيب مكبرات الصوت**

- <span id="page-62-1"></span>1. اتبع الإرشادات الواردة في [قبل أن تبدأ](file:///C:/data/systems/InsOne2305/ar/sm/before.htm#wp1180557) .
- 2. قم بمحاذاة فتحات المسامير الموجودة في مكبرات الصوت مع فتحات المسامير الموجودة في الهيكل .
- 3. أعد تركيب المسامير الأربعة (مسماران بكل مكبر صوت) التي تثبت مكبرات الصوت بالهيكل .

- 4. قم بتوجيه كبل مكبرات الصوت وتثبيته بالأشرطة .
- 5. قم بتوصيل كبل مكبرات الصوت بالموصل الموجود في لوحة النظام .
- 6. أعد تركيب واقي لوحة النظام (انظر [إعادة تركيب واقي لوحة النظام](file:///C:/data/systems/InsOne2305/ar/sm/sb_shiel.htm#wp1183683)) .
- 7. أعد تركيب الإطار الأوسط (انظر [إعادة تركيب الإطار الأوسط](file:///C:/data/systems/InsOne2305/ar/sm/middle_c.htm#wp1182477)) .
- 8. اتبع الإرشادات من [الخطوة](file:///C:/data/systems/InsOne2305/ar/sm/odd.htm#wp1181157)5 إلى [الخطوة](file:///C:/data/systems/InsOne2305/ar/sm/odd.htm#wp1183741)7 في [إعادة تركيب محرك الأقراص الضوئية](file:///C:/data/systems/InsOne2305/ar/sm/odd.htm#wp1184362) .
	- 9. اتبع الإرشادات من [الخطوة](file:///C:/data/systems/InsOne2305/ar/sm/front_st.htm#wp1181649)4 إلى [الخطوة](file:///C:/data/systems/InsOne2305/ar/sm/front_st.htm#wp1182295)5 في [إعادة تركيب الحامل الأمامي](file:///C:/data/systems/InsOne2305/ar/sm/front_st.htm#wp1181135) .
		- 01. أعد تركيب الغطاء الخلفي (انظر إ[عادة تركيب الغطاء الخلفي](file:///C:/data/systems/InsOne2305/ar/sm/back_cvr.htm#wp1181645)) .

11. قم بتوصيل الكمبيوتر وجميع الأجهزة المتصلة به بمآخذ تيار كهربائي ٬ثم قم بتشغيلها .

**غطاء مكبر الصوت دليل خدمة الكمبيوتر 2305/2310 One ™Inspiron من TMDell**

[إزالة غطاء مكبر الصوت](#page-64-0) 

[إعادة تركيب غطاء مكبر الصوت](#page-64-1) 

تطير : قبل انتبنا العلي بالذا الصيوتر، يرجى قراءة مطالعات الواردة مع الصيام العامل العامل العامل المطلاع علىRegulatory Compliance Homepage والصفحة الرئيسية للالتزام<br>باللوانح التنظيسة) على www.dell.com/regulatory\_complianc

**تنبيه :ينبغي أن يقتصر إجراء الإصلاحات في الكمبيوتر على فني معتمد للخدمة .فلا يغطي الضمان أي تلف ناتج عن إجراء أعمال خدمة غير معتمدة من قِبل TMDell.**

هيك تتجنب تفريغ الشحنات الإلكتروستاتيكية، قم بعزل نفسك أرضيًا باستخدام شريط مصل المرضي العزل سعس العزل مع المس العزل المس المعدوم المحمود بالكمبيوتر لديكا موصل موجود بالكمبيوتر لديك

#### <span id="page-64-0"></span>**إزالة غطاء مكبر الصوت**

- 1. اتبع الإرشادات الواردة في [قبل أن تبدأ](file:///C:/data/systems/InsOne2305/ar/sm/before.htm#wp1180557) .
- 2. قم بإزالة لوحة النظام (انظر [إزالة لوحة النظام](file:///C:/data/systems/InsOne2305/ar/sm/sysboard.htm#wp1037995)) .
- 3. قم بإزالة إطار الشاشة (انظر [إزالة إطار الشاشة](file:///C:/data/systems/InsOne2305/ar/sm/display.htm#wp1203675)) .
- 4. قم بإزالة مكبرات الصوت (انظر [إزالة مكبرات الصوت](file:///C:/data/systems/InsOne2305/ar/sm/speaker.htm#wp1180868)) .
- 5. قم بفك المسامير السبعة التي تثبت غطاء مكبر الصوت بالهيكل .
	- 6. حرر اللسانين اللذين يثبتان غطاء مكبر الصوت بالهيكل .
		- 7. ارفع غطاء مكبر الصوت بعيدًا عن الكمبيوتر .
	- **ملاحظة :**قد يختلف شكل لوحة النظام حسب موديل الكمبيوتر

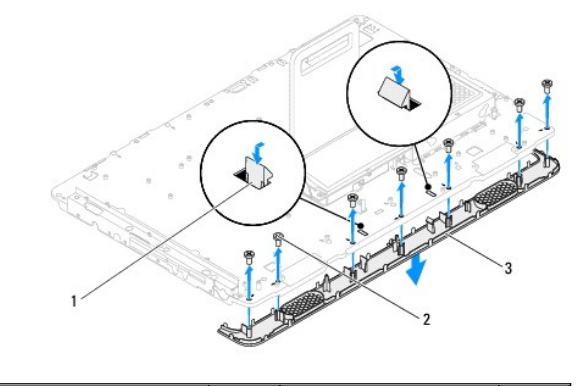

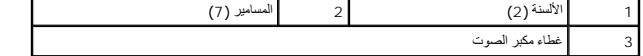

# **إعادة تركيب غطاء مكبر الصوت**

- <span id="page-64-1"></span>1. اتبع الإرشادات الواردة في [قبل أن تبدأ](file:///C:/data/systems/InsOne2305/ar/sm/before.htm#wp1180557) .
- 2. قم بتثبيت اللسانين الموجودين في غطاء مكبر الصوت بالفتحات الموجودة في الهيكل .
- 3. قم بمحاذاة فتحات المسامير الموجودة في غطاء مكبر الصوت مع فتحات المسامير الموجودة في الهيكل .
	- 4. أعد تركيب المسامير السبعة التي تثبت غطاء مكبر الصوت بالهيكل .
		- 5. أعد تركيب إطار الشاشة (انظر إ[عادة تركيب إطار الشاشة](file:///C:/data/systems/InsOne2305/ar/sm/display.htm#wp1199930)) .

- 6. أعد تركيب لوحة النظام (انظر [إعادة تركيب لوحة النظام](file:///C:/data/systems/InsOne2305/ar/sm/sysboard.htm#wp1037091)) .
- 7. أعد تركيب مكبرات الصوت (انظر [إعادة تركيب مكبرات الصوت](file:///C:/data/systems/InsOne2305/ar/sm/speaker.htm#wp1182047)) .

8. قم بتوصيل الكمبيوتر وجميع الأجهزة المتصلة به بمآخذ تيار كهربائي ٬ثم قم بتشغيلها .

**الحامل الخلفي دليل خدمة الكمبيوتر 2305/2310 One ™Inspiron من TMDell**

[إزالة الحامل الخلفي](#page-66-0) 

[إعادة تركيب الحامل الخلفي](#page-66-1) 

تطير : قبل انتبنا العلي بالذا الصيوتر، يرجى قراءة مطالعات الواردة مع الصيام العامل العامل العامل المطلاع علىRegulatory Compliance Homepage والصفحة الرئيسية للالتزام<br>باللوانح التنظيسة) على www.dell.com/regulatory\_complianc

**تنبيه :ينبغي أن يقتصر إجراء الإصلاحات في الكمبيوتر على فني معتمد للخدمة .فلا يغطي الضمان أي تلف ناتج عن إجراء أعمال خدمة غير معتمدة من قِبل TMDell.**

هو تنبيه : لتجنب تفريغ الشحنات الإلكتروستاتيكية، قم بعزل نفسك أن شريط معصم نصح المعنى الموسم التحريض مع معلى من وقت لآخر **(مثل موصل موجود بالكمبيوتر لديك** ).

#### <span id="page-66-0"></span>**إزالة الحامل الخلفي**

- 1. اتبع الإرشادات الواردة في [قبل أن تبدأ](file:///C:/data/systems/InsOne2305/ar/sm/before.htm#wp1180557) .
- 2. قم بإزالة الغطاء الخلفي (انظر [إزالة الغطاء الخلفي](file:///C:/data/systems/InsOne2305/ar/sm/back_cvr.htm#wp1181511)) .
- .3 اتبع الإرشادات من [الخطوة](file:///C:/data/systems/InsOne2305/ar/sm/front_st.htm#wp1181650) 2 إلى الخطوة 5 في [إزالة الحامل الأمامي](file:///C:/data/systems/InsOne2305/ar/sm/front_st.htm#wp1181108).
	- 4. قم بإزالة غطاء الحامل الخلفي (انظر [إزالة غطاء الحامل الخلفي](file:///C:/data/systems/InsOne2305/ar/sm/stand_co.htm#wp1181768)) .
- 5. ارفع الحامل الخلفي وقم بفك المسمارين الموجودين في الجزء السفلي من مفصلة الحامل الخلفي .
	- 6. قم بفك المسامير الثلاثة الموجودة في الجزء العلوي من مفصلة الحامل الخلفي .
- 7. حرك اللسان الموجود في مفصلة الحامل الخلفي إلى خارج الفتحة الموجودة في الهيكل ٬ثم ارفع الحامل الخلفي بعيدًا عن الكمبيوتر .

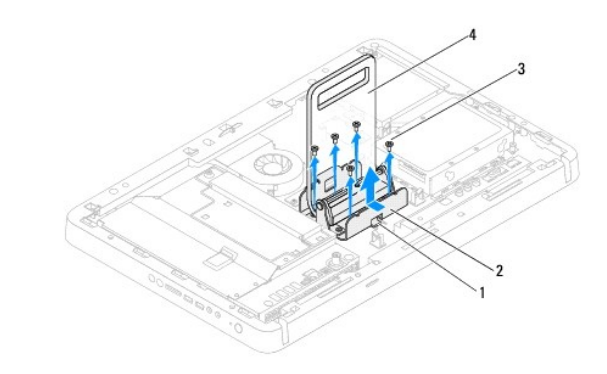

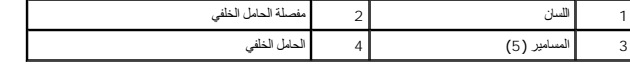

#### <span id="page-66-1"></span>**إعادة تركيب الحامل الخلفي**

- 1. اتبع الإرشادات الواردة في [قبل أن تبدأ](file:///C:/data/systems/InsOne2305/ar/sm/before.htm#wp1180557) .
- 2. حرك اللسان الموجود في مفصلة الحامل الخلفي إلى داخل الفتحة الموجودة في الهيكل .
- 3. أعد تركيب المسامير الثلاثة الموجودة في الجزء العلوي من مفصلة الحامل الخلفي .
- 4. ارفع الحامل الخلفي وأعد تركيب المسمارين الموجودين في الجزء السفلي من مفصلة الحامل الخلفي .
	- 5. أعد تركيب غطاء الحامل الخلفي (انظر إ[عادة تركيب غطاء الحامل الخلفي](file:///C:/data/systems/InsOne2305/ar/sm/stand_co.htm#wp1181791)) .
	- .6 اتبع الإرشادات من <u>[الخطوة](file:///C:/data/systems/InsOne2305/ar/sm/front_st.htm#wp1182295) 4</u> إلى <u>الخطوة 5</u> في [إعادة تركيب الحامل الأمامي](file:///C:/data/systems/InsOne2305/ar/sm/front_st.htm#wp1181135).

7. أعد تركيب الغطاء الخلفي (انظر إ[عادة تركيب الغطاء الخلفي](file:///C:/data/systems/InsOne2305/ar/sm/back_cvr.htm#wp1181645)) .

**تنبيه :قبل تشغيل الكمبيوتر ٬أعد تركيب كل المسامير وتأكد من عدم وجود مسامير مفكوكة داخل الكمبيوتر .قد يؤدي عدم القيام بذلك إلى إتلاف الكمبيوتر.**

8. قم بتوصيل الكمبيوتر وجميع الأجهزة المتصلة به بمآخذ تيار كهربائي ٬ثم قم بتشغيلها .

**غطاء الحامل الخلفي دليل خدمة الكمبيوتر 2305/2310 One ™Inspiron من TMDell**

[إزالة غطاء الحامل الخلفي](#page-68-1) 

[إعادة تركيب غطاء الحامل الخلفي](#page-68-2) 

<span id="page-68-0"></span>تطير : قبل انتبنا العلي بالذا الصيوتر، يرجى قراءة مطالعات الواردة مع الصيام العامل العامل العامل المطلاع علىRegulatory Compliance Homepage والصفحة الرئيسية للالتزام<br>باللوانح التنظيسة) على www.dell.com/regulatory\_complianc

**تنبيه :ينبغي أن يقتصر إجراء الإصلاحات في الكمبيوتر على فني معتمد للخدمة .فلا يغطي الضمان أي تلف ناتج عن إجراء أعمال خدمة غير معتمدة من قِبل TMDell.**

هو تنبيه : لتجنب تفريغ الشحنات الإلكتروستاتيكية، قم بعزل نفسك أن شريط معصم نصح المعنى الموسم التحريض مع معلى من وقت لآخر **(مثل موصل موجود بالكمبيوتر لديك** ).

#### <span id="page-68-1"></span>**إزالة غطاء الحامل الخلفي**

- 1. اتبع الإرشادات الواردة في [قبل أن تبدأ](file:///C:/data/systems/InsOne2305/ar/sm/before.htm#wp1180557) .
- 2. قم بإزالة الغطاء الخلفي (انظر [إزالة الغطاء الخلفي](file:///C:/data/systems/InsOne2305/ar/sm/back_cvr.htm#wp1181511)) .
- .3 اتبع الإرشادات من [الخطوة](file:///C:/data/systems/InsOne2305/ar/sm/front_st.htm#wp1181650) 2 إلى الخطوة 5 في [إزالة الحامل الأمامي](file:///C:/data/systems/InsOne2305/ar/sm/front_st.htm#wp1181108).
- 4. ارفع الحامل الخلفي مع الإمساك به وحرر غطاء الحامل الخلفي من موضعه .
	- 5. حرك غطاء الحامل الخلفي إلى الخارج خلال الحامل الخلفي .

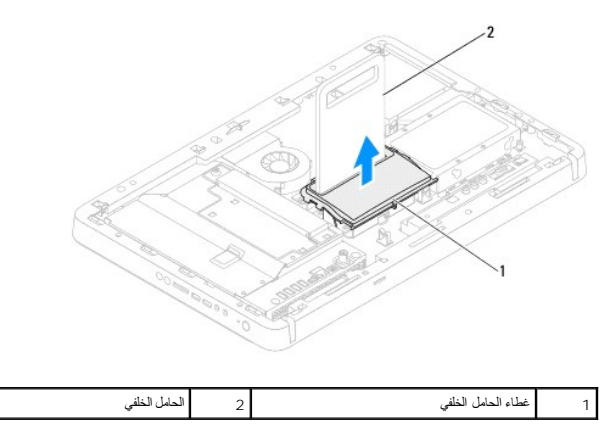

# **إعادة تركيب غطاء الحامل الخلفي**

- <span id="page-68-2"></span>1. اتبع الإرشادات الواردة في [قبل أن تبدأ](file:///C:/data/systems/InsOne2305/ar/sm/before.htm#wp1180557) .
- 2. حرك غطاء الحامل الخلفي خلال الحامل الخلفي .
- 3. ارفع الحامل الخلفي وضع غطاء الحامل الخلفي في مكانه .
- .4 اتبع الإرشادات من <u>[الخطوة](file:///C:/data/systems/InsOne2305/ar/sm/front_st.htm#wp1182295) 4</u> إلى <u>الخطوة 5</u> في [إعادة تركيب الحامل الأمامي](file:///C:/data/systems/InsOne2305/ar/sm/front_st.htm#wp1181135).
	- 5. أعد تركيب الغطاء الخلفي (انظر إ[عادة تركيب الغطاء الخلفي](file:///C:/data/systems/InsOne2305/ar/sm/back_cvr.htm#wp1181645)) .
- **تنبيه :قبل تشغيل الكمبيوتر ٬أعد تركيب كل المسامير وتأكد من عدم وجود مسامير مفكوكة داخل الكمبيوتر .قد يؤدي عدم القيام بذلك إلى إتلاف الكمبيوتر.**
	- 6. قم بتوصيل الكمبيوتر وجميع الأجهزة المتصلة به بمآخذ تيار كهربائي ٬ثم قم بتشغيلها .

# **لوحة النظام**

**دليل خدمة الكمبيوتر 2305/2310 One ™Inspiron من TMDell**

## [إزالة لوحة النظام](#page-70-1)

- [إعادة تركيب لوحة النظام](#page-71-1)
- [إدخال رمز الخدمة في نظام الإدخال](#page-71-2)/الإخراج الأساسي (BIOS(

<span id="page-70-0"></span>تطير : قبل انتبنا العلي بالذا الصيوتر، يرجى قراءة مطالعات الواردة مع الصيام العامل العامل العامل المطلاع علىRegulatory Compliance Homepage والصفحة الرئيسية للالتزام<br>باللوانح التنظيسة) على www.dell.com/regulatory\_complianc

**تنبيه :ينبغي أن يقتصر إجراء الإصلاحات في الكمبيوتر على فني معتمد للخدمة .فلا يغطي الضمان أي تلف ناتج عن إجراء أعمال خدمة غير معتمدة من قِبل TMDell.**

**تنبيه :لتجنب تفريغ الشحنات الإلكتروستاتيكية ٬قم بعزل نفسك أرضيًا باستخدام شريط معصم خاص بالعزل الأرضي أو لمس سطح معدني غير مطلي من وقت لآخر (مثل موصل موجود بالكمبيوتر لديك).**

**تنبيه :أمسك المكونات والبطاقات من حوافها وتجنب لمس السنون ونقاط التلامس.**

# <span id="page-70-1"></span>**إزالة لوحة النظام**

- 1. اتبع الإرشادات الواردة في [قبل أن تبدأ](file:///C:/data/systems/InsOne2305/ar/sm/before.htm#wp1180557) .
- 2. قم بإزالة الغطاء الخلفي (انظر [إزالة الغطاء الخلفي](file:///C:/data/systems/InsOne2305/ar/sm/back_cvr.htm#wp1181511)) .
- .3 اتبع الإرشادات من <mark>[الخطوة](file:///C:/data/systems/InsOne2305/ar/sm/front_st.htm#wp1181650) 2 إلى الخطوة 5 في [إزالة الحامل الأمامي](file:///C:/data/systems/InsOne2305/ar/sm/front_st.htm#wp1181108).</mark>
	- 4. قم بإزالة واقي لوحة النظام (انظر [إزالة واقي لوحة النظام](file:///C:/data/systems/InsOne2305/ar/sm/sb_shiel.htm#wp1182154)) .
- 5. قم بإزالة مروحة مجموعة MXM )انظر [إزالة مروحة مجموعة](file:///C:/data/systems/InsOne2305/ar/sm/mxm_fan.htm#wp1194281) MXM( .
	- 6. قم بإزالة مجموعة MXM )انظر [إزالة مجموعة](file:///C:/data/systems/InsOne2305/ar/sm/mxm_heat.htm#wp1194281) MXM( .
	- 7. قم بإزالة وحدة (وحدات) الذاكرة (انظ[ر إزالة وحدة](file:///C:/data/systems/InsOne2305/ar/sm/memory.htm#wp1193146) (وحدات) الذاكرة) .
- .8 قم بازالة بطاقة (بطاقات) Mini-Card (انظر إ<u>زالة بطاقة (بطاقات) Mini-Card</u>).
- 9. قم بإزالة مروحة وحدة امتصاص حرارة المعالج (انظ[ر إزالة مروحة وحدة امتصاص حرارة المعا](file:///C:/data/systems/InsOne2305/ar/sm/hs_fan.htm#wp1194608)لج) .
	- 01. قم بإزالة وحدة امتصاص حرارة المعالج (انظ[ر إزالة وحدة امتصاص حرارة المعا](file:///C:/data/systems/InsOne2305/ar/sm/heat_sin.htm#wp1195343)لج) .
		- 11. قم بإزالة المعالج (انظر [إزالة المعالج](file:///C:/data/systems/InsOne2305/ar/sm/processo.htm#wp1195903)) .
		- **ملاحظة :**دوّن اتجاه الكبلات قبل فصلها عن لوحة النظام .
			- 21. افصل جميع الكبلات المتصلة بلوحة النظام .
- 31. باستخدام مفك صواميل سداسية الرأس ٬قم بفك الصمولتين سداسيتي الرأس اللتين تثبتان لوحة النظام بالهيكل .
	- 41. قم بإزالة المسامير الثمانية التي تثبت لوحة النظام بالهيكل .
	- 51. ارفع لوحة النظام بزاوية تجاه جانب الكمبيوتر وإلى خارج الهيكل .

**ملاحظة :**قد يختلف شكل لوحة النظام حسب موديل الكمبيوتر

<span id="page-71-0"></span>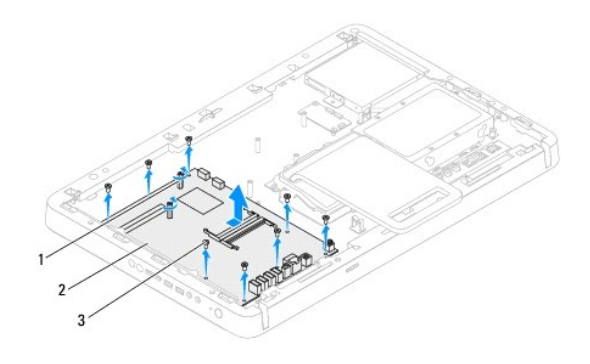

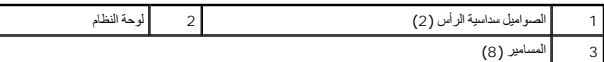

### <span id="page-71-1"></span>**إعادة تركيب لوحة النظام**

- 1. اتبع الإرشادات الواردة في [قبل أن تبدأ](file:///C:/data/systems/InsOne2305/ar/sm/before.htm#wp1180557) .
- 2. قم بمحاذاة الموصلات الموجودة في لوحة النظام مع الفتحات الموجودة في الهيكل .
	- 3. أعد تركيب المسامير الثمانية التي تثبت لوحة النظام بالهيكل .
- 4. باستخدام مفك صواميل سداسية الرأس ٬أعد تركيب الصمولتين سداسيتي الرأس اللتين تثبتان لوحة النظام بالهيكل .
	- 5. قم بتوصيل جميع الكبلات اللازمة بلوحة النظام .
	- 6. أعد تركيب المعالج (راجع [إعادة تركيب المعالج](file:///C:/data/systems/InsOne2305/ar/sm/processo.htm#wp1198050)) .
	- 7. أعد تركيب وحدة امتصاص حرارة المعالج (انظر [إعادة تركيب وحدة امتصاص حرارة المعالج](file:///C:/data/systems/InsOne2305/ar/sm/heat_sin.htm#wp1194285)) .
- 8. أعد تركيب مروحة وحدة امتصاص حرارة المعالج (انظ[ر إعادة تركيب مروحة وحدة امتصاص حرارة المعال](file:///C:/data/systems/InsOne2305/ar/sm/hs_fan.htm#wp1195097)ج) .
	- 9. أعد تركيب بطاقة (بطاقات) Card-Mini )انظر إ[عادة تركيب بطاقة](file:///C:/data/systems/InsOne2305/ar/sm/cards.htm#wp1193712) (بطاقات) Card-Mini( .
		- 01. أعد تركيب وحدة (وحدات) الذاكرة (انظر [إعادة تركيب وحدة](file:///C:/data/systems/InsOne2305/ar/sm/memory.htm#wp1192236) (وحدات) الذاكرة) .
			- 11. أعد تركيب مجموعة MXM )انظر [إعادة تركيب مجموعة](file:///C:/data/systems/InsOne2305/ar/sm/mxm_heat.htm#wp1194147) MXM( .
		- 21. أعد تركيب مروحة مجموعة MXM )انظر [إعادة تركيب مروحة مجموعة](file:///C:/data/systems/InsOne2305/ar/sm/mxm_fan.htm#wp1194147) MXM( .
			- 31. أعد تركيب واقي لوحة النظام (انظر [إعادة تركيب واقي لوحة النظام](file:///C:/data/systems/InsOne2305/ar/sm/sb_shiel.htm#wp1183683)) .
			- .41 اتبع الإرشادات من <u>[الخطوة](file:///C:/data/systems/InsOne2305/ar/sm/front_st.htm#wp1182295) 4</u> إلى <u>الخطوة 5</u> في [إعادة تركيب الحامل الأمامي](file:///C:/data/systems/InsOne2305/ar/sm/front_st.htm#wp1181135)
				- 51. أعد تركيب الغطاء الخلفي (انظر إ[عادة تركيب الغطاء الخلفي](file:///C:/data/systems/InsOne2305/ar/sm/back_cvr.htm#wp1181645)) .

**تنبيه :قبل تشغيل الكمبيوتر ٬أعد تركيب كل المسامير وتأكد من عدم وجود مسامير مفكوكة داخل الكمبيوتر .قد يؤدي عدم القيام بذلك إلى إتلاف الكمبيوتر.**

<span id="page-71-2"></span>61. ابدأ تشغيل الكمبيوتر .

**ملاحظة :**بعد استبدال لوحة النظام ٬أدخل رمز الخدمة الخاص بالكمبيوتر في نظام الإدخال/الإخراج الأساسي (BIOS( الخاص بلوحة النظام البديلة.

71. أدخل رمز الخدمة (انظر إ[دخال رمز الخدمة في نظام الإدخال](#page-71-2)/الإخراج الأساسي (BIOS(( .

# **إدخال رمز الخدمة في نظام الإدخال/الإخراج الأساسي (BIOS(**
- 1. ابدأ تشغيل الكمبيوتر .
- 2. اضغط على <2F< أثناء إجراء الاختبار الذاتي عند بدء التشغيل (POST( للدخول إلى برنامج إعداد النظام .
- 3. انتقل إلى علامة التبويب الرئيسية وأدخل رمز الخدمة في الحقل **Setting Tag Service )إعداد رمز الخدمة)** .

 $\label{eq:2.1} \left\langle \left\langle \hat{\sigma}x\right\rangle \right\rangle \left\langle \hat{\sigma}-\hat{u}(\hat{\sigma})\right\rangle \left\langle \hat{\sigma}-\hat{u}(\hat{\sigma})\right\rangle =0$ 

**الأداة المساعدة لإعداد النظام دليل خدمة الكمبيوتر 2305/2310 One ™Inspiron من TMDell**

[نظرة عامة](#page-73-0) 

- [مسح كلمات المرور المنسية](#page-77-0)
- [مسح كلمات مرور](#page-78-0) CMOS

## <span id="page-73-0"></span>**نظرة عامة**

استخدم الأداة المساعدة لإعداد النظام من أجل :

- <sup>l</sup> تغيير معلومات تهيئة النظام بعد أن تقوم بإضافة أي مكونات في الكمبيوتر لديك أو تغييرها أو إزالتها.
	- <sup>l</sup> ضبط أو تغيير أي من الخيارات القابلة للتحديد من قِبل المستخدم مثل كلمة مرور المستخدم.
	- <sup>l</sup> قراءة سعة الذاكرة الحالية أو ضبط نوع محرك الأقراص الصلبة المُركّب في الكمبيوتر.

<span id="page-73-2"></span>**تنبيه :لا تقم بتغيير إعدادات هذا البرنامج إلا إذا كنت مستخدمًا محترفًا للكمبيوتر .إذ قد تؤدي بعض التغييرات المعينة إلى عمل الكمبيوتر بصورة غير صحيحة.**

**ملاحظة :**قبل تغيير إعداد النظام ٬يوصى بتدوين معلومات شاشة إعداد النظام للرجوع إليها فيما بعد.

## **الدخول إلى الأداة المساعدة لإعداد النظام**

- <span id="page-73-1"></span>1. قم بتشغيل (أو إعادة تشغيل) الكمبيوتر .
- 2. عند ظهور شعار TMDELL الأزرق ٬انتظر ظهور مطالبة2 F ثم اضغط على <2F< على الفور .
- ملاطقة تثير المذالية بالضغط على F2 إلى أنه قدم بداع كثير قد المثالية بالغراف الم التحمل التحاسم المسلم المسلم المسلم على المسلم على المسلم على المسلم على المسلم على المسلم على المسلم ال<br>الضغط على هذا الفتاح وكأثير . في حل

#### **شاشات إعداد النظام**

تعرض شاشة إعدا الفظم معلومات التينية الحالية التغيير الناصفة بالتعبير المسائمات المسائم التعامل اتصال كالتالي: Help Screen ( وعنصر الإعلال ) بالإعلال ) بالتعليمات ) القطع الفاقي (Key وغضر الفاقع المسابق المسابق المسابق ال

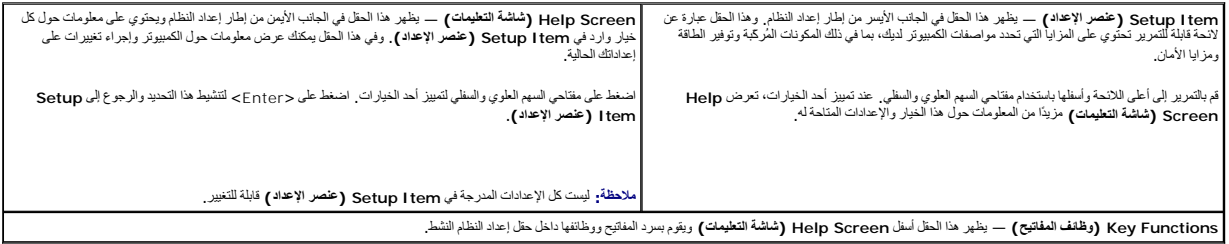

#### **خيارات إعداد النظام**

**Inspiron One 2305**

**ملاحظة :**تبعًا للكمبيوتر المستخدم والأجهزة المُركّبة به ٬قد تظهر العناصر المدرجة في هذا القسم أو لا تظهر كما هي موضحة في اللائحة بالضبط.

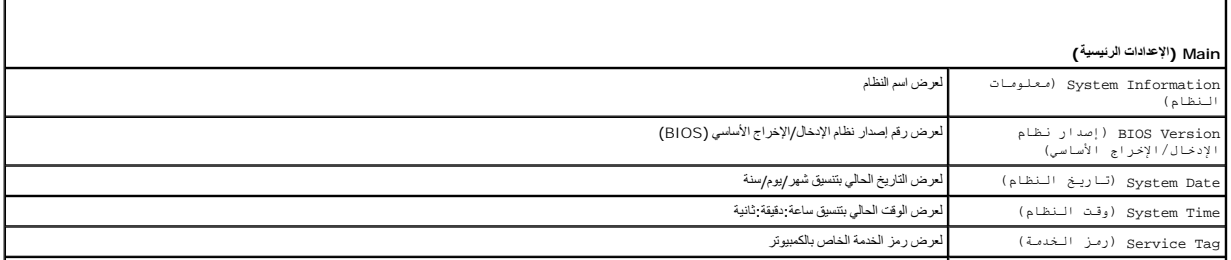

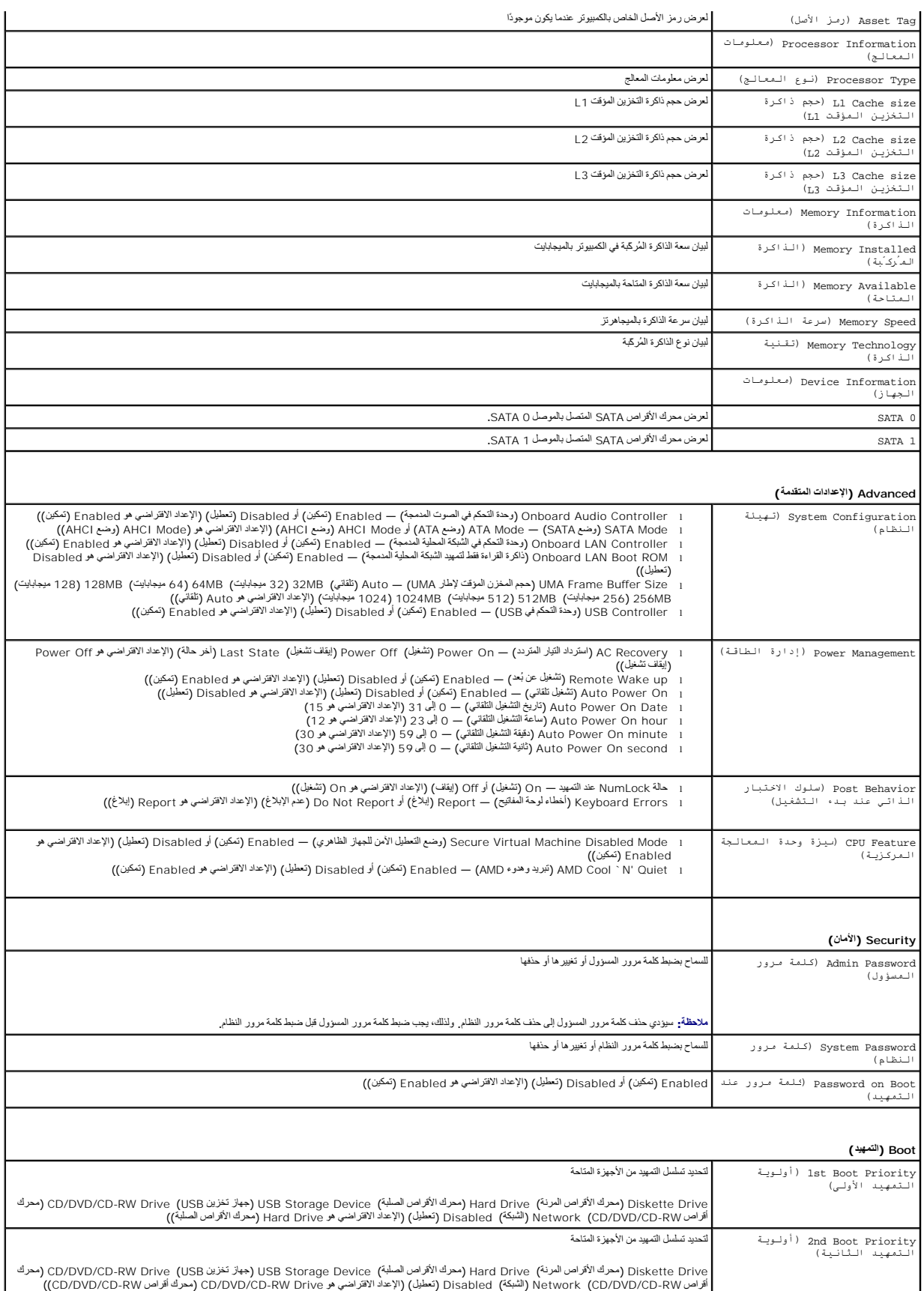

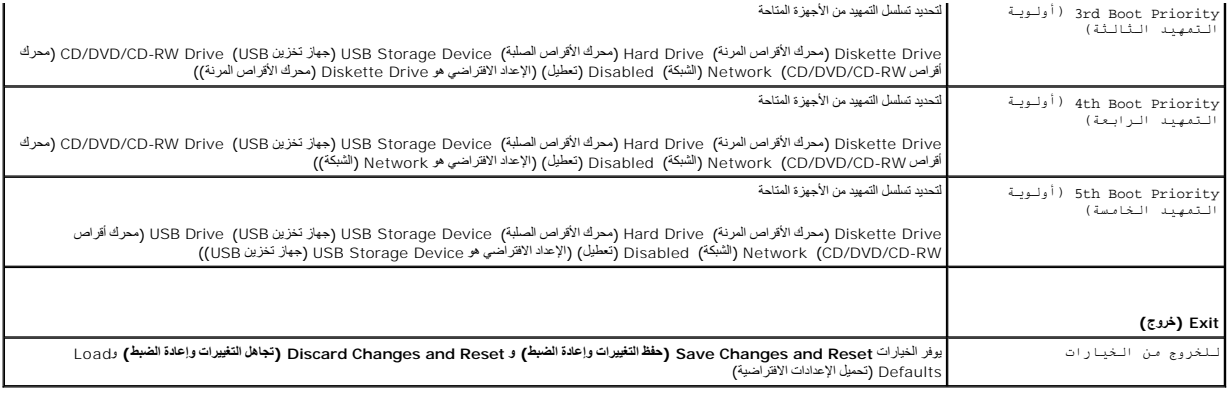

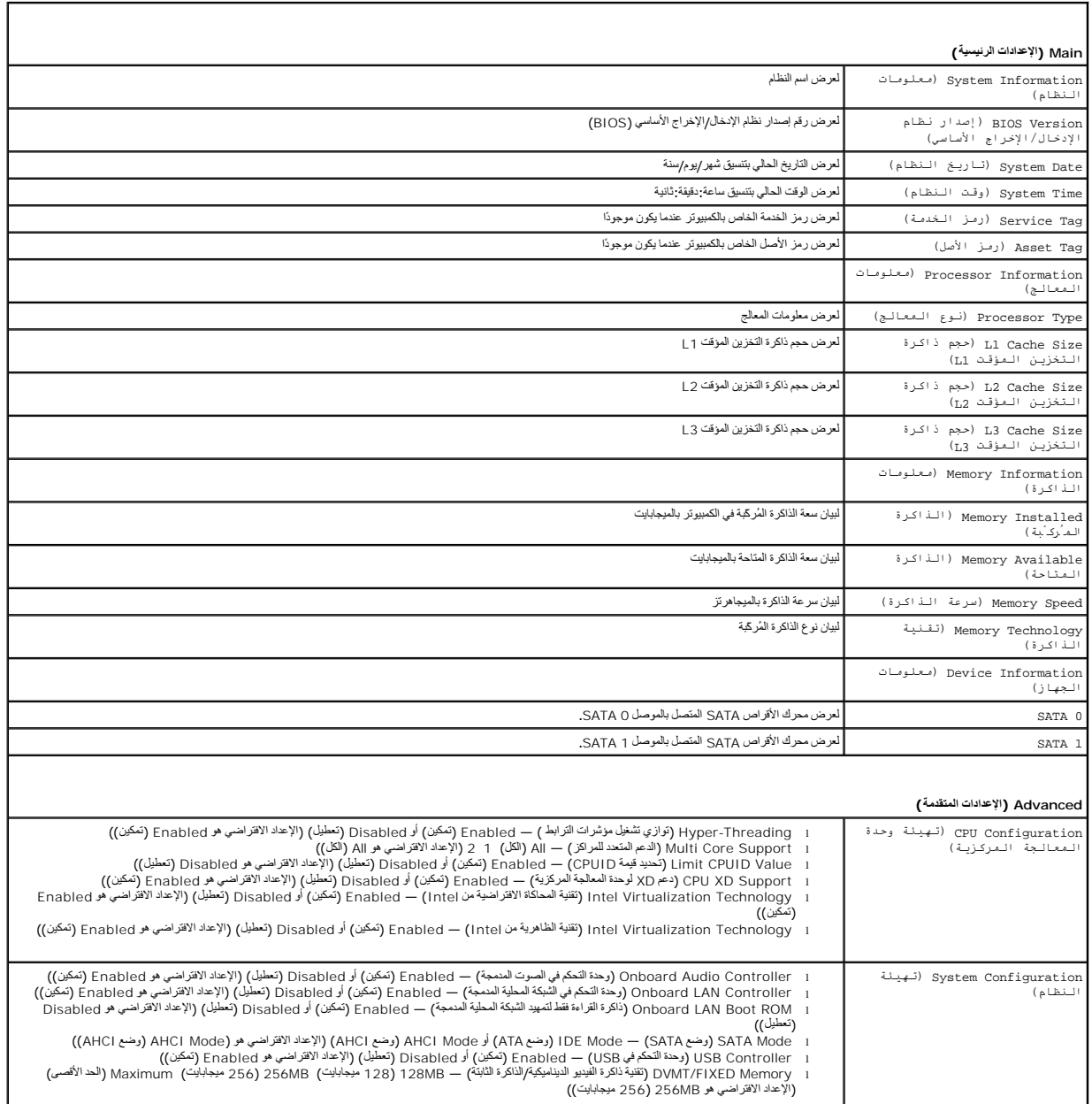

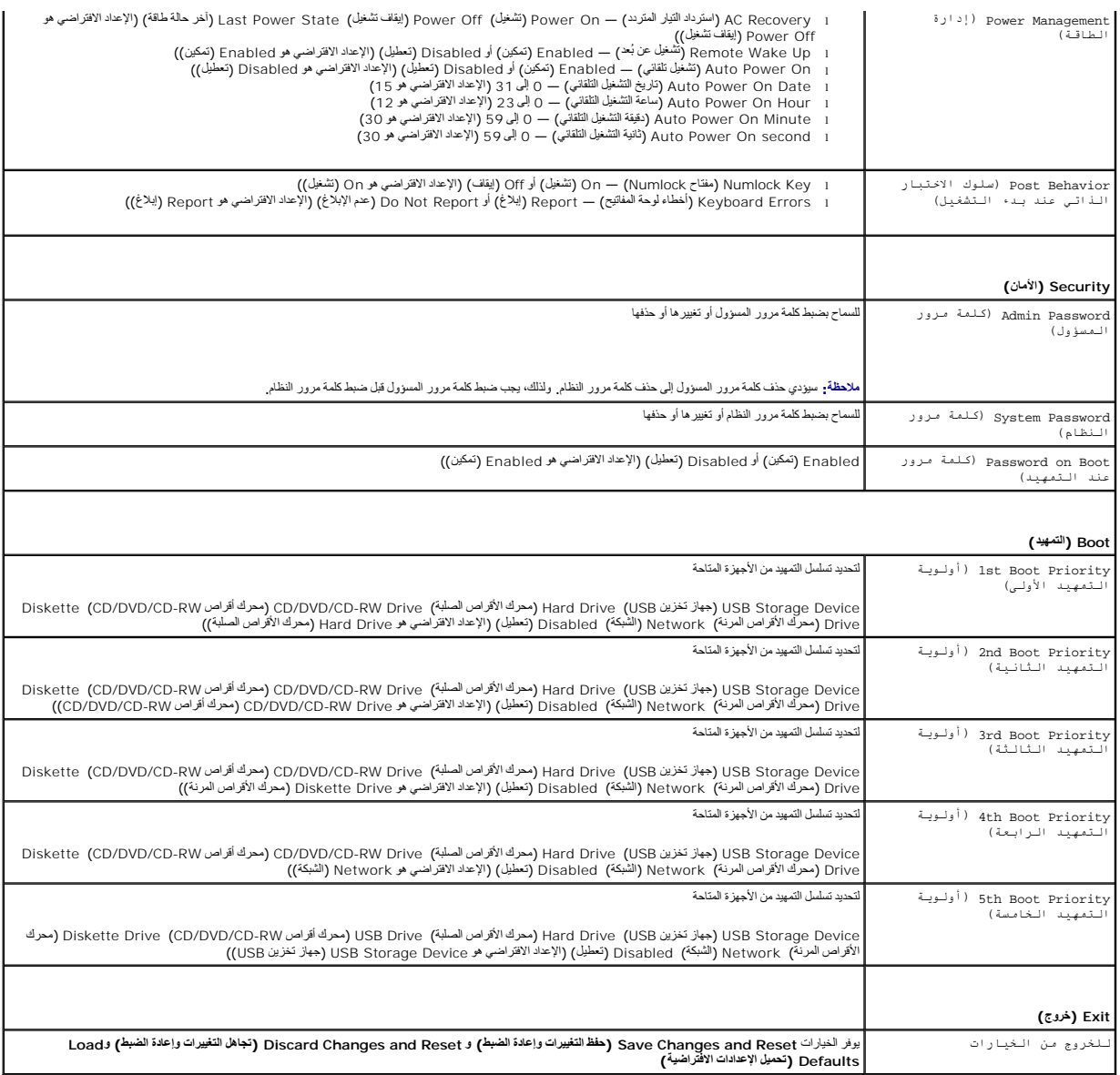

# **Sequence Boot )تسلسل التمهيد)**

تتيح لك هذه الميزة تغيير تسلسل التمهيد الخاص بالأجهزة.

## **Options Boot )خيارات التمهيد)**

- . <sup>l</sup> **Drive Diskette )محرك الأقراص المرنة) —** يحاول الكمبيوتر التمهيد من محرك الأقراص المرنة .في حالة عدم وجود نظام تشغيل على المحرك ٬يُصدر الكمبيوتر رسالة خطأ
- . <sup>l</sup> **Drive Hard )محرك الأقراص الصلبة)** يحاول الكمبيوتر التمهيد من محرك الأقراص الصلبة الرئيسي .في حالة عدم وجود نظام تشغيل على المحرك ٬يُصدر الكمبيوتر رسالة خطأ
- 1 CD/DVD/CD-RW و احدك أقراص CD/DVD/CD-RW) يحاول الكبيرتر التميد من محرك أفراص CD/DVD/CD-RW. إذا كان لا يوجد قرص CD/DVD/CD-RW في المحرك أو إذا كان قرص<br>CD/DVD/CD-RW لا يتضمن نظام تشغل، فيُصدر الكميرتر رسالة خطأ
- I SB Storage Device 1 (جهرٌ تغزين USB) أنخل جهرٌ الذاكرة في أحد موسلات USB وأعتشغل الكبيرتر. عندظهرر P12 P12 F12 (الـزر P12 لـغـار ات الـتـمـيـد) في الجانب الأمن بأسل<br>الشاشة اضغط على F12> يكتشف نظم الإدخال/ال

ملا**حظة:** للتمهيد إلى جهاز USB ٬ بجب أن يكون الجهاز قابلا للتمهيد<sub>.</sub> للتأكد من أن جهازك قابل للتمهيد، راجع مراجع الجهاز .

. <sup>l</sup> **Network )الشبكة)** — يحاول الكمبيوتر التمهيد من الشبكة .في حالة عدم وجود نظام تشغيل على الشبكة ٬يُصدر الكمبيوتر رسالة خطأ

#### **تغيير تسلسل التمهيد لعملية التمهيد الحالية**

يكتك استخام هذ النبزة لتغيير تسلس التمهيد لحالي؛ فعلى سيل المثال، التمين CD/DVD/CD-RW و CD/DVD/CD-RW من قرص Wēzilakil YifKiedi YifKiedi YifKiedi YifKiedi Ariyers and Utilities من قرصت التماري المتارك التي التي المستخدمة ت

- 1. إذا كنت تقوم بالتمهيد من جهاز USB ٬فقم بتوصيل جهاز USB بأحد موصلات USB .
	- 2. قم بتشغيل (أو إعادة تشغيل) الكمبيوتر .
- 3. عند ظهور Options Boot 12F ,Setup 2F )الزر2 F للإعداد ٬الزر12 F لخيارات التمهيد) في الجانب الأيمن بأسفل الشاشة ٬اضغط على <12F< .
	- **ملاحظة :**في حالة الانتظار لمدة طويلة مع ظهور شعار نظام التشغيل ٬تابع الانتظار حتى تشاهد سطح مكتب RWindows® Microsoft .ثم قم بإيقاف تشغيل الكمبيوتر وحاول مرة أخرى.
		- تظهر **Menu Device Boot )قائمة أجهزة التمهيد)** ٬والتي تسرد جميع أجهزة التمهيد المتاحة .
		- 4. من **Menu Device Boot )قائمة أجهزة التمهيد)** ٬اختر الجهاز الذي ترغب في التمهيد منه .
		- على سبيل المثال ٬إذا كنت تقوم بالتمهيد من وحدة ذاكرة USB ٬فقم بتمييز **Device Storage USB )جهاز تخزين USB (**واضغط على <Enter<.
			- ملا**حظة:** للتمهيد إلى جهاز USB ٬ بجب أن يكون الجهاز قابلاً للتمهيد<sub>.</sub> للتأكد من أن جهازك قابل للتمهيد، راجع مراجع الجهاز .

### **تغيير تسلسل التمهيد لعمليات التمهيد المستقبلية**

- 1. ادخل إلى الأداة المساعدة لإعداد النظام (انظر ال[دخول إلى الأداة المساعدة لإعداد النظام](#page-73-1)) .
- 2. استخدم مفاتيح الأسهم لتمييز خيار القائمة **Boot )التمهيد)** واضغط على <Enter< للدخول إلى هذه القائمة .
	- **ملاحظة :**قم بتدوين تسلسل التمهيد الحالي فلربما ترغب في استعادته.
		- 3. اضغط على مفتاحي السهم العلوي والسفلي للتنقل خلال لائحة الأجهزة .
	- 4. اضغط على علامة الموجب (+) أو السالب (–) لتغيير أولوية التمهيد الخاصة بالجهاز .

### <span id="page-77-0"></span>**مسح كلمات المرور المنسية**

- **تحذير :قبل بدء أي ٍمن الإجراءات المذكورة في هذا القسم ٬اتبع إرشادات الأمان الواردة مع الكمبيوتر .**
	- **تحذير :يجب فصل الكمبيوتر عن مأخذ التيار الكهربي لمسح إعداد CMOS .**
- **تنبيه :ينبغي أن يقتصر إجراء الإصلاحات في الكمبيوتر على فني معتمد للخدمة .فلا يغطي الضمان أي تلف ناتج عن إجراء أعمال خدمة غير معتمدة من قِبل TMDell.**
- ستبيه : لتجنب تفريغ الشحنات الإلكتروستاتيكية، قم بعزل نفسك أرضيًا باستخدام شريط معصم ناصلح معاني غير مطلي من وقت لآخر (مثل موصل موجود بالكمبيوتر لديك**)**.
	- 1. اتبع الإرشادات الواردة في [قبل أن تبدأ](file:///C:/data/systems/InsOne2305/ar/sm/before.htm#wp1180557) .
	- 2. قم بإزالة الغطاء الخلفي (انظر [إزالة الغطاء الخلفي](file:///C:/data/systems/InsOne2305/ar/sm/back_cvr.htm#wp1181511)) .
	- 3. قم بإزالة واقي لوحة النظام (انظر [إزالة واقي لوحة النظام](file:///C:/data/systems/InsOne2305/ar/sm/sb_shiel.htm#wp1182154)) .
	- 4. حدد مكان الوصلة ثلاثية السنون لإعادة ضبط كلمة المرور (PSWD\_CLR( على لوحة النظام .(انظر م[كونات لوحة النظام](file:///C:/data/systems/InsOne2305/ar/sm/technica.htm#wp1192714)) .
		- 5. قم بإزالة قابس الوصلة ثنائية السنون من السنين2 و3 وتركيبه في السنين1 و .2

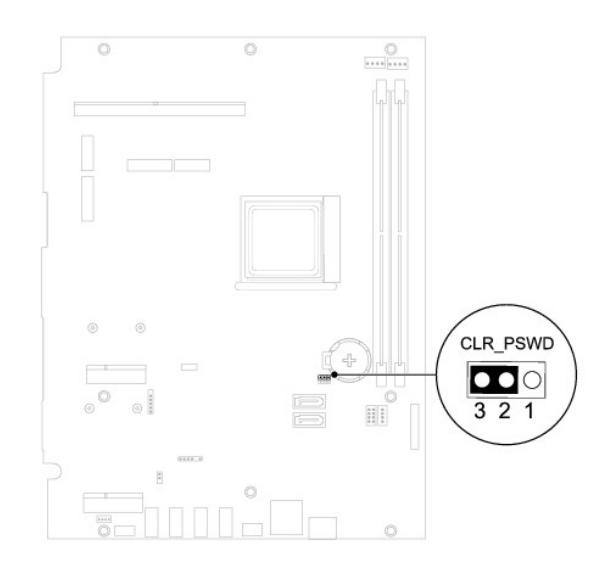

**Inspiron One 2310**

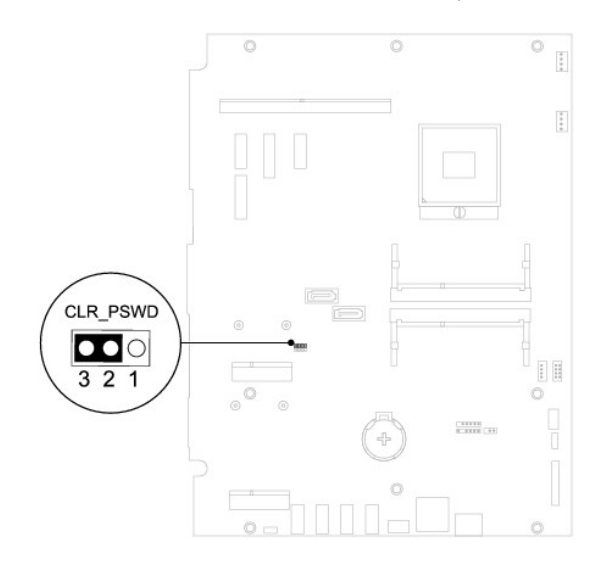

- 6. انتظر لمدة خمس ثوان ٍتقريبًا لمسح إعداد كلمة المرور .
- 7. قم بإزالة قابس الوصلة ثنائية السنون من السنين1 و2 وأعد تركيبه في السنين2 و .3
	- 8. أعد تركيب واقي لوحة النظام (انظر [إعادة تركيب واقي لوحة النظام](file:///C:/data/systems/InsOne2305/ar/sm/sb_shiel.htm#wp1183683)) .
		- 9. أعد تركيب الغطاء الخلفي (انظر إ[عادة تركيب الغطاء الخلفي](file:///C:/data/systems/InsOne2305/ar/sm/back_cvr.htm#wp1181645)) .

**تنبيه :قبل تشغيل الكمبيوتر ٬أعد تركيب كل المسامير وتأكد من عدم وجود مسامير مفكوكة داخل الكمبيوتر .قد يؤدي عدم القيام بذلك إلى إتلاف الكمبيوتر.**

01. قم بتوصيل الكمبيوتر والأجهزة بالمآخذ الكهربية ٬ثم قم بتشغيلها .

# <span id="page-78-0"></span>**مسح كلمات مرور CMOS**

**تحذير :قبل بدء أي ٍمن الإجراءات المذكورة في هذا القسم ٬اتبع إرشادات الأمان الواردة مع الكمبيوتر .**

**تحذير :يجب فصل الكمبيوتر عن مأخذ التيار الكهربي لمسح إعداد CMOS .**

**تنبيه :ينبغي أن يقتصر إجراء الإصلاحات في الكمبيوتر على فني معتمد للخدمة .فلا يغطي الضمان أي تلف ناتج عن إجراء أعمال خدمة غير معتمدة من قِبل TMDell.**

## ل تنبيه<sub>:</sub> لتجنب تفريغ الشحنات الإلكتروستاتيكية، قم بعزل نفسك أرضيًا باستخدام شريط معصم بعض خاص فصل من موقت لأخر **(مثل موصل موجود بالكمبيوتر لدي**ك<sub>ا</sub>.

- 1. اتبع الإرشادات الواردة في [قبل أن تبدأ](file:///C:/data/systems/InsOne2305/ar/sm/before.htm#wp1180557) .
- 2. قم بإزالة الغطاء الخلفي (انظر [إزالة الغطاء الخلفي](file:///C:/data/systems/InsOne2305/ar/sm/back_cvr.htm#wp1181511)) .
- 3. قم بإزالة واقي لوحة النظام (انظر [إزالة واقي لوحة النظام](file:///C:/data/systems/InsOne2305/ar/sm/sb_shiel.htm#wp1182154)) .
- 4. حدد مكان الوصلة ثلاثية السنون لإعادة ضبط CMOS) CMOS\_CLR (على لوحة النظام .(انظر م[كونات لوحة النظام](file:///C:/data/systems/InsOne2305/ar/sm/technica.htm#wp1192714)) .
	- 5. قم بإزالة قابس الوصلة ثنائية السنون من السنين2 و3 وتركيبه في السنين1 و .2

#### **Inspiron One 2305**

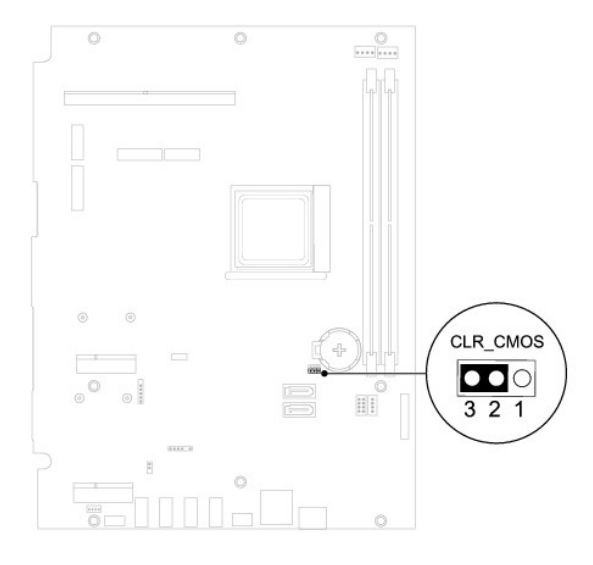

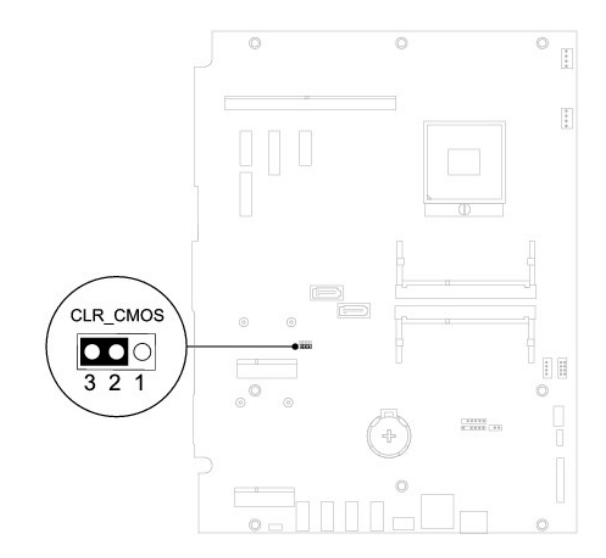

- . انتظر لمدة خمس ثوان ٍتقريبًا لمسح إعداد CMOS 6.
- 7. قم بإزالة قابس الوصلة ثنائية السنون من السنين1 و2 وأعد تركيبه في السنين2 و .3
	- 8. أعد تركيب واقي لوحة النظام (انظر [إعادة تركيب واقي لوحة النظام](file:///C:/data/systems/InsOne2305/ar/sm/sb_shiel.htm#wp1183683)) .

9. أعد تركيب الغطاء الخلفي (انظر إ[عادة تركيب الغطاء الخلفي](file:///C:/data/systems/InsOne2305/ar/sm/back_cvr.htm#wp1181645)) .

**تنبيه :قبل تشغيل الكمبيوتر ٬أعد تركيب كل المسامير وتأكد من عدم وجود مسامير مفكوكة داخل الكمبيوتر .قد يؤدي عدم القيام بذلك إلى إتلاف الكمبيوتر.**

01. قم بتوصيل الكمبيوتر والأجهزة بالمآخذ الكهربية ٬ثم قم بتشغيلها .

**نظرة فنية عامة دليل خدمة الكمبيوتر 2305/2310 One ™Inspiron من TMDell**

[منظر داخلي للكمبيوتر](#page-81-1) One Inspiron

<span id="page-81-1"></span>[مكونات لوحة النظام](#page-81-2) 

<span id="page-81-0"></span>تطير : قبل انتبنا العلي بالذا الصيوتر، يرجى قراءة مطالعات الواردة مع الصيام العامل العامل العامل المطلاع علىRegulatory Compliance Homepage والصفحة الرئيسية للالتزام<br>باللوانح التنظيسة) على www.dell.com/regulatory\_complianc

**تنبيه :ينبغي أن يقتصر إجراء الإصلاحات في الكمبيوتر على فني معتمد للخدمة .فلا يغطي الضمان أي تلف ناتج عن إجراء أعمال خدمة غير معتمدة من قِبل TMDell.**

س تنبيه : لتجنب تفريغ الشحنات الإلكتروستاتيكية، قم بعزل نفسك أرضيًا بشريط معصم بعض معصم معلم معضي غير مطلي من وقت لآخر **(مثل موصل موجود بالكمبيوتر لديك**).

## **منظر داخلي للكمبيوتر One Inspiron**

**ملاحظة :**قد يختلف شكل لوحة النظام حسب موديل الكمبيوتر.

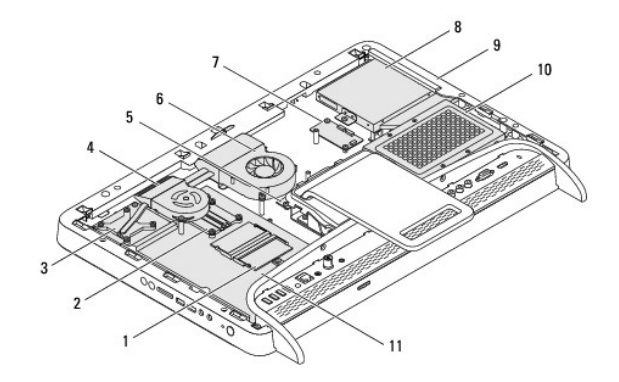

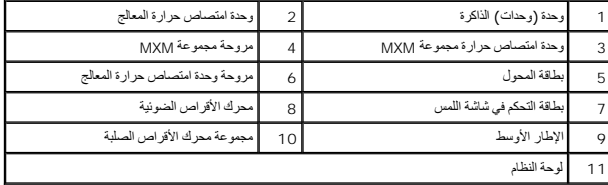

<span id="page-81-2"></span>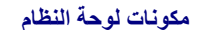

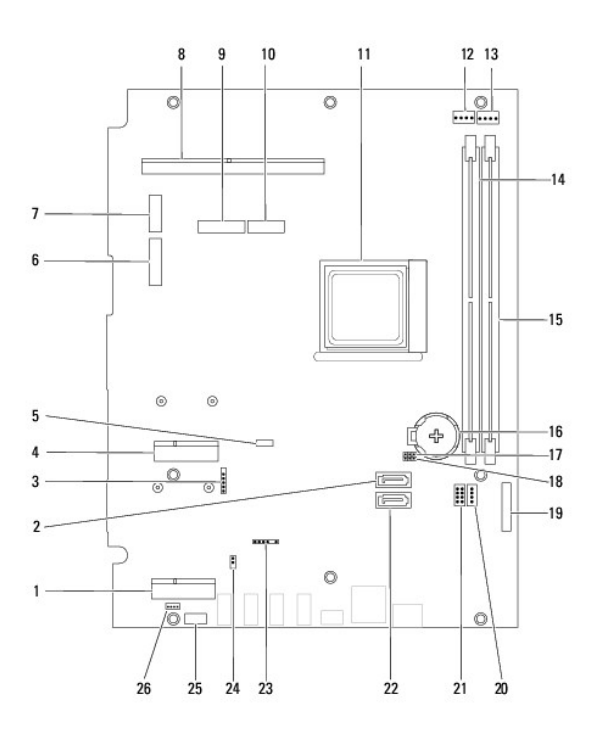

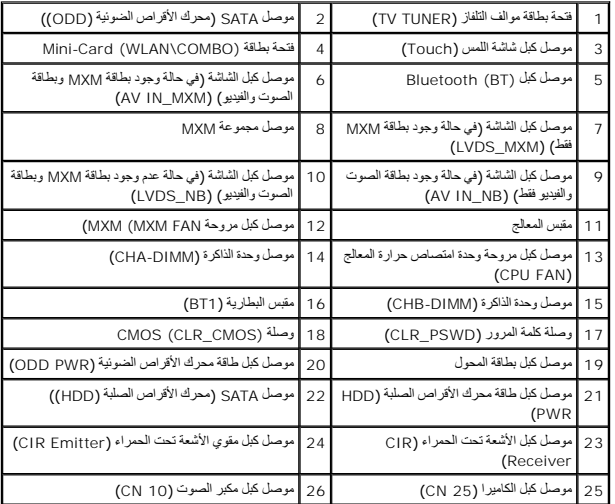

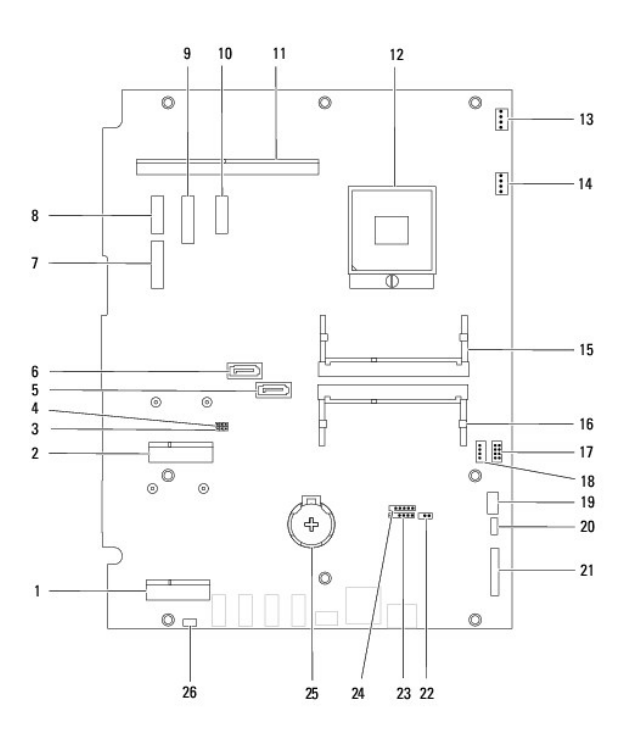

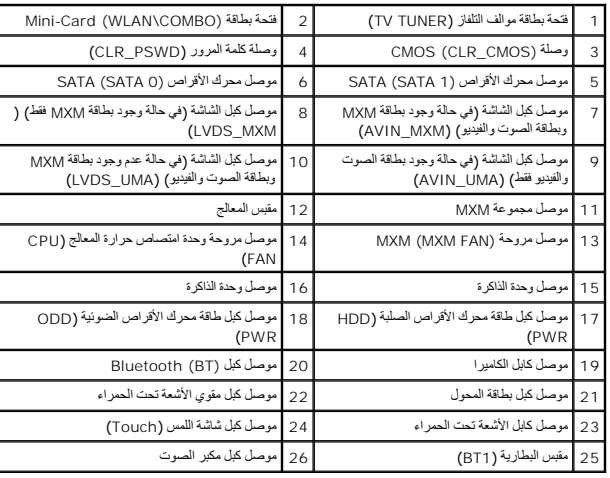

## **دليل خدمة الكمبيوتر 2305/2310 One ™Inspiron من TMDell**

**ملاحظة :**تشير "الملاحظة" إلى معلومات مهمة تساعدك على تحقيق استفادة أفضل من الكمبيوتر .

**تنبيه :يشير "التنبيه" إلى احتمال تلف المكونات المادية أو فقدان البيانات ٬ويخبرك بكيفية تجنب المشكلة .**

**تحذير :يشير "التحذير" إلى احتمال حدوث ضرر بالممتلكات أو التعرض لإصابة شخصية أو الوفاة .**

## **المعلومات الواردة في هذا المستند عرضة للتغيير دون إشعار. .Inc Dell2010 © جميع الحقوق محفوظة.**

. يُمنع منعًا باتًا إجراء أي نسخ لهذه المواد بأي شكل من الأشكال دون الحصول على إذن كتابي من شركة. Inc Dell

العائمات التجارية للمنفثة فيةنا الضور: Inspiron' DELLUnC! Julia هي عائمات فجارية المنات Bluetooth SIG, Inc ÜtextIJackiyiVII Bluetooth Del Inc. هي عائمات تجارية أصالح . [Inspiron' DELLUnC! و الولايات العائمة والوادل أندى.<br>

قاية في ها السنتد استخدام علامك تحارية أخرى للإشارة إلى هؤلمات وأي في أحدث من المحامل المحامل المناسب والمستحق المستعمل المستعمل المستعلامات فاستقلاء فاستقبله الملحلة والأساء التجارية بغلاف مايغصها من أسماء للتجارية بغلاف

أغسطس 2010 رقم المراجعة00 A

**موصل دخل الهوائي دليل خدمة الكمبيوتر 2305/2310 One ™Inspiron من TMDell**

[إزالة موصل دخل الهوائي](#page-85-0) 

[إعادة تركيب موصل دخل الهوائي](#page-85-1) 

تطير : قبل انتبنا العلي بالذا الصيوتر، يرجى قراءة مطالعات الواردة مع الصيام العامل العامل العامل المطلاع علىRegulatory Compliance Homepage والصفحة الرئيسية للالتزام<br>باللوانح التنظيسة) على www.dell.com/regulatory\_complianc

**تنبيه :ينبغي أن يقتصر إجراء الإصلاحات في الكمبيوتر على فني معتمد للخدمة .فلا يغطي الضمان أي تلف ناتج عن إجراء أعمال خدمة غير معتمدة من قِبل TMDell.**

هو تنبيه : لتجنب تفريغ الشحنات الإلكتروستاتيكية، قم بعزل نفسك أن شريط معصم نصح المعنى الموسم التحريض مع معلى من وقت لآخر **(مثل موصل موجود بالكمبيوتر لديك** ).

## <span id="page-85-0"></span>**إزالة موصل دخل الهوائي**

- 1. اتبع الإرشادات الواردة في [قبل أن تبدأ](file:///C:/data/systems/InsOne2305/ar/sm/before.htm#wp1180557) .
- 2. قم بإزالة الغطاء الخلفي (انظر [إزالة الغطاء الخلفي](file:///C:/data/systems/InsOne2305/ar/sm/back_cvr.htm#wp1181511)) .
- .3 اتبع الإرشادات من [الخطوة](file:///C:/data/systems/InsOne2305/ar/sm/front_st.htm#wp1181650) 2 إلى الخطوة 5 في [إزالة الحامل الأمامي](file:///C:/data/systems/InsOne2305/ar/sm/front_st.htm#wp1181108).
- 4. اتبع الإرشادات من <mark>[الخطوة](file:///C:/data/systems/InsOne2305/ar/sm/sb_shiel.htm#wp1183626) 4</mark> إلى <u>الخطوة 8</u> في إ<u>زالة واقي لوحة النظام .</u>
- 5. قم بفك الصمولة سداسية الرأس التي تثبت موصل دخل الهوائي بواقي لوحة النظام .
	- 6. حرر موصل دخل الهوائي من الفتحة الموجودة في واقي لوحة النظام .
	- . ارفع موصل دخل الهوائي مع الكبل الخاص به بعيدًا عن واقي لوحة النظام 7.

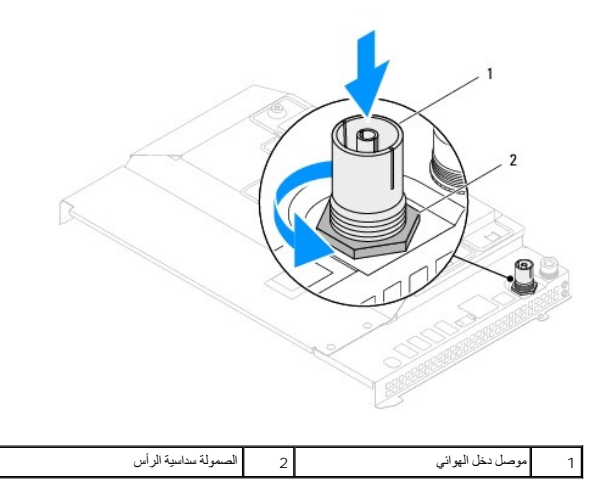

## **إعادة تركيب موصل دخل الهوائي**

- <span id="page-85-1"></span>1. اتبع الإرشادات الواردة في [قبل أن تبدأ](file:///C:/data/systems/InsOne2305/ar/sm/before.htm#wp1180557) .
- 2. حرك موصل دخل الهوائي إلى داخل الفتحة الموجودة في واقي لوحة النظام .
- 3. أعد تركيب الصمولة سداسية الرأس التي تثبت موصل دخل الهوائي بواقي لوحة النظام .
	- 4. اتبع الإرشادات من [الخطوة](file:///C:/data/systems/InsOne2305/ar/sm/sb_shiel.htm#wp1183756)4 إلى [الخطوة](file:///C:/data/systems/InsOne2305/ar/sm/sb_shiel.htm#wp1182397)8 في [إعادة تركيب واقي لوحة النظام](file:///C:/data/systems/InsOne2305/ar/sm/sb_shiel.htm#wp1183683) .
	- .5 اتبع الإرشادات من <u>[الخطوة](file:///C:/data/systems/InsOne2305/ar/sm/front_st.htm#wp1182295) 4</u> إلى <u>الخطوة 5</u> في [إعادة تركيب الحامل الأمامي](file:///C:/data/systems/InsOne2305/ar/sm/front_st.htm#wp1181135).

6. أعد تركيب الغطاء الخلفي (انظر إ[عادة تركيب الغطاء الخلفي](file:///C:/data/systems/InsOne2305/ar/sm/back_cvr.htm#wp1181645)) .

**تنبيه :قبل تشغيل الكمبيوتر ٬أعد تركيب كل المسامير وتأكد من عدم وجود مسامير مفكوكة داخل الكمبيوتر .قد يؤدي عدم القيام بذلك إلى إتلاف الكمبيوتر.**

7. قم بتوصيل الكمبيوتر وجميع الأجهزة المتصلة به بمآخذ تيار كهربائي ٬ثم قم بتشغيلها .

**الهوائي اللاسلكي دليل خدمة الكمبيوتر 2305/2310 One ™Inspiron من TMDell**

[إزالة الهوائي اللاسلكي](#page-87-0) 

[إعادة تركيب الهوائي اللاسلكي](#page-87-1) 

تطير : قبل انتبنا العلي بالذا الصيوتر، يرجى قراءة مطالعات الواردة مع الصيام العامل العامل العامل المطلاع علىRegulatory Compliance Homepage والصفحة الرئيسية للالتزام<br>باللوانح التنظيسة) على www.dell.com/regulatory\_complianc

**تنبيه :ينبغي أن يقتصر إجراء الإصلاحات في الكمبيوتر على فني معتمد للخدمة .فلا يغطي الضمان أي تلف ناتج عن إجراء أعمال خدمة غير معتمدة من قِبل TMDell.**

ستجنب تفويل الشحنات الإلكتروستاتيكية، قم بعزل نفسك أرضيًا باستخدام شريط معصم بالعزل الأرضي أو لس العزل مع المس مع في مع العدي في الأخر **(**مثل موصل موجود بالكمبيوتر لديك**)** .

## <span id="page-87-0"></span>**إزالة الهوائي اللاسلكي**

- 1. اتبع الإرشادات الواردة في [قبل أن تبدأ](file:///C:/data/systems/InsOne2305/ar/sm/before.htm#wp1180557) .
- 2. قم بإزالة لوحة الشاشة (انظر [إزالة لوحة الشاشة](file:///C:/data/systems/InsOne2305/ar/sm/display.htm#wp1203886)) .
- 3. قم بفك المسامير الأربعة (اثنان بكل هوائي لاسلكي) التي تثبت الهوائي اللاسلكي بالهيكل .
	- 4. قم بتدوين اتجاه كبلات الهوائي اللاسلكي على الهيكل وإزالتها من الهيكل .
		- 5. ارفع الهوائي اللاسلكي مع الكبلات الخاصة به بعيدًا عن الهيكل .

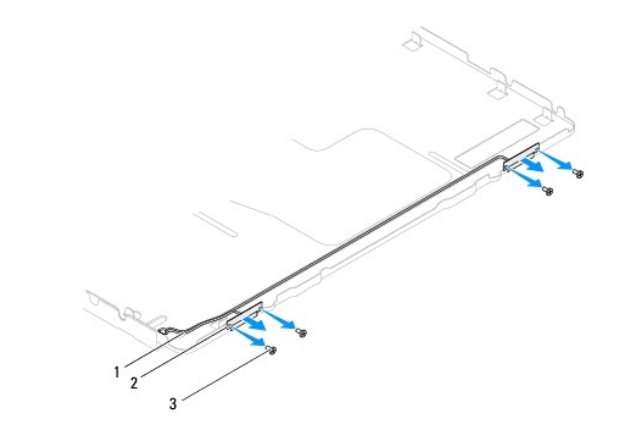

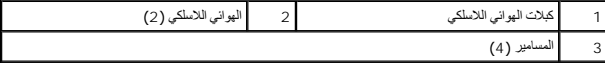

### **إعادة تركيب الهوائي اللاسلكي**

- <span id="page-87-1"></span>1. اتبع الإرشادات الواردة في [قبل أن تبدأ](file:///C:/data/systems/InsOne2305/ar/sm/before.htm#wp1180557) .
- 2. قم بتوجيه كبلات الهوائي اللاسلكي على الهيكل .
- 3. قم بمحاذاة فتحات المسامير الموجودة في الهوائي اللاسلكي مع فتحات المسامير الموجودة في الهيكل .
	- 4. أعد تركيب المسامير الأربعة (اثنين بكل هوائي لاسلكي) التي تثبت الهوائي اللاسلكي بالهيكل .
		- 5. أعد تركيب لوحة الشاشة (انظر إ[زالة لوحة الشاشة](file:///C:/data/systems/InsOne2305/ar/sm/display.htm#wp1203886)) .

**تنبيه :قبل تشغيل الكمبيوتر ٬أعد تركيب كل المسامير وتأكد من عدم وجود مسامير مفكوكة داخل الكمبيوتر .قد يؤدي عدم القيام بذلك إلى إتلاف الكمبيوتر.**

6. قم بتوصيل الكمبيوتر وجميع الأجهزة المتصلة به بمآخذ تيار كهربائي ٬ثم قم بتشغيلها .